# :hager

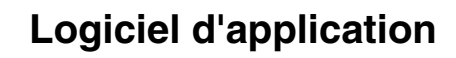

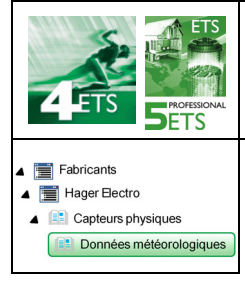

### Station météorologique GPS KNX

*Caractéristiques électriques/mécaniques : voir notice du produit*

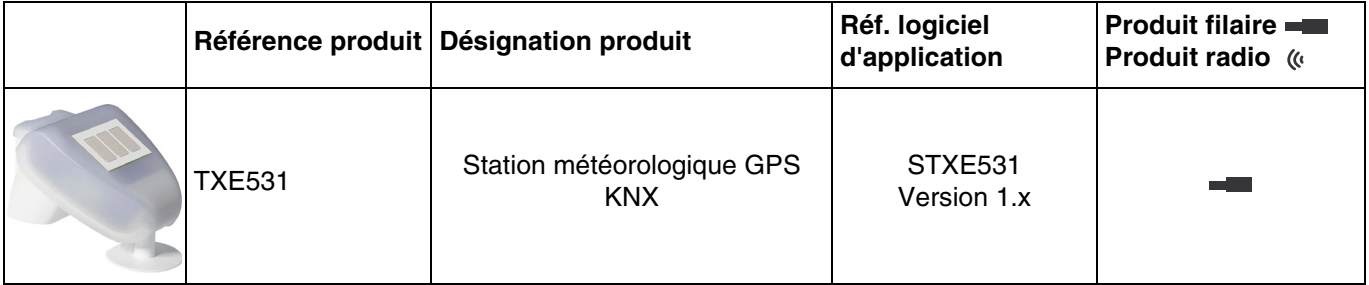

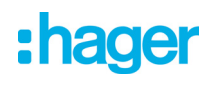

# **Sommaire**

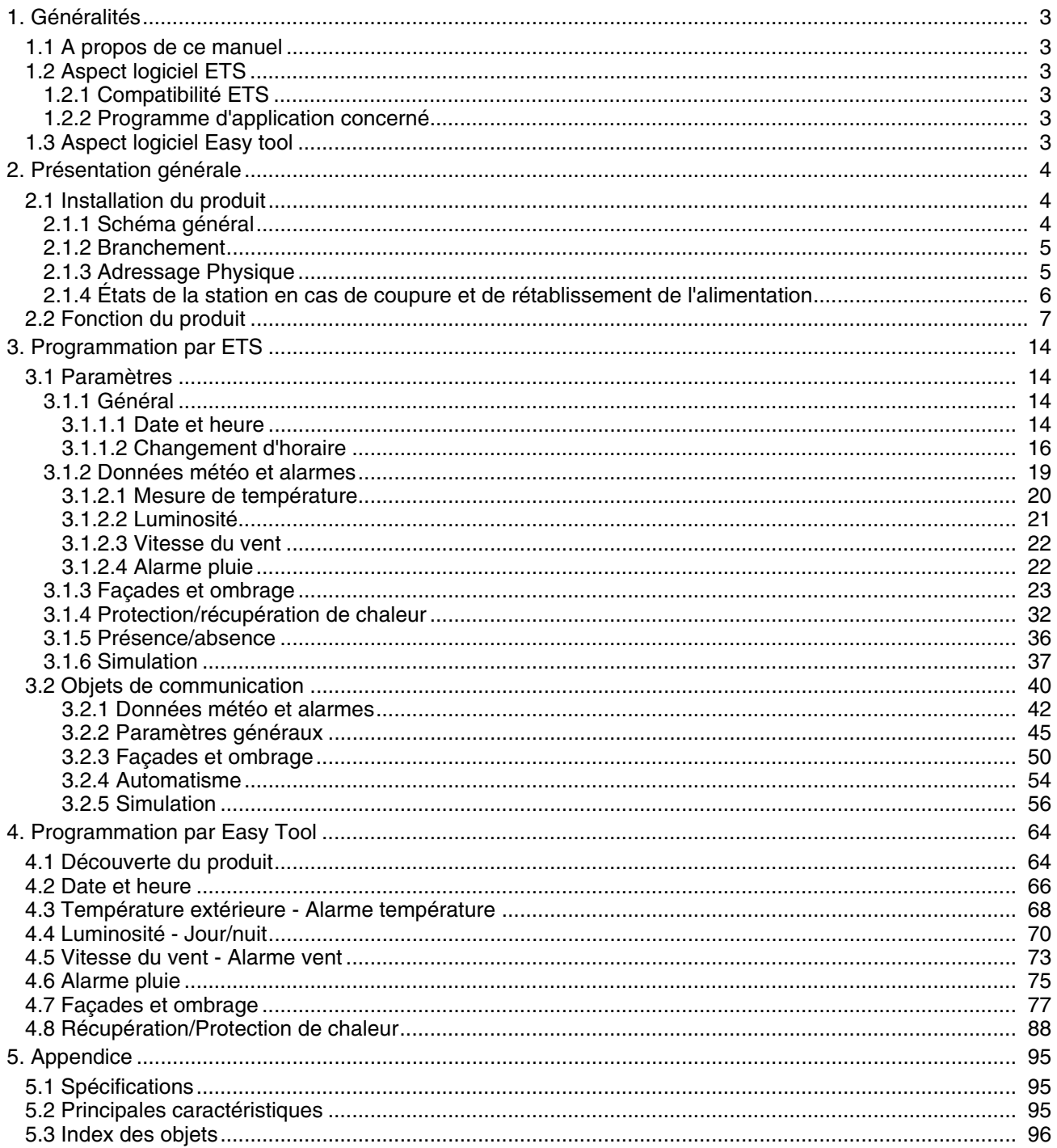

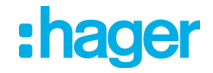

## <span id="page-2-0"></span>**1. Généralités**

### <span id="page-2-1"></span>**1.1 A propos de ce manuel**

Ce manuel a pour objet la description du fonctionnement et du paramétrage des appareils KNX à l'aide du logiciel ETS ou du logiciel Easy tool.

Il se compose de 4 parties :

- Une présentation générale.
- Les paramètres et objets KNX disponibles.
- Les paramètres Easy tool disponibles.
- Une annexe rappelant les caractéristiques techniques.

### <span id="page-2-2"></span>**1.2 Aspect logiciel ETS**

#### <span id="page-2-3"></span>**1.2.1 Compatibilité ETS**

Les programmes d'applications sont disponibles pour ETS4 et ETS5. Ils sont téléchargeables sur notre site internet sous la référence du produit.

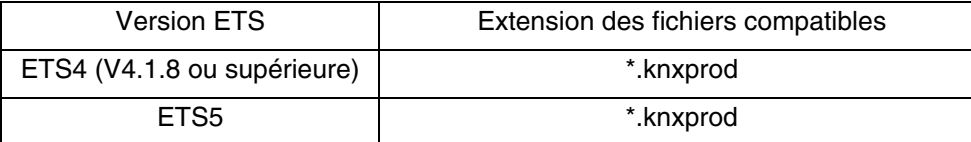

#### <span id="page-2-4"></span>**1.2.2 Programme d'application concerné**

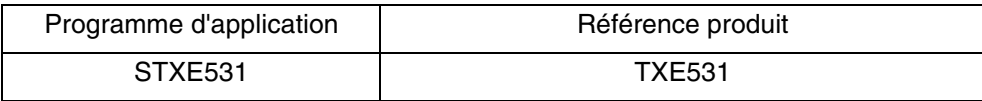

#### <span id="page-2-5"></span>**1.3 Aspect logiciel Easy tool**

Ce produit peut également être paramétré à l'aide de l'outil de configuration TXA100. Il est composé d'un serveur de configuration TJA665.

#### **Version software compatible TXA100 : V 1.4.4 ou supérieure**

Il est impératif d'effectuer une mise à jour de la version logicielle du serveur de configuration. (Veuillez-vous reporter à la notice de l'installateur TXA100).

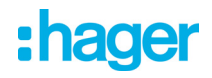

# <span id="page-3-0"></span>**2. Présentation générale**

### <span id="page-3-1"></span>**2.1 Installation du produit**

#### <span id="page-3-2"></span>**2.1.1 Schéma général**

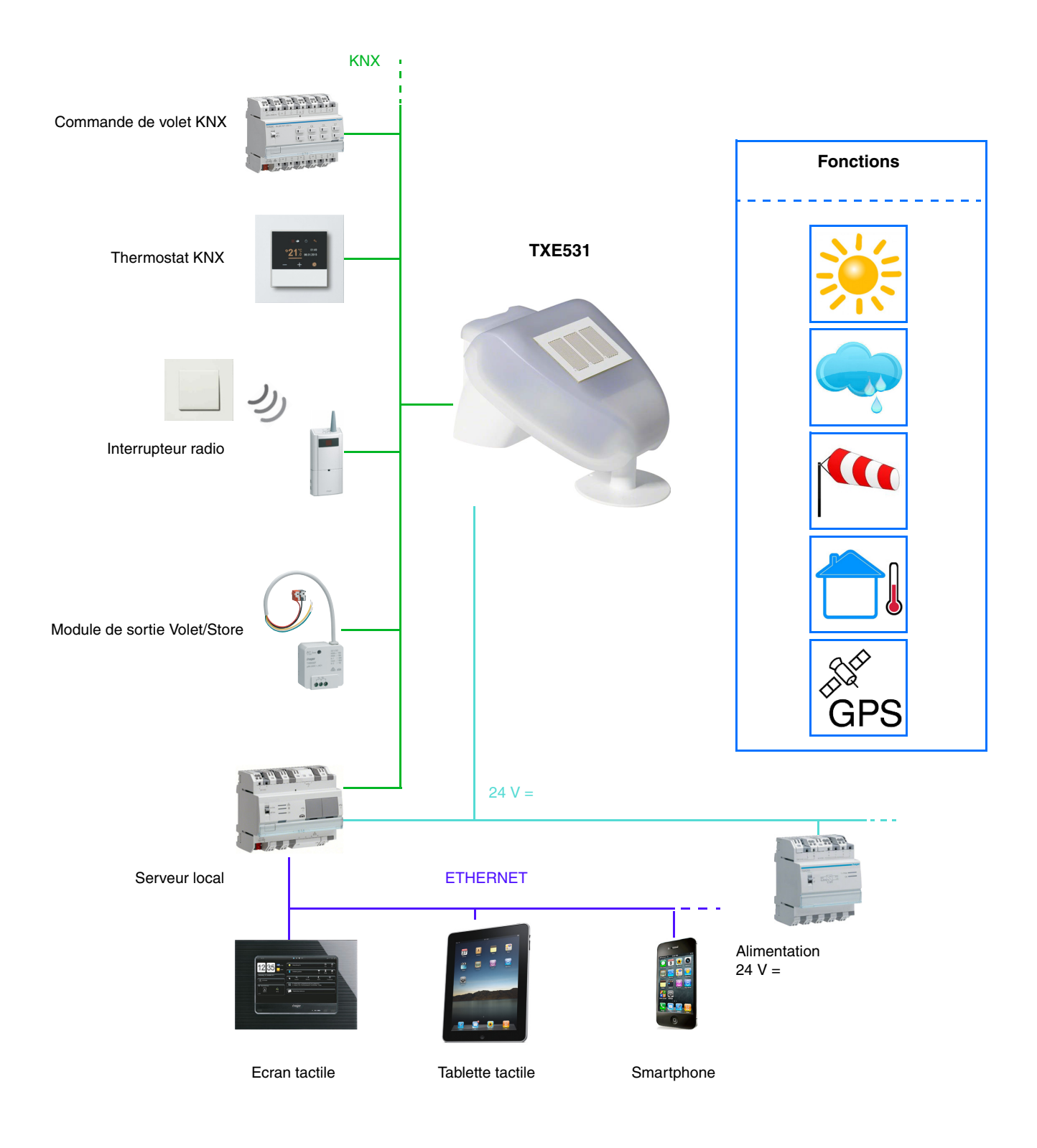

# :hager

#### <span id="page-4-0"></span>**2.1.2 Branchement**

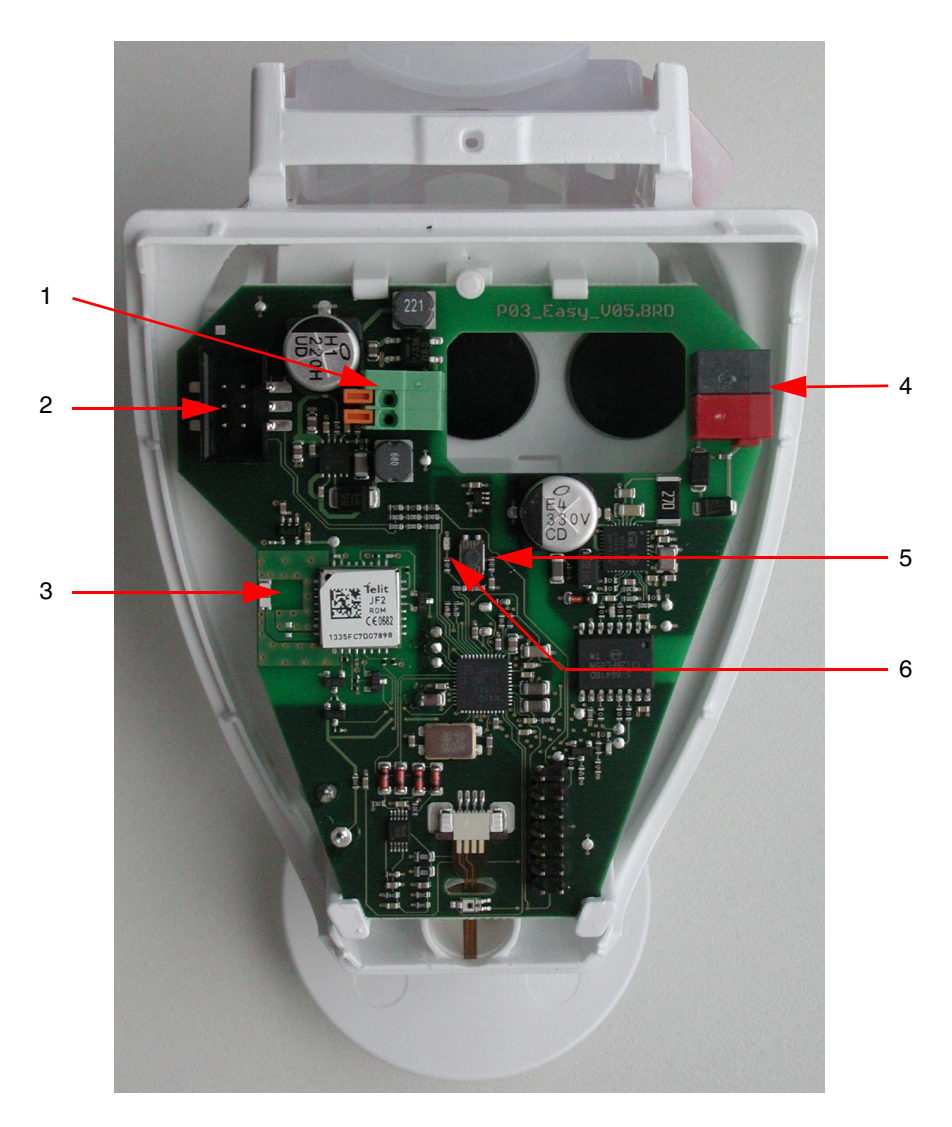

- 1 Borne à ressort pour l'alimentation, pour conducteurs rigides jusqu'à 1.5 mm<sup>2</sup> ou pour conducteurs flexibles
- 2 Emplacement pour la connexion du capteur de pluie intégré au couvercle du boîtier
- 3 Antenne GPS
- 4 Borne KNX +/-
- 5 Bouton d'adressage physique
- 6 LED d'adressage physique

#### <span id="page-4-1"></span>**2.1.3 Adressage Physique**

Pour réaliser l'adressage physique ou vérifier la présence du bus, appuyer sur le bouton poussoir lumineux (voir chapitre 2.1.2 pour la localisation du bouton).

Voyant allumé = présence bus et produit en adressage physique.

Le produit reste en adressage physique jusqu'à ce que l'adresse physique soit transmise par ETS. Un deuxième appui permet de ressortir du mode adressage physique.

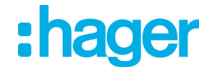

#### <span id="page-5-0"></span>**2.1.4 États de la station en cas de coupure et de rétablissement de l'alimentation**

- **État de la station en cas de coupure de l'alimentation du bus ou auxiliaire** : l'appareil n'émet pas.
- **État de la station en cas de rétablissement de l'alimentation du bus ou auxiliaire et après programmation ou réinitialisation** : L'appareil envoie toutes les mesures ainsi que les sorties à seuil et les états selon des délais définies ci-dessous :

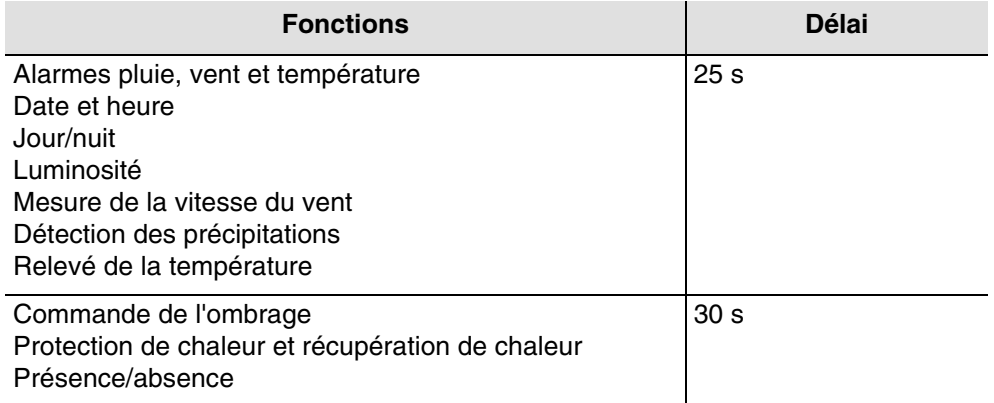

La date et l'heure sont émises dès la première réception GPS suivant la coupure ou téléchargement. Le délai pour la première réception du signal GPS peut aller jusqu'à 20 minutes.

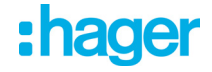

#### <span id="page-6-0"></span>**2.2 Fonction du produit**

La station météo KNX-GPS mesure la température, la vitesse du vent et la luminosité. Elle détecte les précipitations et reçoit les données d'heure et de localisation par signaux GPS. De plus, elle calcule la position exacte du soleil (azimut et élévation) à partir des coordonnées du site et de l'heure.

Toutes les données météo sont émises sur le bus à intervalles réguliers. Ces données peuvent être réceptionnées et exploitées par d'autres produits KNX ou système de supervision capable de définir des seuils, réaliser des combinaisons logiques entre plusieurs grandeurs pour finalement commander les sorties dépendant des valeurs de seuils.

La station météo permet la commande directe de sorties de commutation grâce aux niveaux d'alarme pré-définies : alarme pluie, température, et 3 niveaux d'alarme vent. Elle peut également assurer des fonctions d'ombrage ou de récupération de chaleur grâce à un suivi de positionnement des volets ou d'inclinaison des lamelles pour les stores. Les capteurs, l'électronique d'exploitation des données ainsi que l'électronique du coupleur de bus sont logés dans le boîtier compact de la station KNX-GPS.

#### ■ Luminosité et position du soleil

L'intensité lumineuse est mesurée par le biais d'un capteur de luminosité. La station météo KNX-GPS calcule simultanément la position du soleil (azimut et élévation) à partir de l'heure et du lieu d'implantation.

#### ■ Mesure de la vitesse du vent

Le relevé électronique de la vitesse du vent offre une utilisation silencieuse et fiable, même en cas de grêle, de neige et de températures négatives. Les turbulences et les vents ascendants à proximité de la station météo sont également relevés. Cette information est transmise de manière périodique et peut être utilisée comme commande d'alarme vent.

#### ■ Détection des précipitations

La surface du capteur est chauffée, de sorte que seuls les gouttes et les flocons sont identifiés comme des précipitations, sans tenir compte du brouillard ou du dégel. Lorsque la pluie ou la neige cesse, le capteur sèche rapidement pour signaler la fin des précipitations. Cette information est transmise de manière périodique et peut être utilisée comme commande d'alarme de pluie.

#### ■ Relevé de la température

La température extérieure est mesurée par le biais d'un capteur. Cette information est transmise de manière périodique et peut être utilisée essentiellement pour l'affichage ou, par exemple, comme commande d'alarme contre le gel.

#### ■ Fonction associée à domovea

Les valeurs des grandeurs mesurées (lux °C m/s) peuvent être exploitées par domovea pour régler des niveaux et commander des sorties ON/OFF sur dépassement de seuil.

#### ■ Date et heure - Fonction GPS

La station météo reçoit la date et l'heure via son récepteur GPS intégré. Elle permet ainsi de gérer le basculement automatique de l'heure d'hiver et d'été.

#### ■ Alarmes pluie, vent et température

Cette fonction permet d'émettre une alarme en fonction des données météo selon un seuil prédéfini. Il existe 3 types d'alarmes :

- Alarme pluie
- Alarme température
- Alarme vent définie par 3 seuils réglables

#### ■ Commande de l'ombrage

Cette fonction permet de gérer jusqu'à 4 façades avec plusieurs niveaux d'ombrage par orientation des stores à lamelles ou en agissant sur des niveaux de fermeture des volets.

#### ■ Présence/absence

Cette fonction permet de signaler la présence ou l'absence de l'utilisateur pour gérer l'activation ou la désactivation de l'ombrage par façade, de la protection de chaleur ou de la récupération de chaleur.

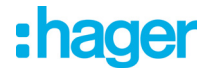

#### ■ Protection de chaleur et récupération de chaleur

Cette fonction participe à la gestion de la température intérieure en fonction des rayons du soleil et de la saison. La protection de chaleur permet, en été, de positionner les volets ou stores afin de limiter le réchauffement de la pièce. La récupération de chaleur permet, en hiver, d'ouvrir les volets ou stores afin de réchauffer la pièce à l'aide des rayonnements solaires. La station météo dispose, uniquement pour la façade 1, d'un objet pour réceptionner la température ambiante de la façade 1 (via une pièce témoin) pour gérer plus finement la protection et la récupération de chaleur.

#### Objets de communication

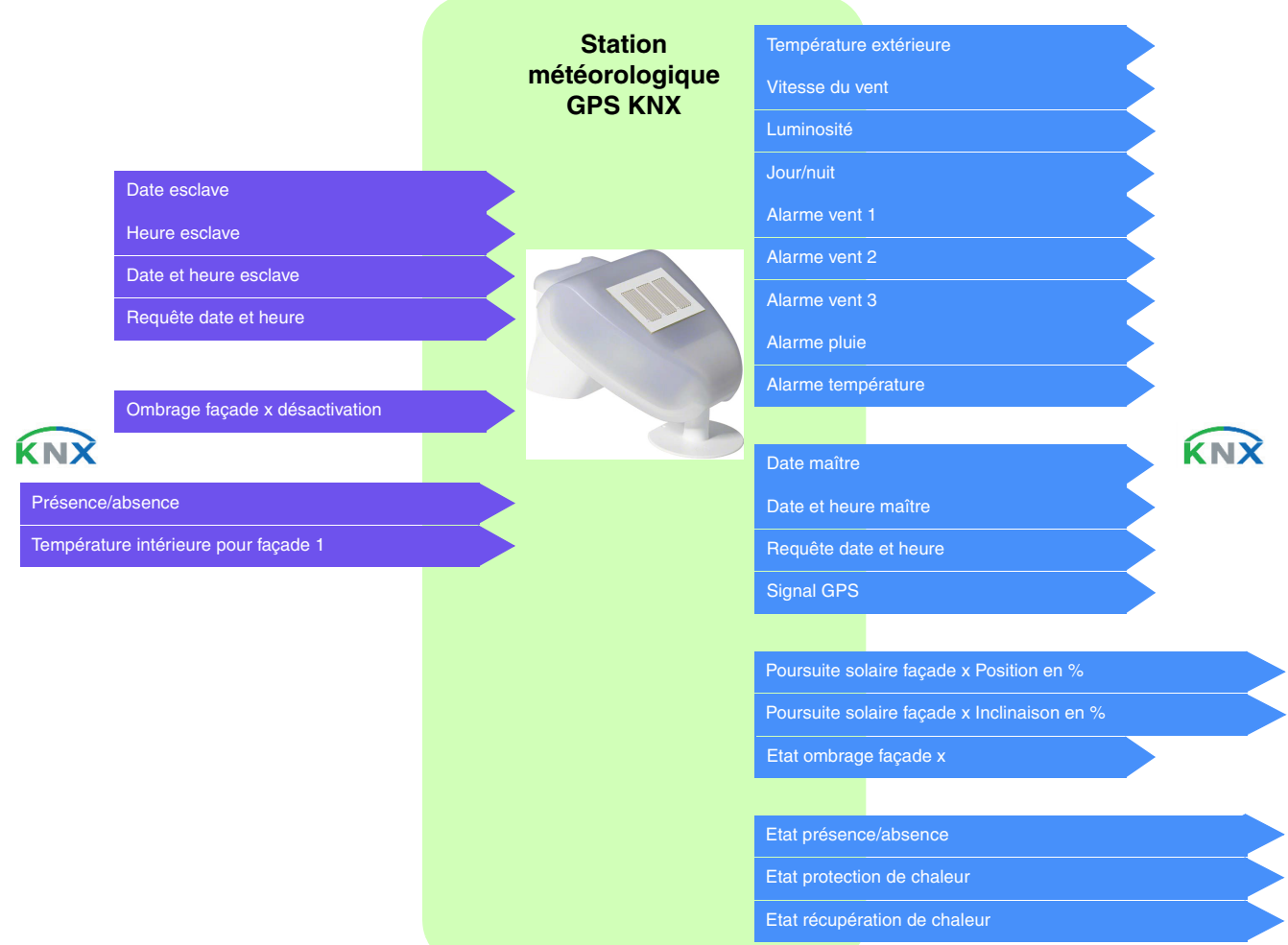

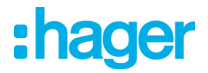

#### ■ Simulation (uniquement avec ETS)

Cette fonction permet à l'installateur de tester les paramètres de la station météo indépendamment des conditions météorologiques. Il dispose pour cela de plusieurs objets de communication permettant de simuler les conditions météorologiques (température, vitesse du vent, luminosité, pluie), les coordonnées GPS, la date et l'heure.

#### **Objets de communication** : Pour la simulation

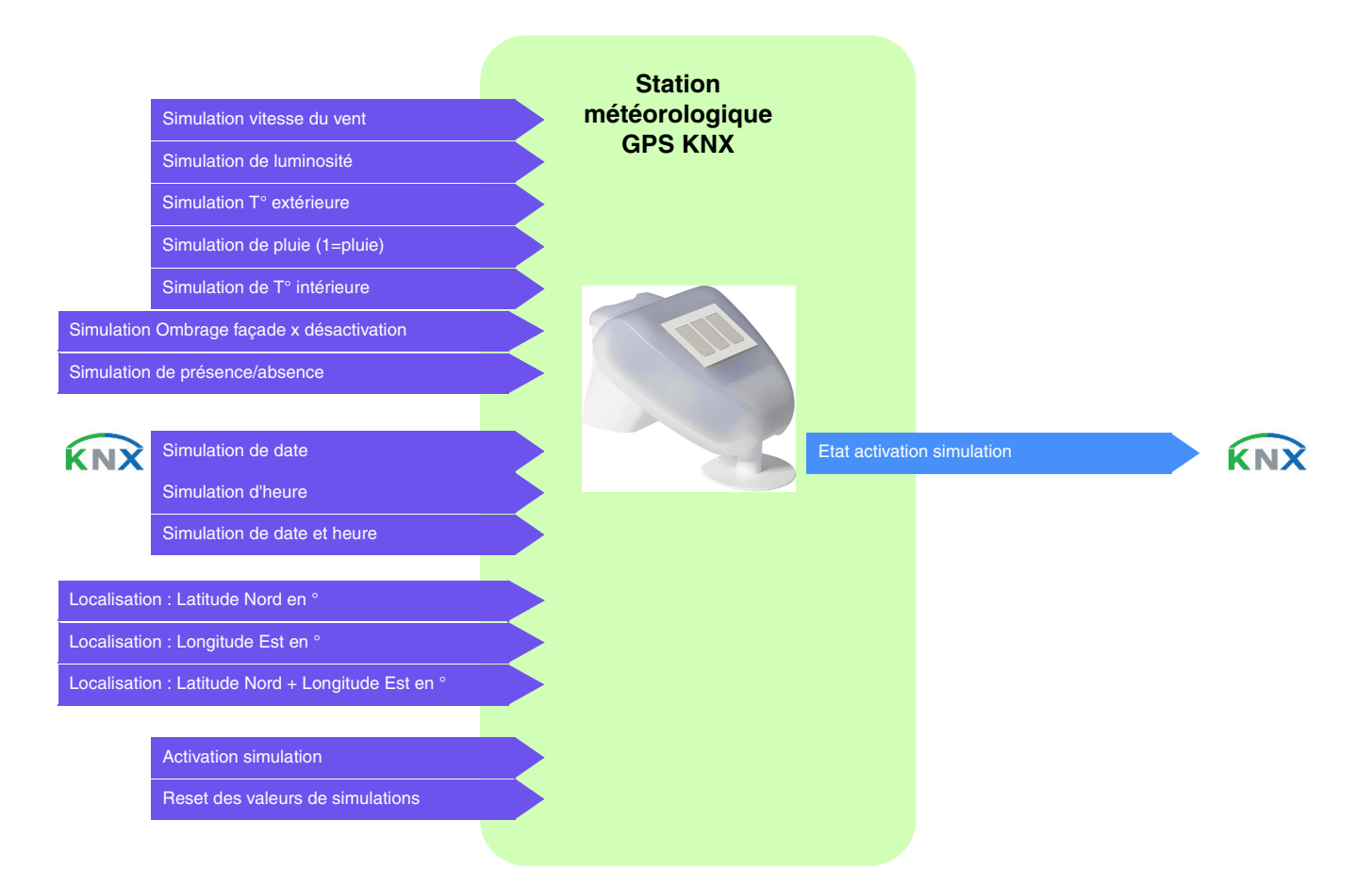

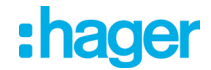

#### **Fonctionnement ombrage-protection et récupération de chaleur**

Ci-dessous l'organigramme décrivant le principe de fonctionnement global de la station météo concernant l'ombrage, la protection et la récupération de chaleur.

#### Principe :

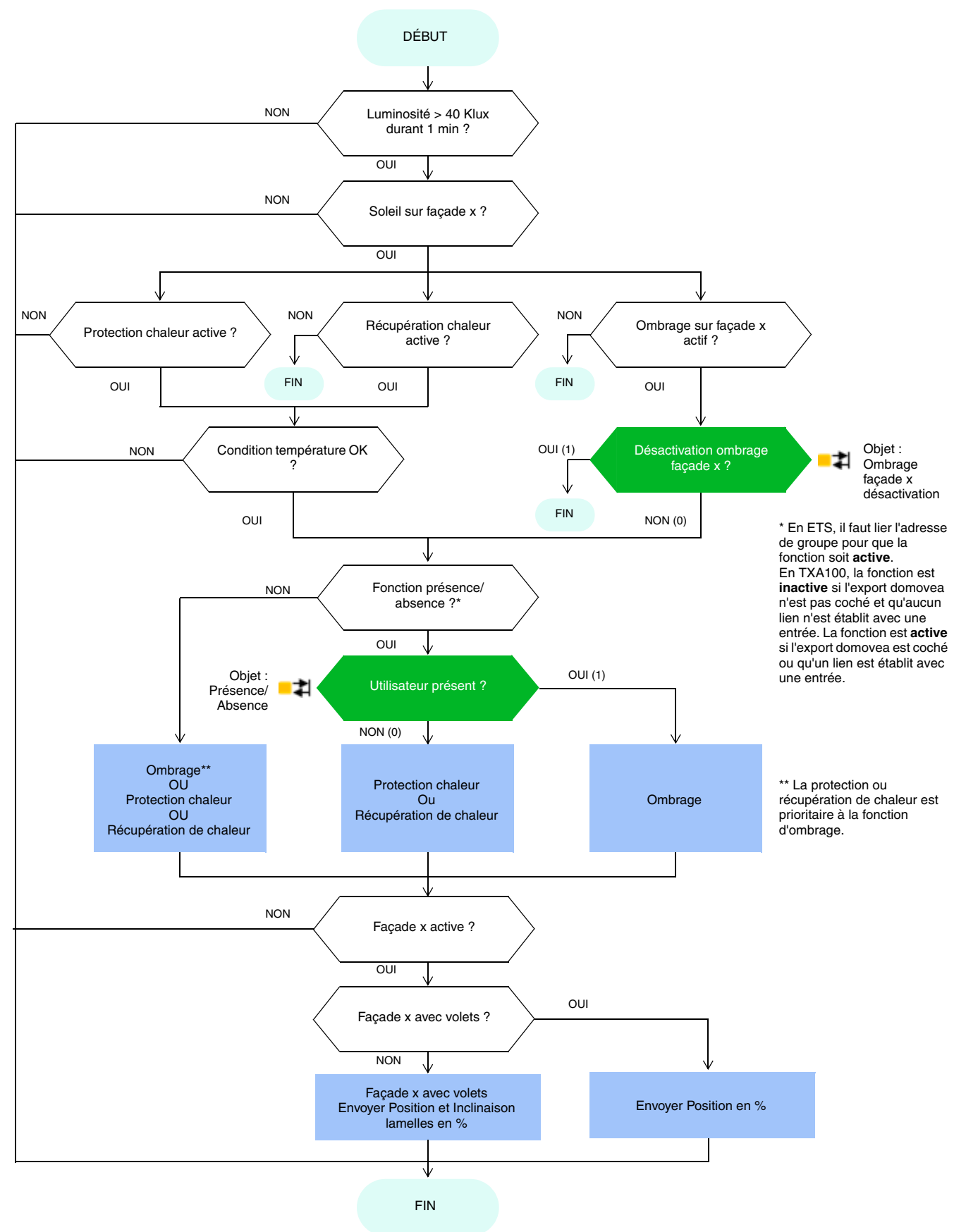

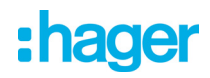

#### Fonctionnement sans fonction d'ombrage Principe :

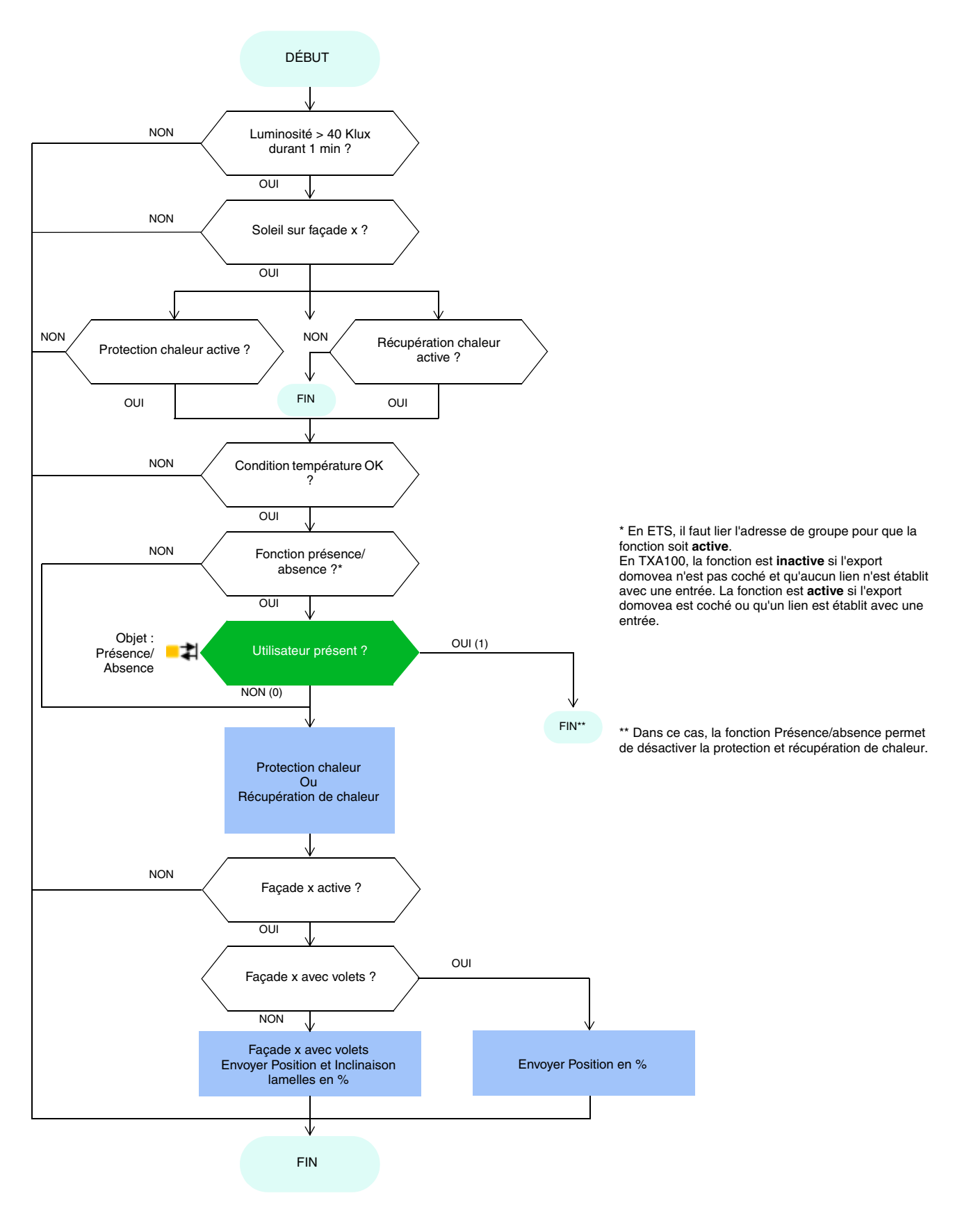

# :hager

#### Fonctionnement sans fonction présence/absence Principe :

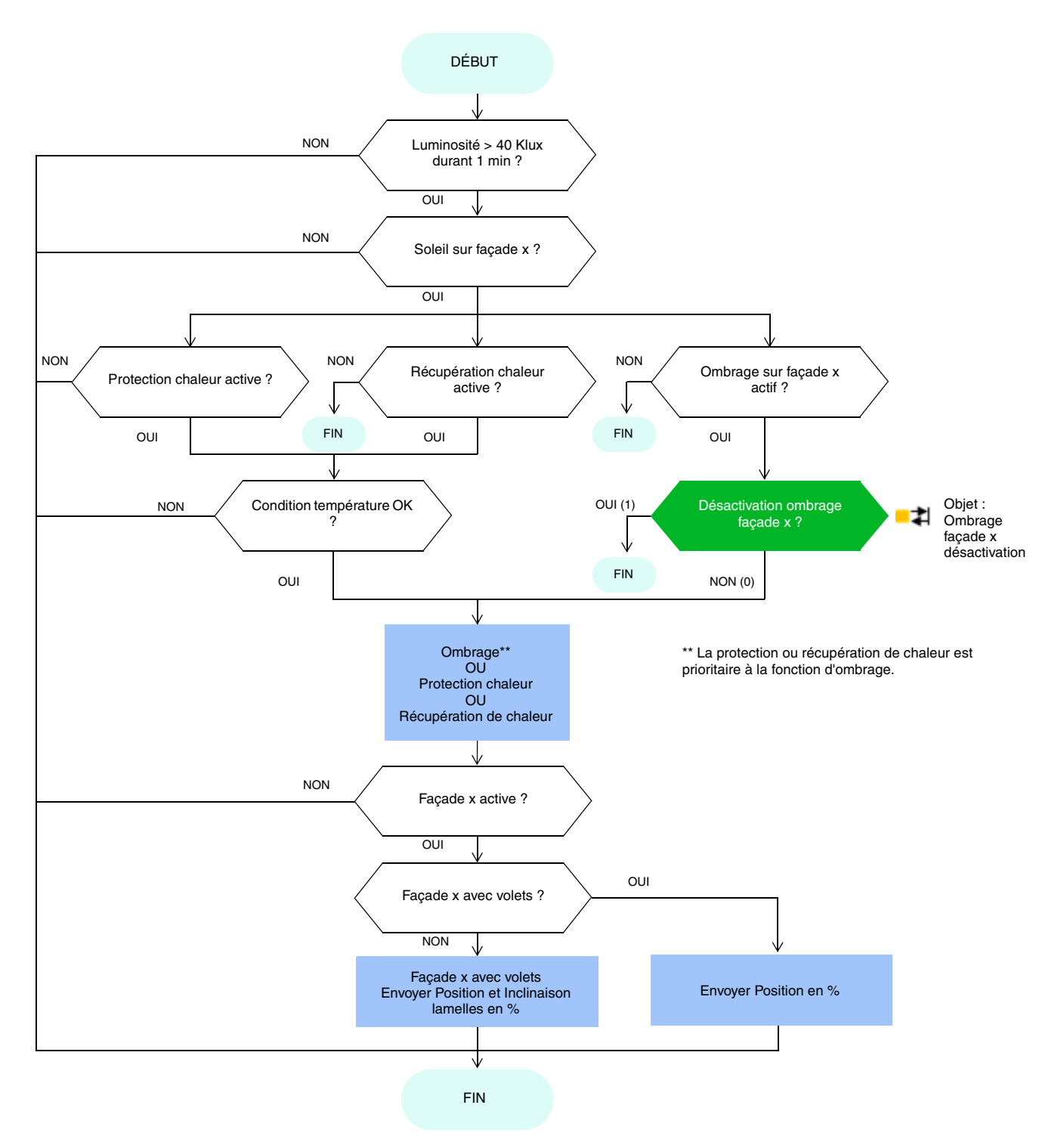

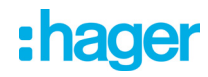

#### Fonctionnement sans fonction d'ombrage et sans fonction présence/absence Principe :

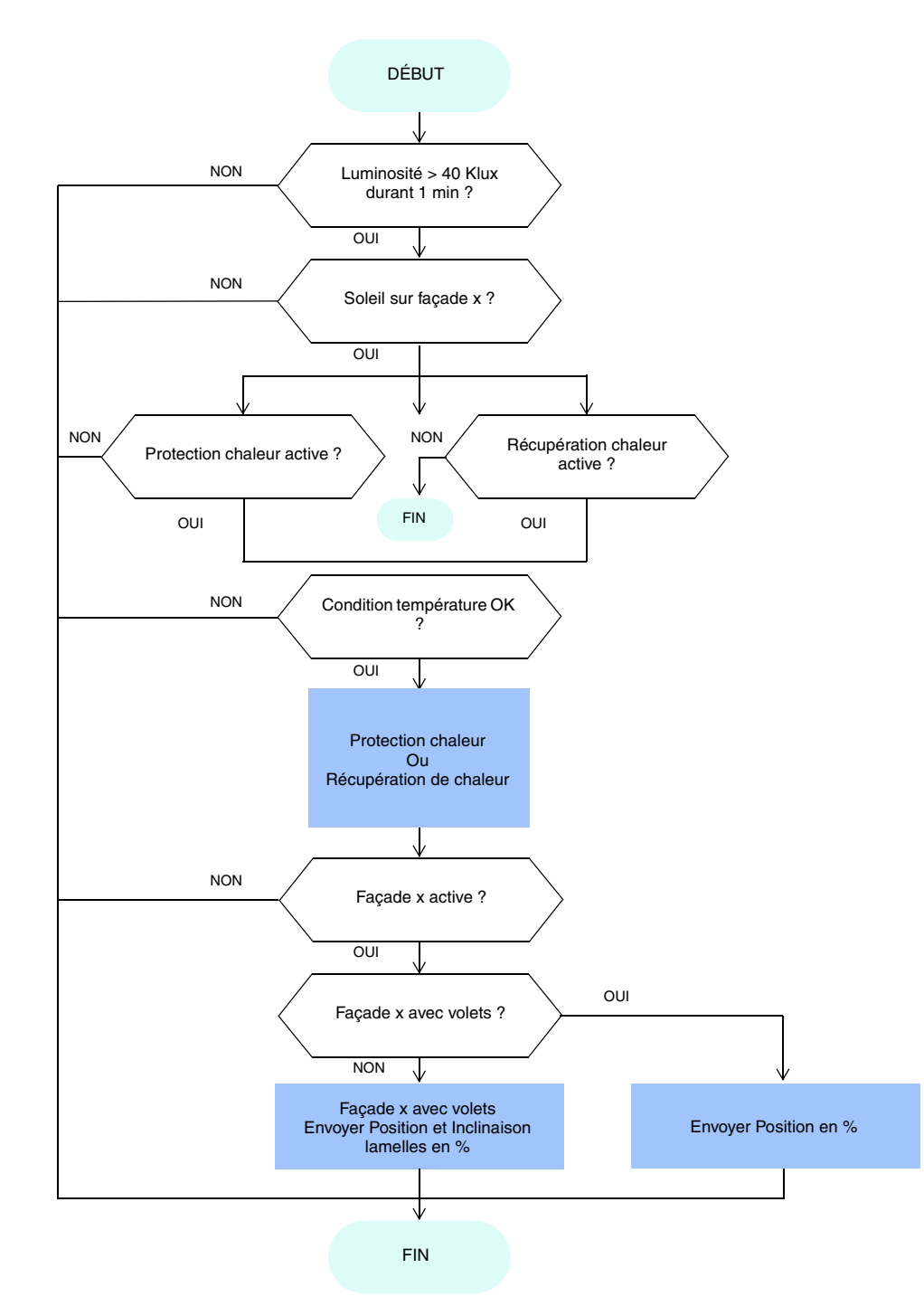

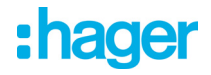

### <span id="page-13-1"></span><span id="page-13-0"></span>**3.1 Paramètres**

#### <span id="page-13-2"></span>**3.1.1 Général**

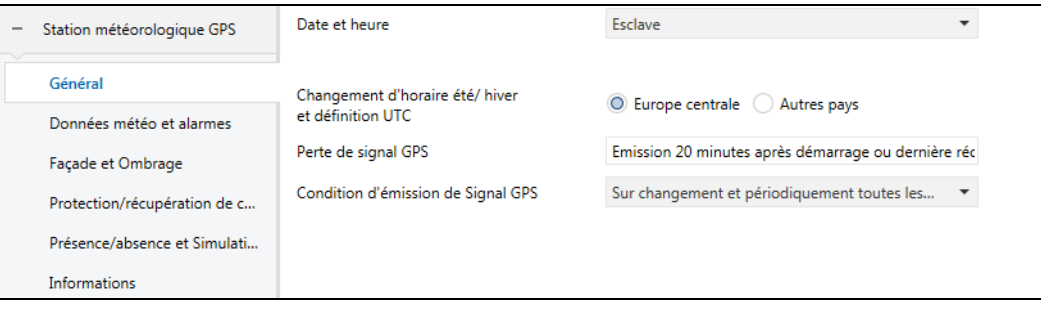

#### 3.1.1.1 Date et heure

<span id="page-13-3"></span>Le module GPS intégré dans l'appareil est en mesure d'envoyer la date et l'heure sur le bus. Lorsque la station météo est paramétrée en maître, l'émission de ses données se fait toutes les 12 heures (valeur fixe) et sur changement d'heures été/hiver.

Il est essentiel de gérer un temps unique pour les différents sous-systèmes. Ce temps peut provenir de différentes sources :

- domovea si connecté à internet
- station météo
- horloge

Si plusieurs sources de temps sont présentes dans le système, la priorité est la suivante :

- Internet
- GPS
- source de temps locale (horloge ...)

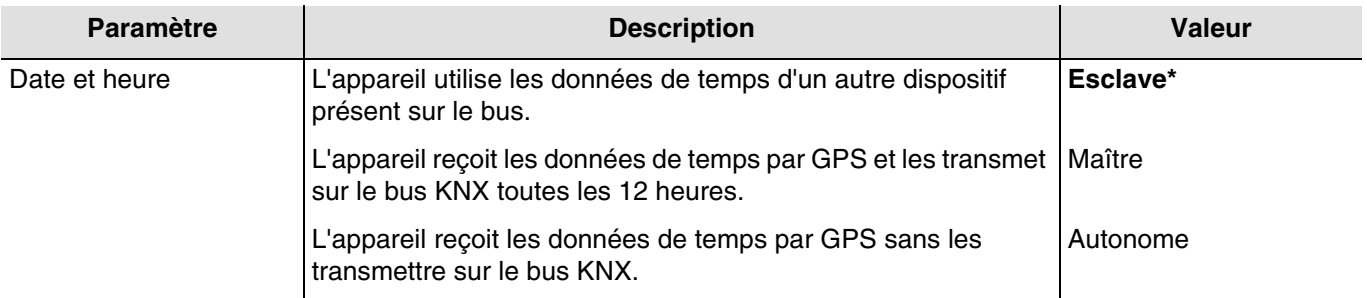

#### **Date et heure en maître**

Objets de communication : **12 - Requête date et heure - Entrée** (1 Bit - 1.017 DPT\_Trigger) **13 - Date maître - Sortie** (3 Byte - 11.001 DPT\_Date) **14 - Heure maître - Sortie** (3 Byte - 10.001 DPT\_TimeOfDay) **15 - Date et heure maître - Sortie** (8 Byte - 19.001 DPT\_Date\_Time)

Dans un premier temps, la date et l'heure actuelles peuvent être réglées via l'ETS. La station météorologique travaille avec ces données jusqu'à ce qu'un signal GPS valide soit reçu pour la première fois.

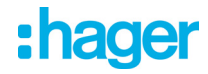

#### **Date et heure en esclave**

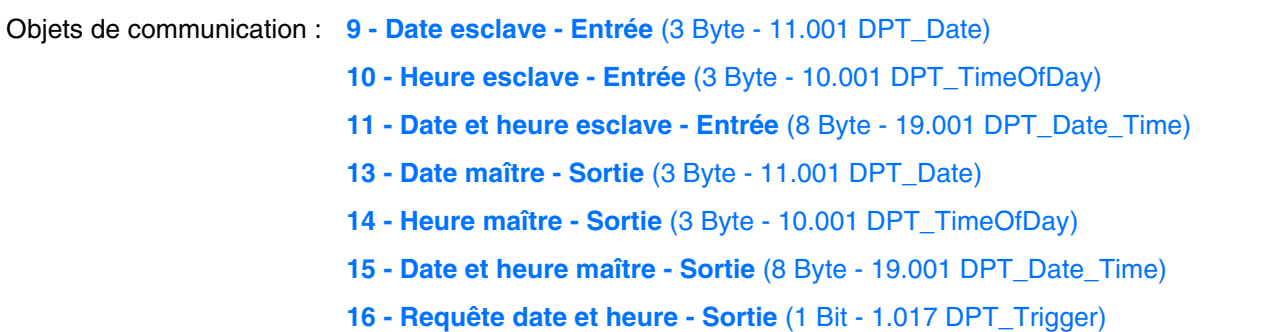

En mode esclave, la station météo se synchronise sur la date et l'heure du système maître. Néanmoins, elle fonctionne toujours avec sa propre date et heure pour le calcul de l'azimut et l'élévation.

Lorsque la station météo ne reçoit pas les informations de date et d'heure pendant 2 occurrences successives (valeur fixe), elle émettra une demande via l'objet **Requête date et heure**. En cas de non-réponse, la station météo passe automatiquement en maître. Lorsque le dispositif maître envoie à nouveau la date et l'heure, la station météo redevient l'esclave.

#### **Date et heure en autonome**

La station météo fonctionne avec sa propre date et heure pour le calcul de l'azimut et l'élévation. Aucun objet n'est transmis ou lu sur le bus KNX.

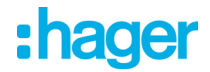

#### 3.1.1.2 Changement d'horaire

<span id="page-15-0"></span>Le basculement du changement d'horaire (été/hiver et hiver/été) s'effectue soit automatiquement ou par paramétrage.

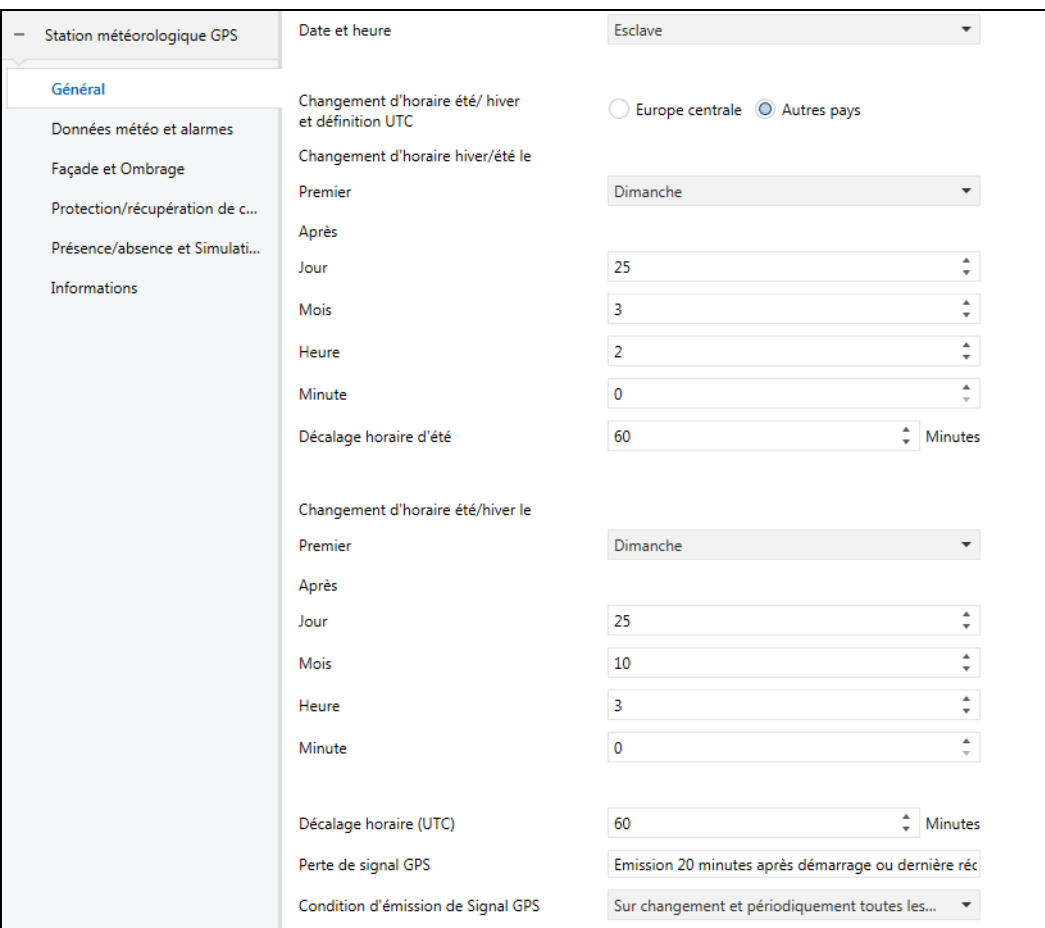

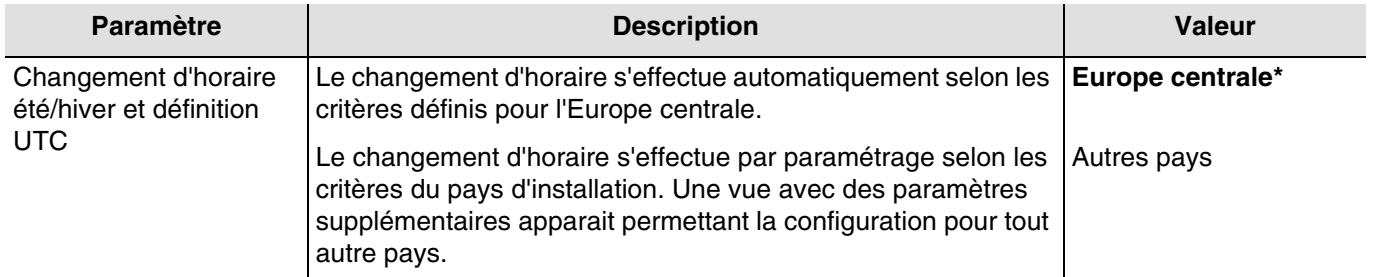

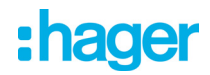

#### **Changement d'horaire hiver/été**

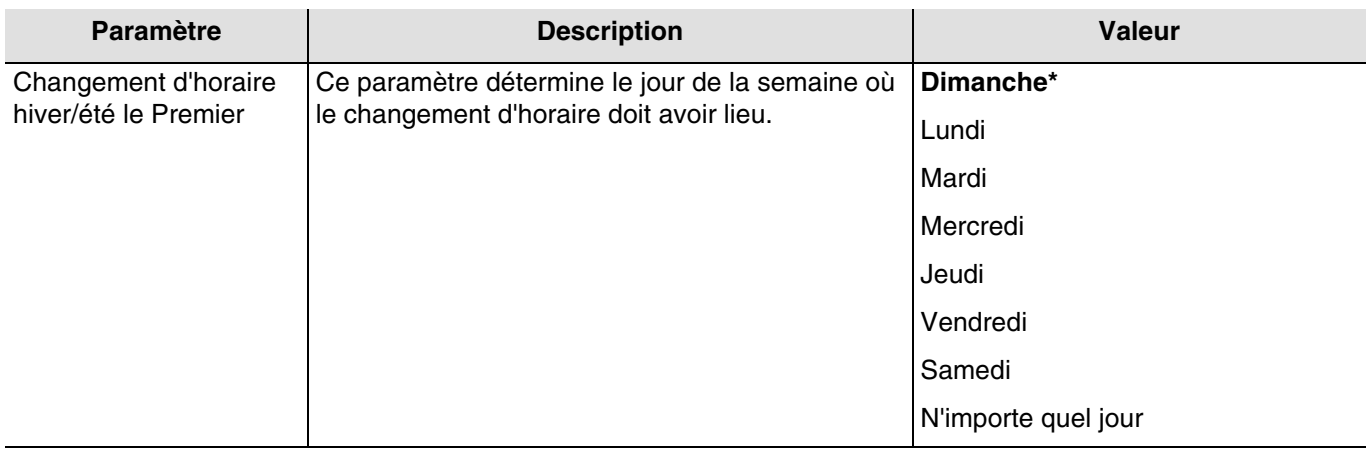

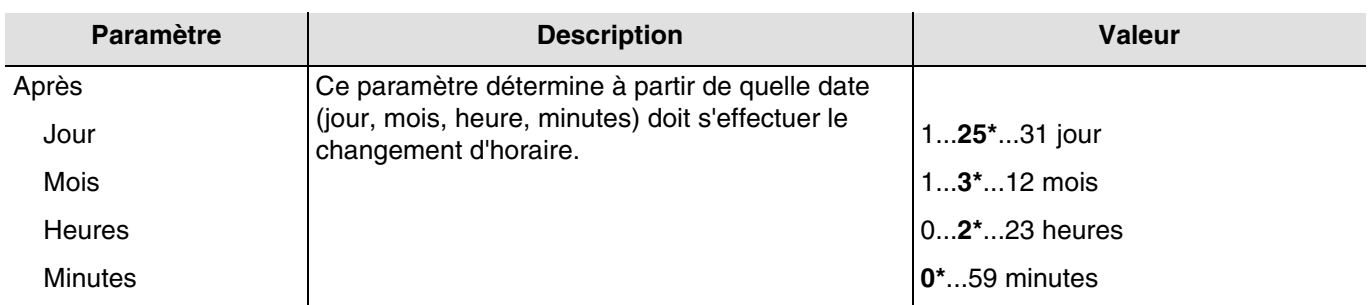

Exemple : Si le changement d'horaire à lieu le dernier dimanche du mois de Mars à 2 heures du matin, on choisira : - Changement d'horaire hiver/été le Premier **Dimanche** après le **24/03 à 2h 00m**.

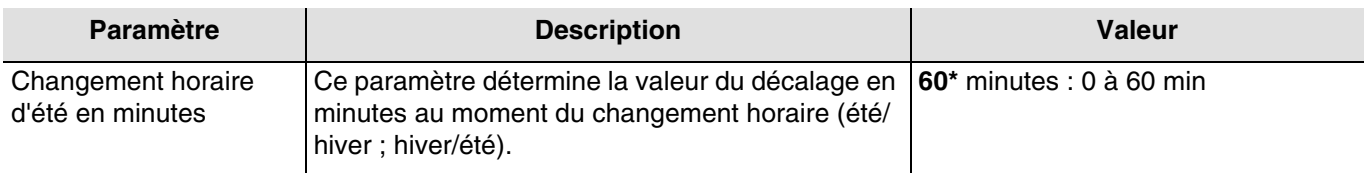

#### **Changement d'horaire été/hiver**

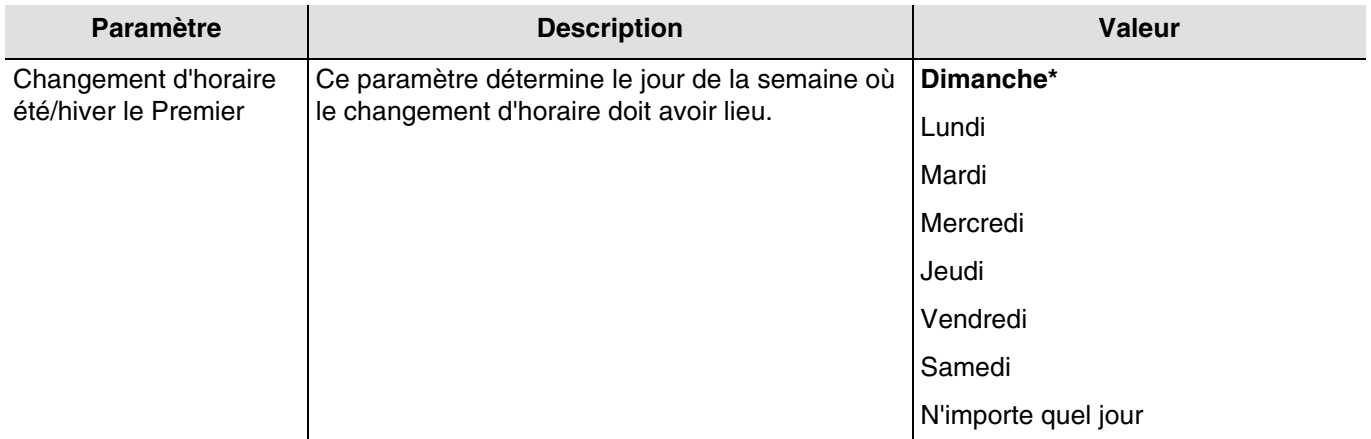

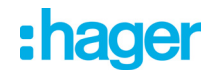

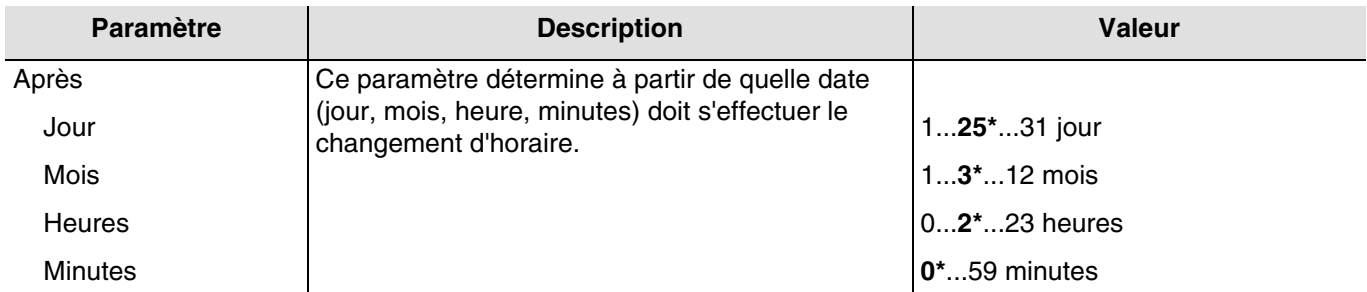

Exemple : Si le changement d'horaire à lieu le dernier dimanche du mois d'octobre à 3 heures du matin, on choisira : - Changement d'horaire hiver/été le Premier **Dimanche** après le **24/10 à 3h 00m**.

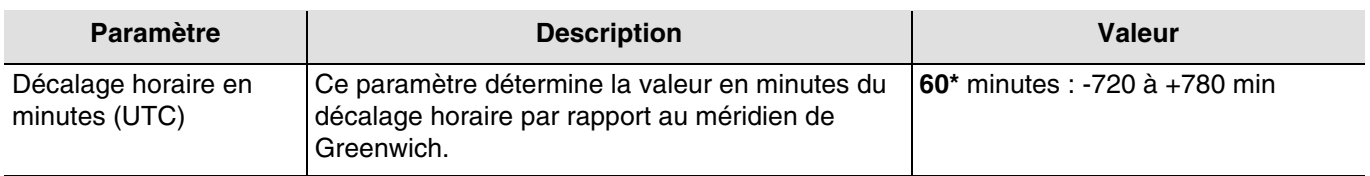

#### 3.1.1.3 Signal GPS

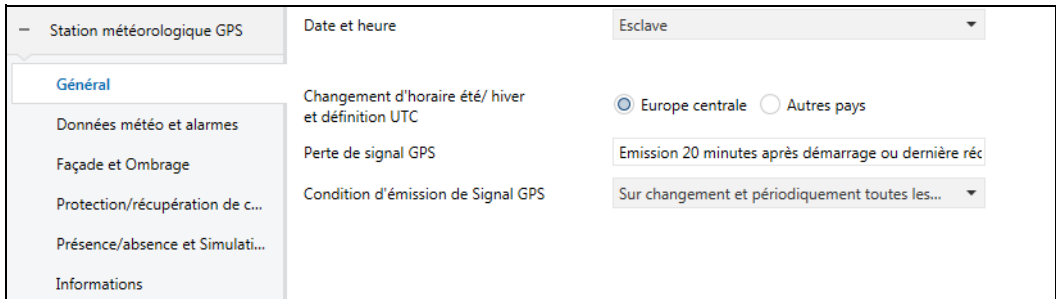

Cette fonction permet de signaler l'absence du signal GPS au niveau de la station météo. Cette absence sera reconnue au plus tard 20 minutes (valeur fixe) après le démarrage ou dernière réception.

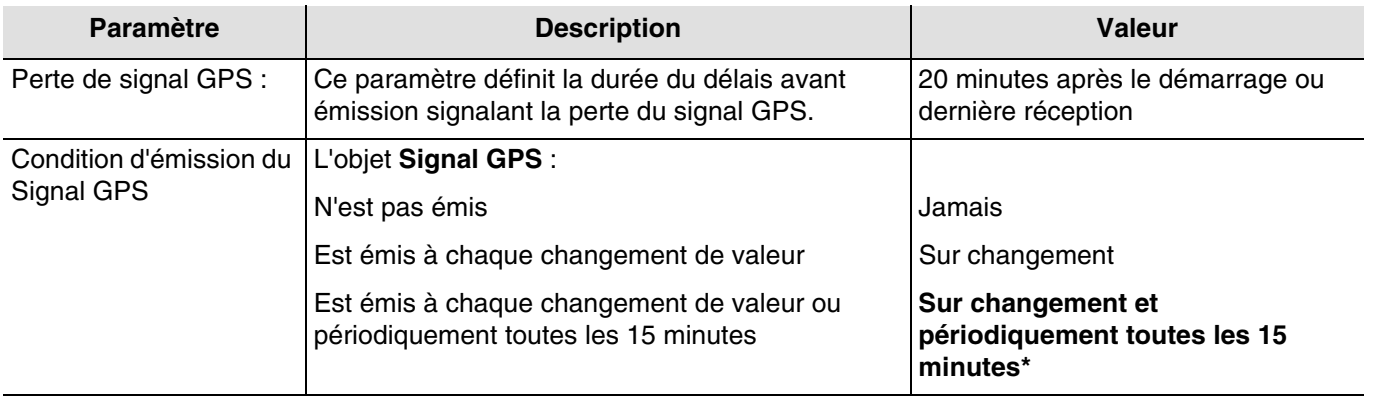

Fonctionnement de l'objet **Signal GPS** :

- Si le signal GPS est présent, un télégramme avec une valeur logique 1 est émis.
- Si le signal GPS n'est pas disponible, un télégramme avec une valeur logique 0 est émis.

Objets de communication : **17 - Signal GPS - Sortie** (1 Bit - 1.011 DPT\_State)

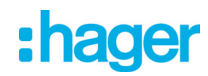

#### <span id="page-18-0"></span>**3.1.2 Données météo et alarmes**

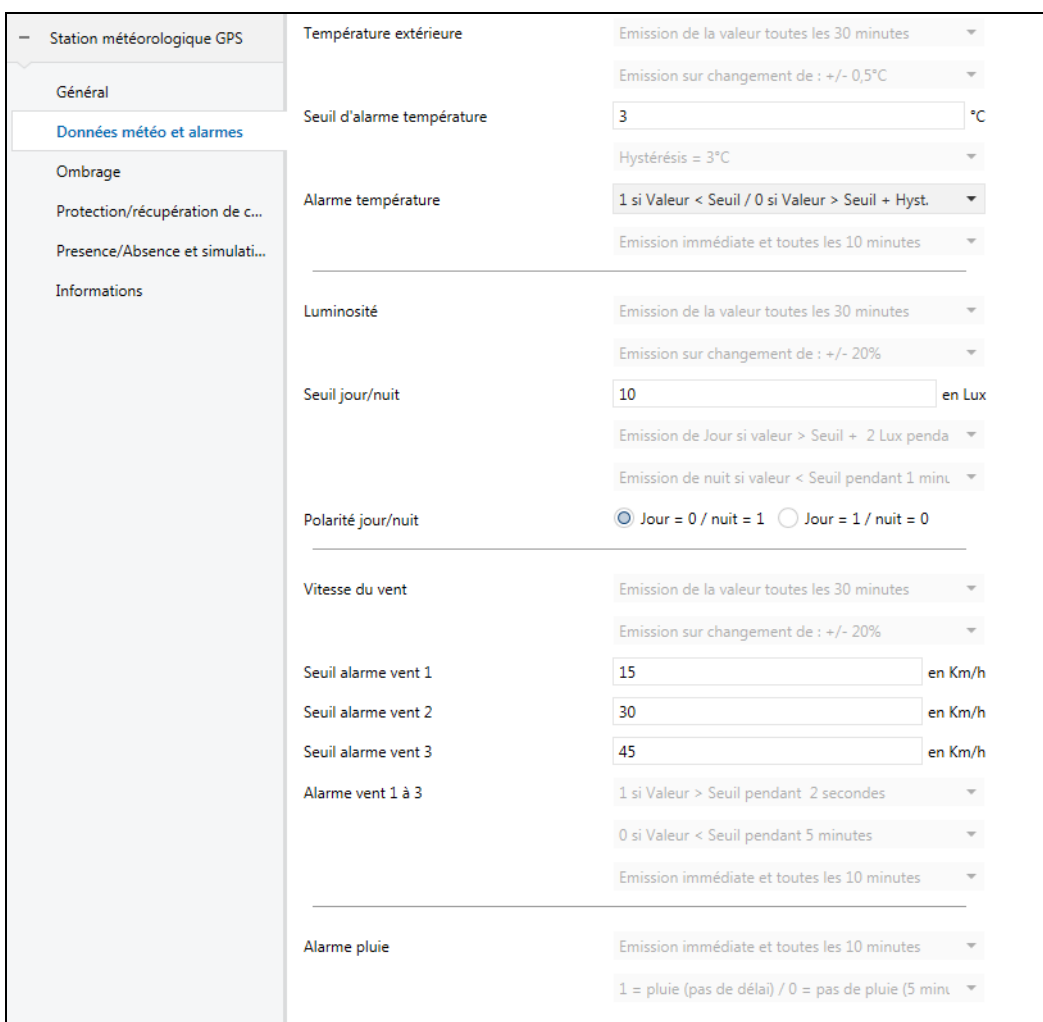

*Note : Tous les paramètres grisés de cet onglet sont fixes et ne peuvent pas être modifiés.* 

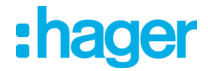

#### 3.1.2.1 Mesure de température

<span id="page-19-0"></span>La température extérieure est principalement utilisée pour les systèmes de chauffage, de ventilation et de climatisation. Elle peut également être utilisée pour l'affichage sur les écrans tactiles.

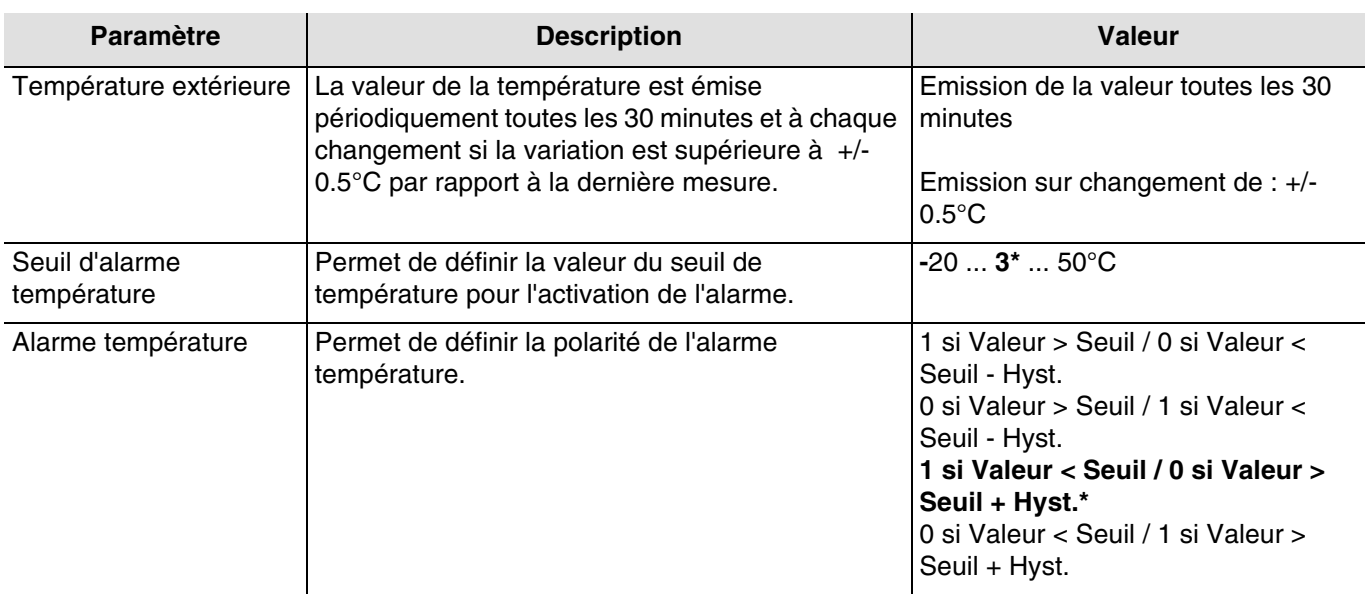

Afin de valider l'activation de l'alarme, la valeur mesurée doit être inférieur ou supérieur à la valeur seuil **pendant 5 minutes**. Pour la désactivation de l'alarme, la valeur mesurée doit être inférieur ou supérieur à la valeur seuil plus ou moins la valeur de l'hystérésis fixée à 3°C.

Exemple de l'alarme pour le gel :

- Seuil d'alarme température : 3°C (Valeur par défaut)
- Alarme température : 1 si Valeur < Seuil / 0 si Valeur > Seuil + Hyst. (Valeur par défaut)
- L'alarme température est active (bit = 1) si la valeur mesurée est inférieure à la valeur seuil (3°C) pendant 5 minutes. Elle sera transmise immédiatement et toutes les 10 minutes.
- L'alarme température est inactive (bit = 0) si la valeur mesurée devient supérieure à  $5^{\circ}$ C. Elle sera transmise immédiatement et toutes les 10 minutes.

Objets de communication : **0 - Température extérieure - Sortie** (2 Byte - 9.001 DPT\_Value\_Temp)

**8 - Alarme température - Sortie** (1 Bit - 1.005 DPT\_Alarm)

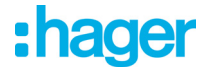

#### 3.1.2.2 Luminosité

<span id="page-20-0"></span>La luminosité extérieure est principalement utilisée pour les systèmes de contrôle de l'éclairage et de gestion de l'ombrage en tenant compte de la position du soleil. Elle peut également être utilisée pour l'affichage sur les écrans tactiles.

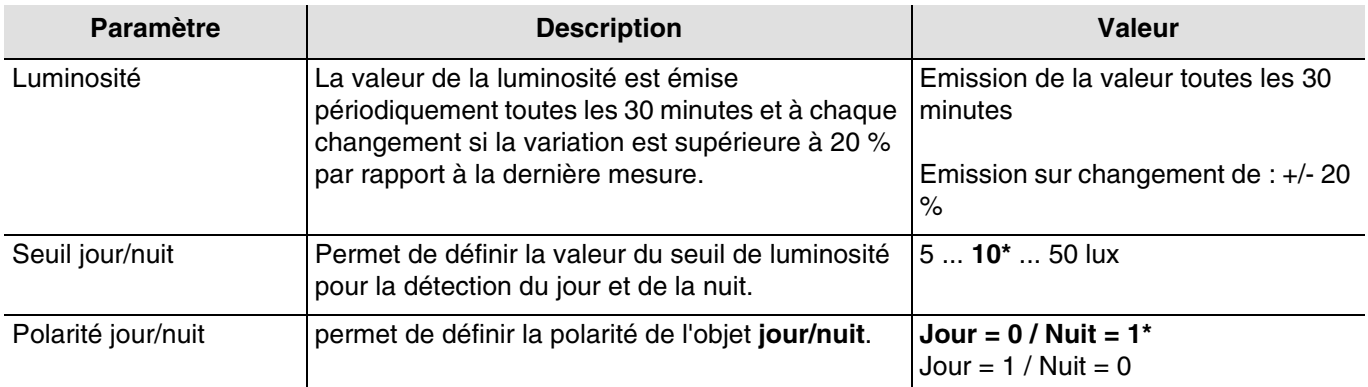

Un délai d'émission est nécessaire afin d'éviter d'avoir plus d'un changement jour/nuit par jour. L'information est transmise 2 fois toutes les 24 heures (passage jour vers nuit et nuit vers jour).

Exemple de fonctionnement l'information jour/nuit (avec les valeurs par défaut) :

- L'information "Jour" est active (bit = 0) si la valeur mesurée est supérieure à la valeur du seuil + hystérésis (12 Lux) pendant plus d'une minute (valeur fixe).
- L'information "Nuit" est active (bit = 1) si la valeur mesurée est inférieure à la valeur du seuil (10 Lux) pendant une minute.

Objets de communication : **2 - Luminosité - Sortie** (2 Byte - 9.004 DPT\_Value\_Lux) **3 - Jour/nuit - Sortie** (1 Bit - 1.011 DPT\_State)

\* Valeur par défaut

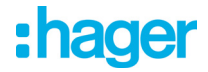

#### 3.1.2.3 Vitesse du vent

<span id="page-21-0"></span>La valeur de vitesse du vent est principalement utilisée pour la sécurisation des volets et des stores. Elle peut également être utilisée pour l'affichage sur les écrans tactiles.

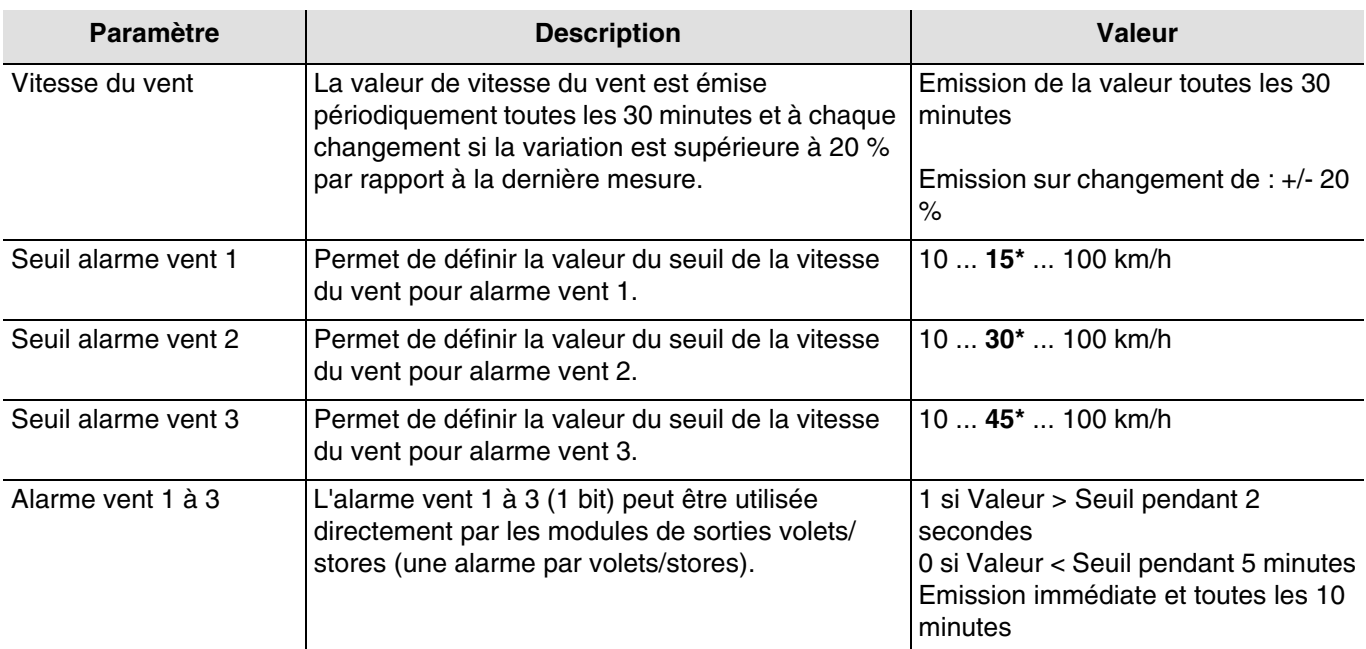

Un objet de communication est disponible pour chacune des trois alarmes.

L'alarme vent (1 à 3) fonctionne de la façon suivante :

- L'alarme vent est active (bit = 1) si la valeur mesurée est supérieure à la valeur du seuil pendant plus de 2 secondes. Elle sera transmise immédiatement et toutes les 10 minutes.
- L'alarme vent est inactive (bit = 0) si la valeur mesurée est inférieure à la valeur du seuil pendant plus de 5 minutes. Elle sera transmise immédiatement et toutes les 10 minutes.

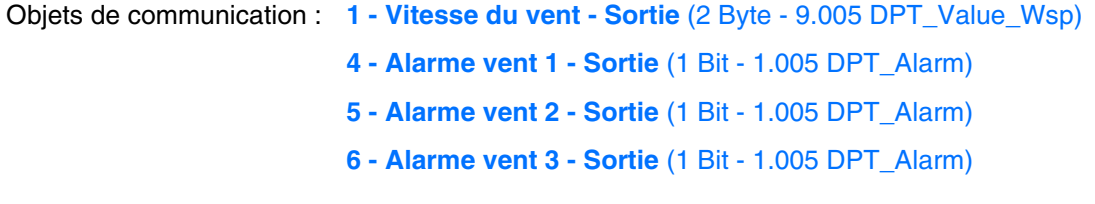

#### 3.1.2.4 Alarme pluie

<span id="page-21-1"></span>L'alarme pluie permet principalement de contrôler l'ouverture et la fermeture des auvents ou des puits de lumière directe. Elle peut également être utilisée pour l'affichage sur les écrans tactiles.

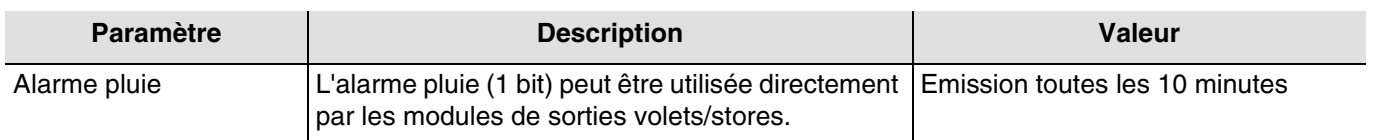

L'alarme pluie fonctionne de la façon suivante :

- L'alarme pluie est active (bit = 1) lorsque la pluie est détectée. Elle sera transmise immédiatement et toutes les 10 minutes.
- L'alarme pluie est inactive (bit = 0) au bout d'un délai de 5 minutes après que la pluie ait cessé. Elle sera transmise toutes les 10 minutes.

Objets de communication : **7 - Alarme pluie - Sortie** (1 Bit - 1.005 DPT\_Alarm)

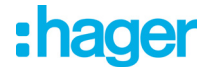

#### <span id="page-22-0"></span>**3.1.3 Façades et ombrage**

Le but de la fonction d'ombrage est de fournir plus de confort pour les personnes séjournant dans la pièce en évitant l'éblouissement par le soleil. Afin de simplifier l'utilisation et la configuration de la station météo, nous recommandons de travailler avec des façades équipées uniquement avec des volets ou uniquement avec des stores.

Les possibilités de commande d'ombrage (Positionnement du store ou persienne et des positions inclinaison des lamelles) sont des fonctions associées aux façades.

Contrôle des façades

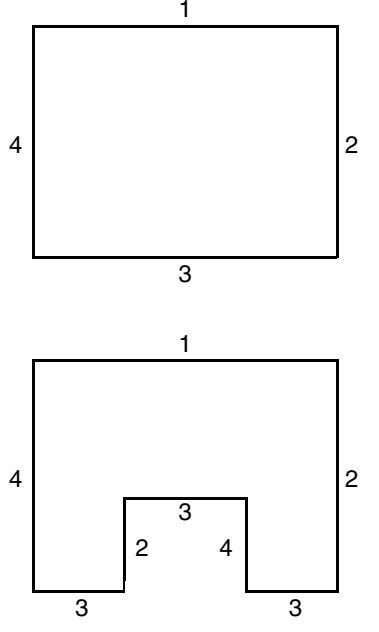

La plupart des bâtiments présentent 4 façades. Il est recommandé de réaliser une commande séparée pour la protection solaire de chaque façade.

Pour les bâtiments affichant un plan en U, seules 4 façades doivent également être commandées séparément, dans la mesure où plusieurs sont orientées dans le même sens.

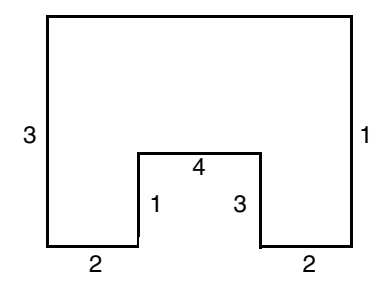

Si on veut gérer l'ombrage sur une même façade comportant à la fois des stores et des volets, il faudra déclarer deux façades : l'une pour les stores et l'autre pour les volets. Ici, la façade 2 pour les volets et la façade 4 pour les stores.

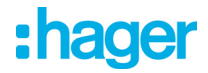

#### Orientation de la façade

L'orientation de chaque façade doit être définie par paramétrage pour le bon fonctionnement de la fonction d'ombrage.

- Définir l'orientation de chaque façade utilisée.

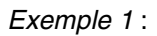

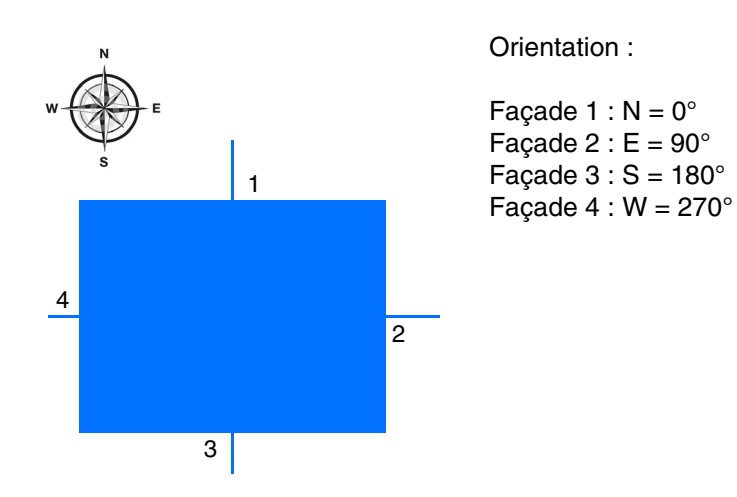

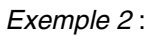

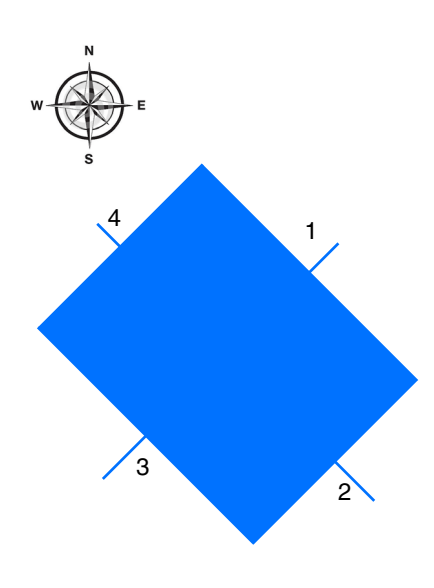

#### Orientation :

Façade 1 :  $NE = 45^\circ$ Façade  $2:SE = 135^\circ$ Façade  $3:SW = 225^\circ$ Façade  $4:NW = 315^\circ$ 

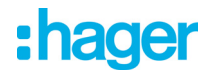

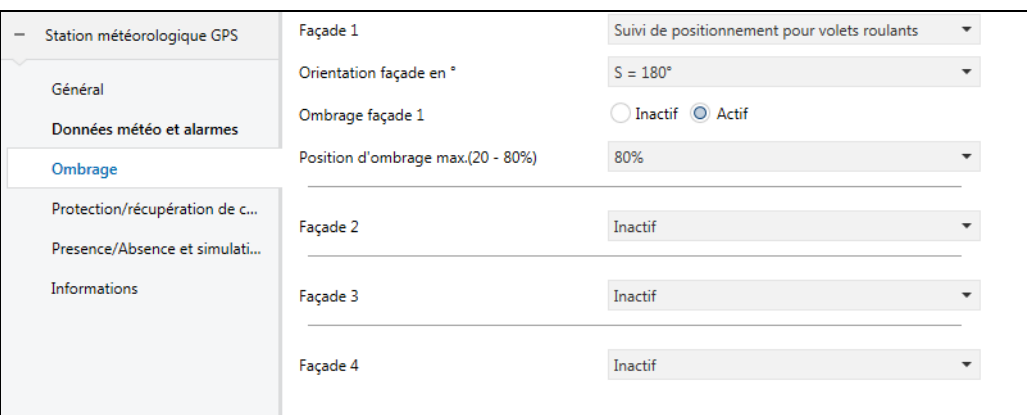

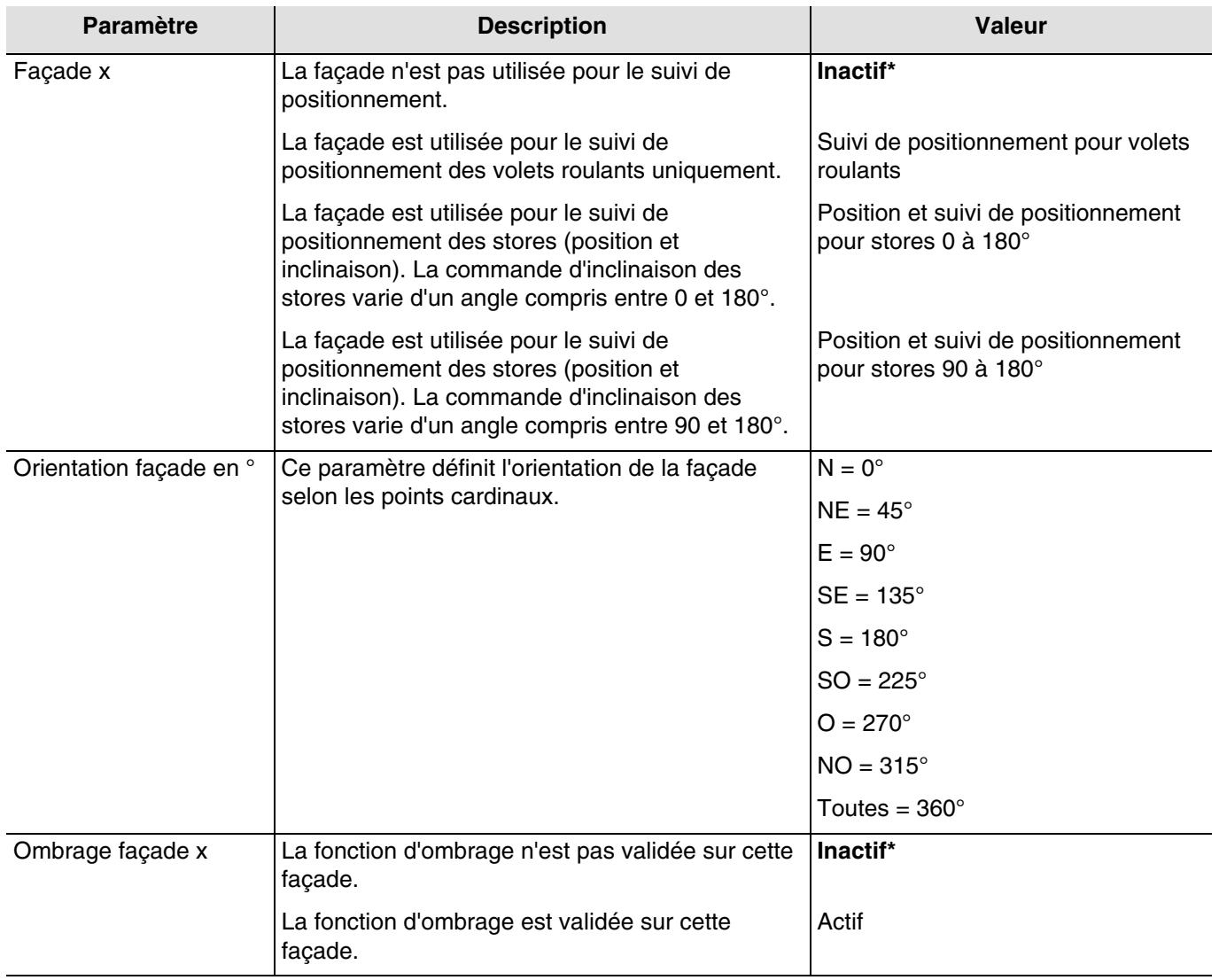

*Note : Pour une gestion d'un toit plat vitré ou partiellement vitré, il faut déclarer le toit comme une des façades avec le paramètre Toutes = 360°.*

*Note : Le fonctionnement est prévu uniquement pour des stores à lamelles horizontaux ou volet roulant.*

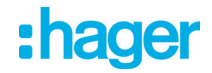

Zones valides selon la position horizontale du soleil :

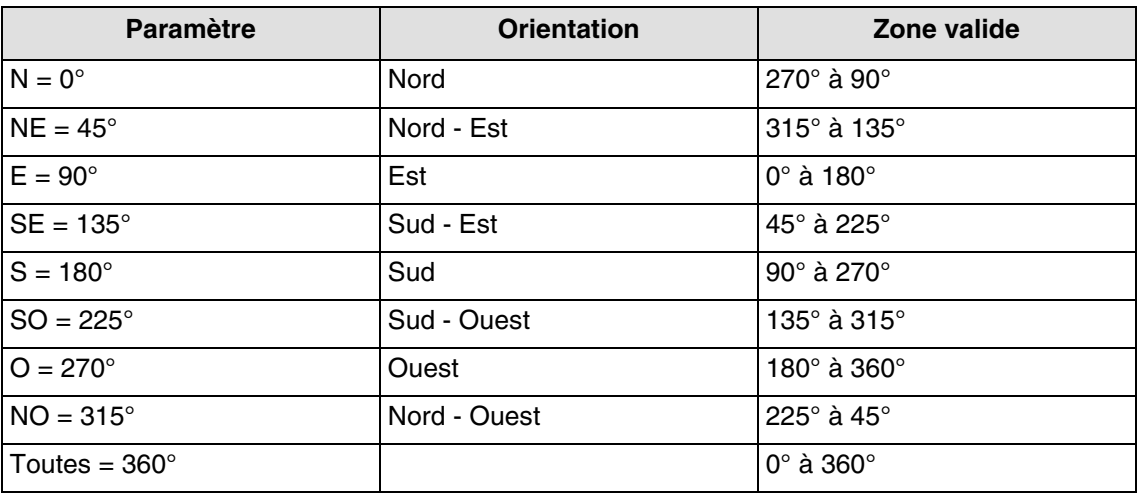

La zone valide selon la position verticale du soleil est de 0° à 90°

#### **Principe d'ombrage pour les volets roulants et les stores à lamelles** :

Avec le suivi d'ombrage, la protection solaire n'est pas abaissée intégralement, permettant ainsi au soleil de pénétrer dans la pièce. De cette façon, la personne se trouvant dans la pièce peut conserver la vue sur l'extérieur et les plantes posées sur le rebord de la fenêtre continuent de profiter de la lumière du soleil.

*Note : Le suivi d'ombrage n'est utilisable qu'avec une protection solaire s'abaissant de haut en bas (comme avec des volets roulants, des protections solaires textiles ou des persiennes dotées de lamelles horizontales). Cette fonction n'est pas applicable à une protection solaire à déplacement latéral, tirée devant la fenêtre depuis un seul ou deux côtés.*

#### **Ombrage avec des volets roulants**

L'automatisme d'ombrage s'effectue automatiquement si les conditions d'ombrage sur la façade concernée sont remplies : seuil de luminosité > à 40 klux et soleil sur la façade. L'ombrage évolue alors en fonction du déplacement du soleil. Il démarre avec une valeur minimum de fermeture du volet et une valeur maximum de fermeture paramétrable comprise entre 20 et 80 %. La fermeture totale en automatique ne peut être obtenue que si la fonction de protection de chaleur est activée.

# :hager

## **Exemple de fermeture maximum de 80% (valeur par défaut) :**

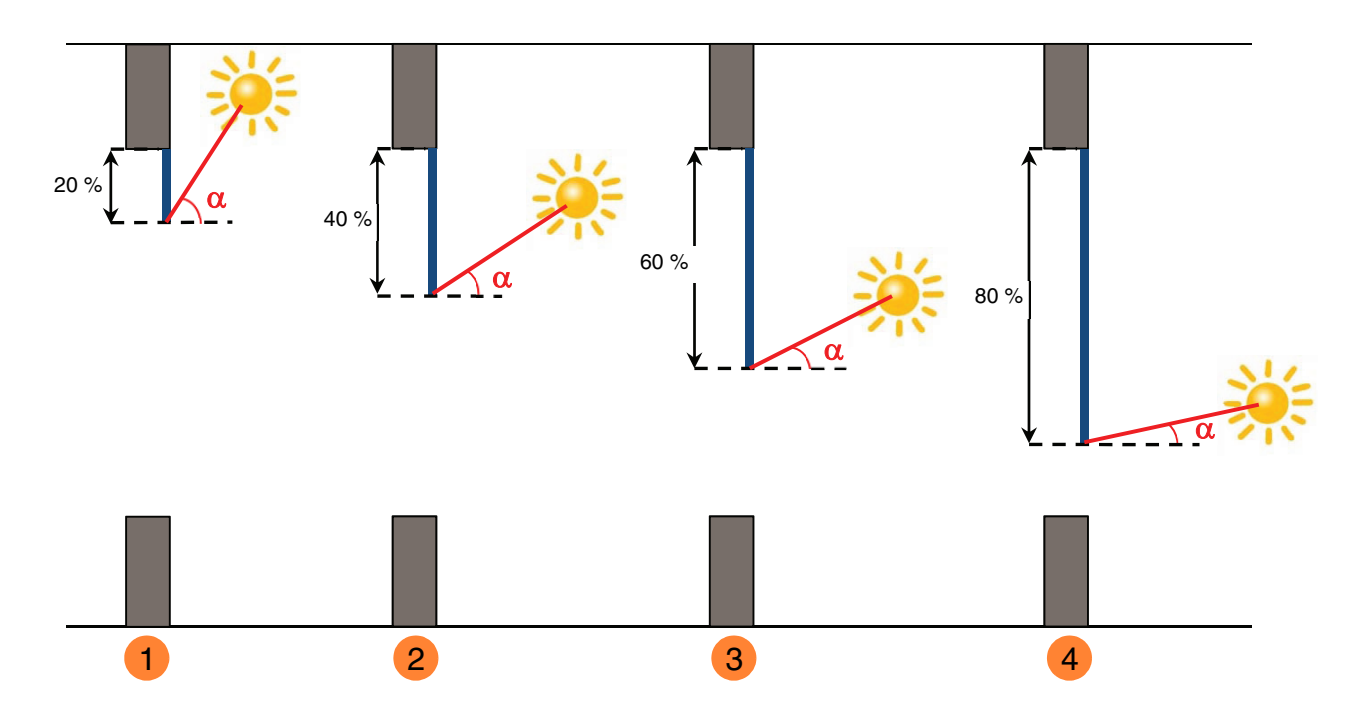

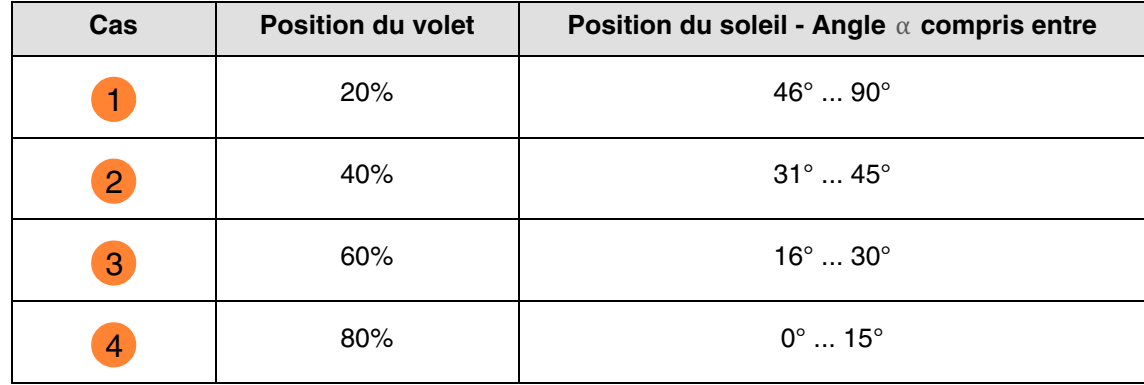

# :hager

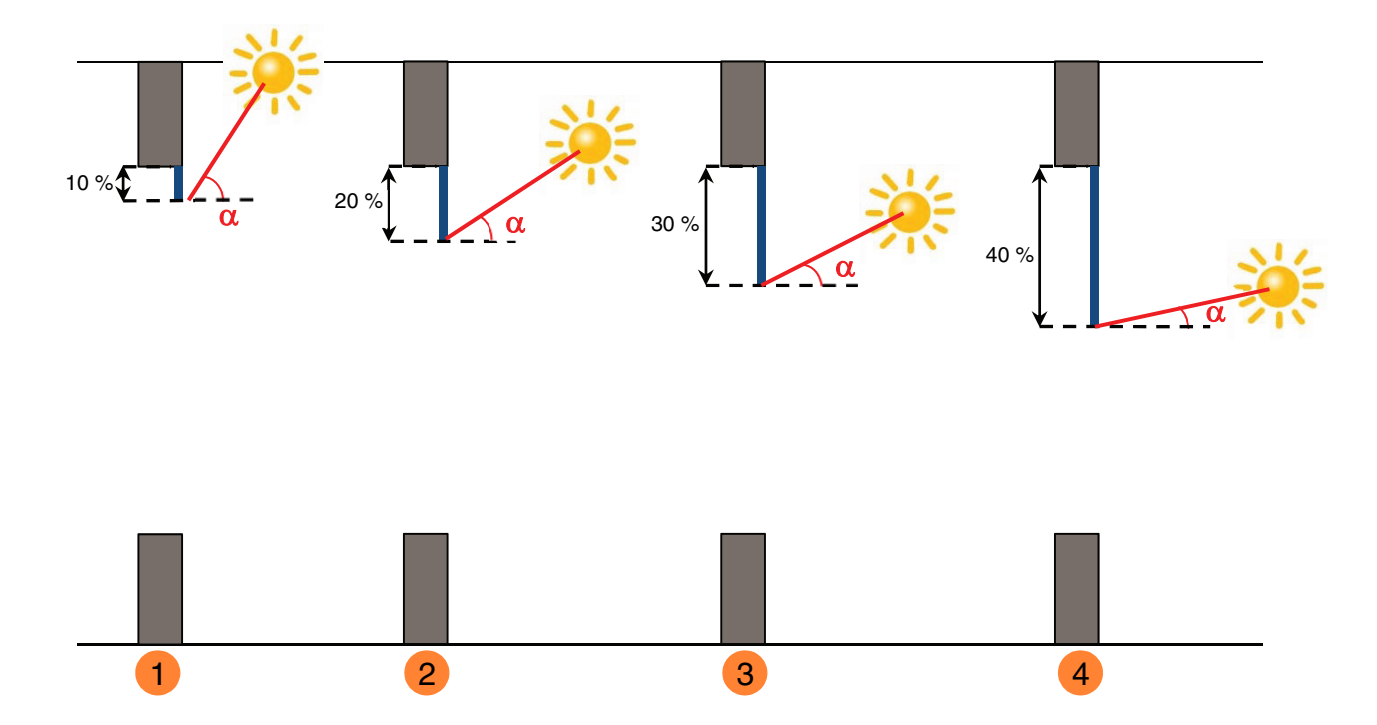

#### **Exemple avec paramètre de fermeture maximum réglé à 40% :**

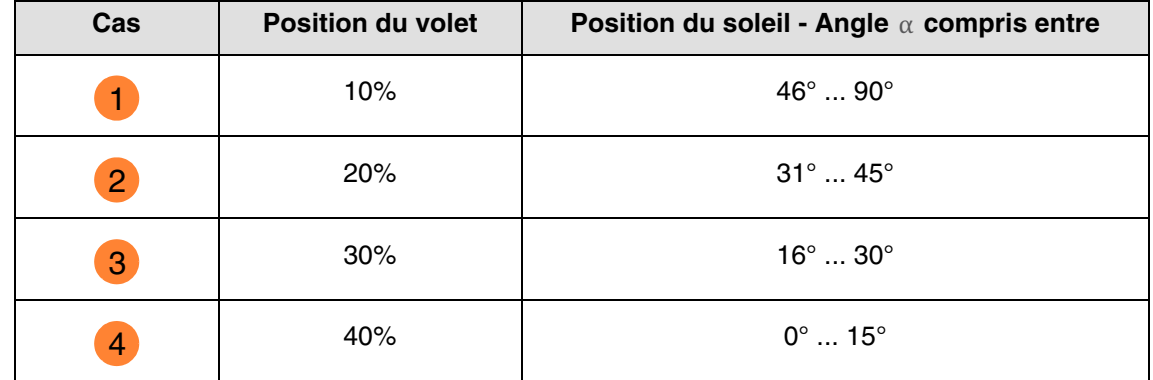

Fonctionnement de la poursuite solaire pour les volets :

**Si** le niveau de luminosité est suffisant (plus de 40 Klux pendant plus d'une minute) **et** que le soleil est présent sur la façade :

- Le volet se positionne en fonction de la course du soleil entre x% de fermeture et la position maximum d'ombrage définie par paramétrage (20 à 80 %).

**Si** le niveau de luminosité est insuffisant (moins de 32 Klux pendant plus de 15 minutes) **ou** que le soleil n'est pas présent sur la façade :

- Le volet se positionne à la valeur fixe de 0 %.

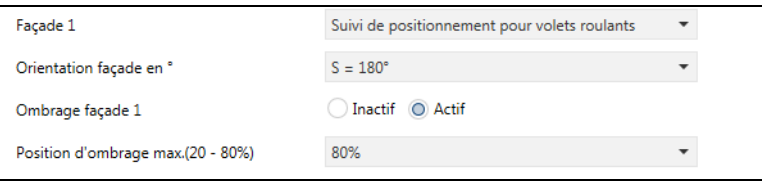

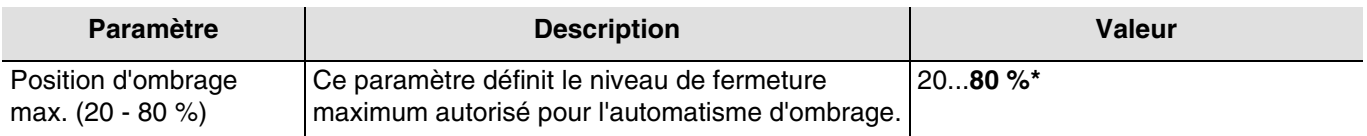

#### **Ombrage avec des stores à lamelles**

Avec l'inclinaison des lamelles, les lamelles horizontales des persiennes ne sont pas intégralement fermées, mais leur inclinaison est adaptée à la position du soleil et orientée automatiquement de façon à ce que le soleil ne puisse donner directement dans la pièce.

Toutefois, l'interstice entre les lamelles permet la pénétration d'une lumière du jour diffuse et contribue à un éclairage sans éblouissement de la pièce. Le guidage des lamelles d'une persienne fixée à l'extérieur permet de limiter la pénétration de chaleur dans la pièce liée au rayonnement solaire ainsi que la consommation électrique pour l'éclairage de la pièce.

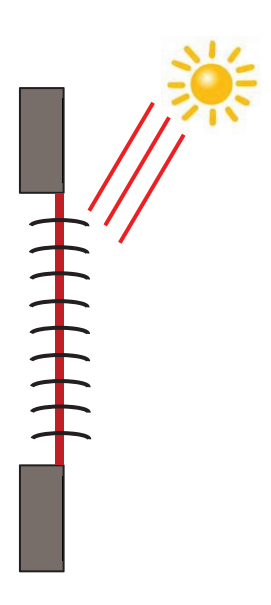

#### **Protection solaire lorsque le soleil est haut dans le ciel**

L'automatisme d'ombrage s'effectue automatiquement si les conditions d'ombrage sur la façade concernée sont remplies : seuil de luminosité > à 40 klux et soleil sur la façade. Pour limiter le nombre de déplacements, l'ombrage démarre par une descente totale des stores suivis d'une orientation des lamelles à 50 %.

La position basse sera maintenue tant que l'ombrage sera actif et les réglages s'effectueront uniquement par orientation des lamelles en fonction de la position du soleil.

Les lamelles sont positionnées quasiment à l'horizontale, sans que le soleil ne pénètre directement dans la pièce.

Position : 100 % Suivi d'inclinaison : 50 %

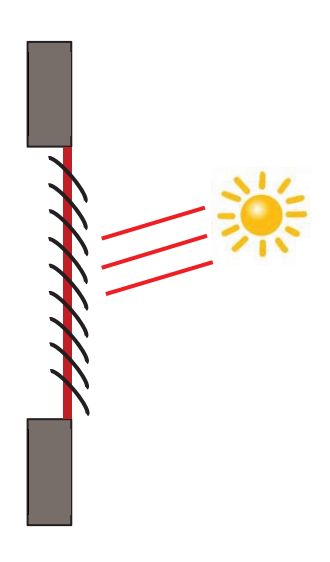

**Protection solaire lorsque le soleil est en position intermédiaire dans le ciel** La position basse est maintenue et les lamelles ont été refermées un peu plus pour éviter que les rayons du soleil ne pénètrent directement dans la pièce. Toutefois, la lumière diffuse du jour entre toujours dans la pièce, contribuant ainsi à l'éclairage de l'espace.

#### **Protection solaire lorsque le soleil est en position basse dans le ciel** Les lamelles ont été automatiquement refermées d'un cran supplémentaire afin d'éviter que les rayons solaires n'entrent directement dans la zone.

Position : 100 % Suivi d'inclinaison : 80 %

\* Valeur par défaut

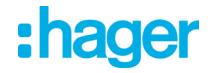

Fonctionnement de l'ombrage pour les stores :

**Si** le niveau de luminosité est suffisant (plus de 40 Klux pendant plus d'une minute) **et** que le soleil est présent sur la façade :

- Le store se positionne à la valeur fixe de 100 % (position basse).
- Le store s'incline à la valeur calculée par la station météo selon la position du soleil.

**Si** le niveau de luminosité est insuffisant (moins de 32 klux pendant plus de 10 minutes) :

- Le store reste en position basse à 100 %.
- Le store incline les lamelles à l'horizontale (valeur de 50 %).

**Si** au bout de 30 minutes, le niveau de luminosité est toujours insuffisant (moins de 32 Klux pendant plus de 10 minutes) **ou** que le soleil n'est plus présent sur la façade :

- Le store se positionne à la valeur fixe de 0 %.
- Le store incline les lamelles à la valeur fixe de 0 %.

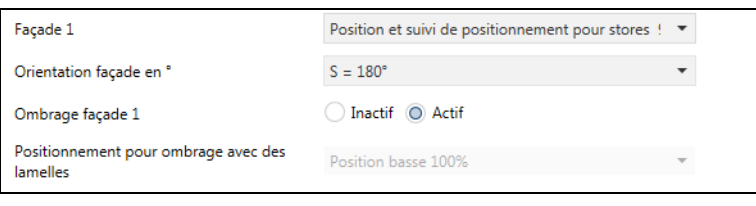

**Position et suivi de positionnement pour stores 0 à 180°** : La commande d'inclinaison des stores varie d'un angle compris entre 0 et 180°.

**Position et suivi de positionnement pour stores 90 à 180°** : La commande d'inclinaison des stores varie d'un angle compris entre 90 et 180°.

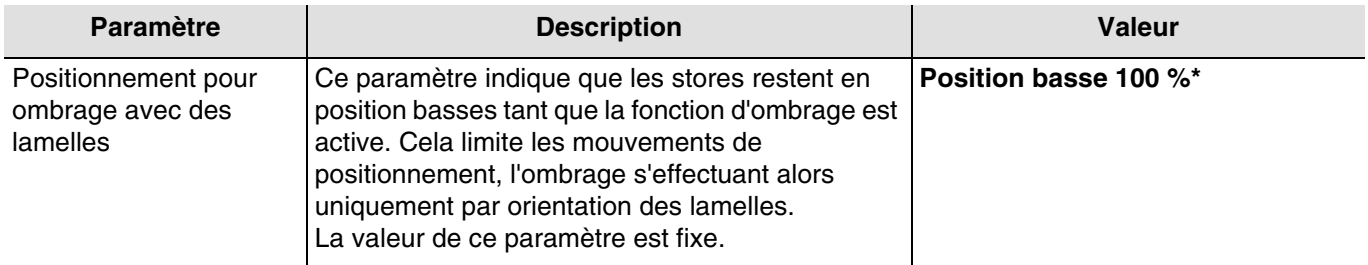

L'objet **Ombrage façade x désactivation** permet de désactiver l'ombrage de chaque façade. La commande de désactivation peut provenir d'un système de supervision ou d'un bouton poussoir.

La commande de désactivation fonctionne de la façon suivante :

- Si l'objet **Ombrage façade x désactivation** reçoit la valeur 0, la poursuite solaire de la façade concernée est autorisée.
- Si l'objet **Ombrage façade x désactivation** reçoit la valeur 1, la poursuite solaire de la façade concernée n'est pas autorisée.

L'objet **Etat désactivation ombrage façade x** permet de transmettre l'état de l'objet **Ombrage façade x désactivation**. Il est émis à chaque changement d'état.

Objets de communication (Façade 1) :

- **18 Poursuite solaire façade 1 Position en % Sortie** (1 Byte 5.001 DPT\_Scaling)
- **19 Poursuite solaire façade 1 Inclinaison en % Sortie** (1 Byte 5.001 DPT\_Scaling)
- **20 Ombrage façade 1 désactivation Entrée** (1 Bit 1.003 DPT\_Enable)
- **21 Etat désactivation ombrage façade 1 Sortie** (1 Bit 1.003 DPT\_Enable)

#### Objets de communication (Façade 2) :

- **22 Poursuite solaire façade 2 Position en % Sortie** (1 Byte 5.001 DPT\_Scaling)
- **23 Poursuite solaire façade 2 Inclinaison en % Sortie** (1 Byte 5.001 DPT\_Scaling)
- **24 Ombrage façade 2 désactivation Entrée** (1 Bit 1.003 DPT\_Enable)
- **25 Etat désactivation ombrage façade 2 Sortie** (1 Bit 1.003 DPT\_Enable)

Objets de communication (Façade 3) :

- **26 Poursuite solaire façade 3 Position en % Sortie** (1 Byte 5.001 DPT\_Scaling)
- **27 Poursuite solaire façade 3 Inclinaison en % Sortie** (1 Byte 5.001 DPT\_Scaling)
- **28 Ombrage façade 3 désactivation Entrée** (1 Bit 1.003 DPT\_Enable)
- **29 Etat désactivation ombrage façade 3 Sortie** (1 Bit 1.003 DPT\_Enable)

Objets de communication (Façade 4) :

- **30 Poursuite solaire façade 4 Position en % Sortie** (1 Byte 5.001 DPT\_Scaling)
- **31 Poursuite solaire façade 4 Inclinaison en % Sortie** (1 Byte 5.001 DPT\_Scaling)
- **32 Ombrage façade 4 désactivation Entrée** (1 Bit 1.003 DPT\_Enable)
- **33 Etat désactivation ombrage façade 4 Sortie** (1 Bit 1.003 DPT\_Enable)

Valeurs fixes par façade :

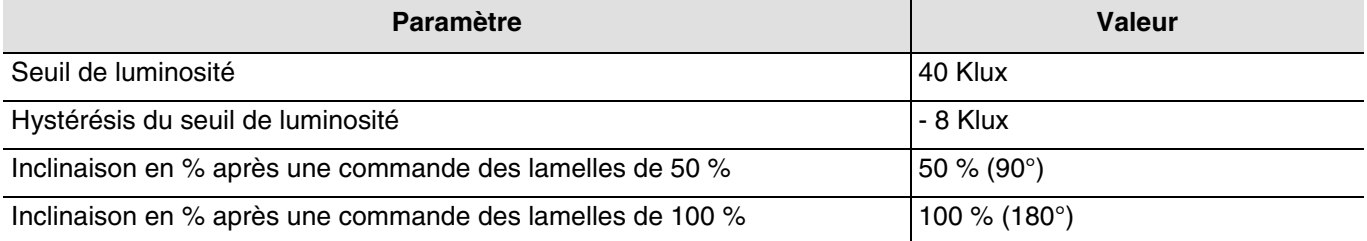

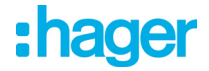

#### <span id="page-31-0"></span>**3.1.4 Protection/récupération de chaleur**

Cette fonction permet d'agir sur la température intérieure en fonction des rayons du soleil et de la saison. La protection de chaleur permet, en été, de positionner les stores afin de limiter le réchauffement de la pièce. La récupération de chaleur permet, en hiver ou en inter saison, de positionner les stores afin de réchauffer la pièce à l'aide des rayonnements solaires et de bénéficier ainsi d'apports gratuits.

Ces deux fonctions entraînent soit une ouverture ou une fermeture complète des volets ou stores. Il est recommandé d'utiliser ces fonctions en période d'absence des occupants.

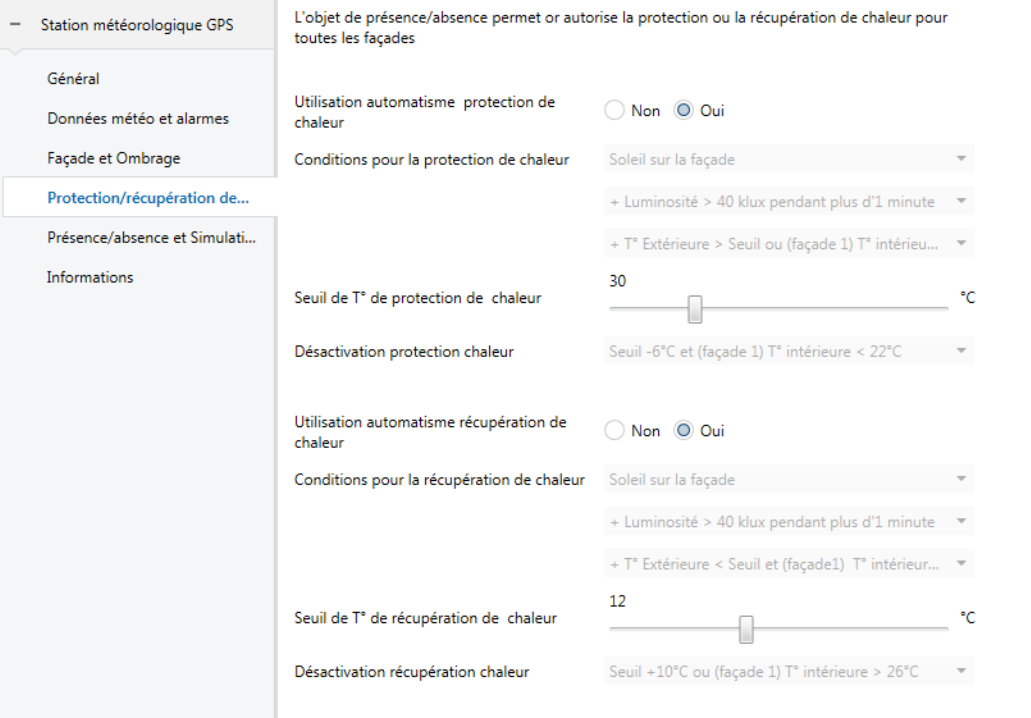

#### **La protection de chaleur**

La protection de chaleur est utilisée pour éviter une surchauffe de l'habitation et de limiter l'utilisation de la climatisation.

Elle dépend de :

- La luminosité (plus de 40 klux)
- la position du soleil sur la façade
- la température extérieure pour toutes les façades
- ou de la température intérieure pour la façade 1 uniquement

La protection de chaleur dépend également de l'information Présence/Absence si cet objet est utilisé et lié (Voir chapitre 3.1.5).

**Si** le niveau de luminosité est suffisant (plus de 40 Klux pendant plus d'une minute) **et** que le soleil est présent sur la façade **et** que la température extérieure est supérieure à 30°C **ou** que la température intérieure est supérieure à 26°C pour la façade 1 :

- La protection de chaleur est activée. Les volets et les stores se ferment complètement. Cette fonction est prioritaire sur la commande d'ombrage.

**Si** le niveau de luminosité est insuffisant (moins de 32 Klux pendant plus de 10 minutes) **ou** que le soleil n'est plus présent sur la façade **ou** que la température extérieure est inférieure à 24°C (= consigne T° ext pour protection de chaleur - 6°C) **et** que la température intérieure est inférieure à 22°C pour la façade 1 durant plus de 15 minutes :

- La protection de chaleur est désactivée. Les volets et les stores restent en position.

*Note : Si l'objet Température intérieure pour façade 1 ne reçoit pas de valeur, la température intérieure est ignorée et seulement la température extérieure est prise en compte.*

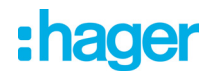

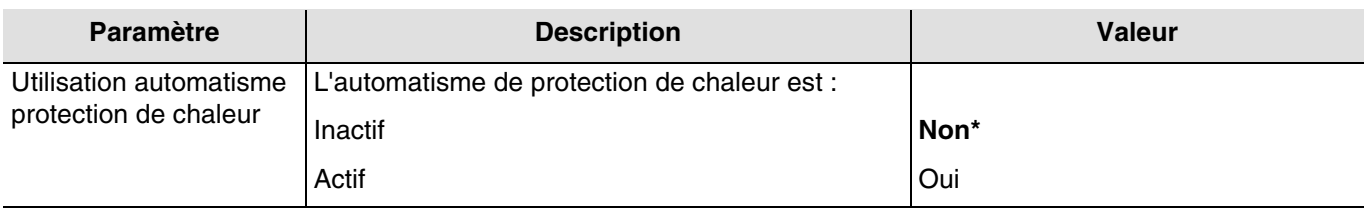

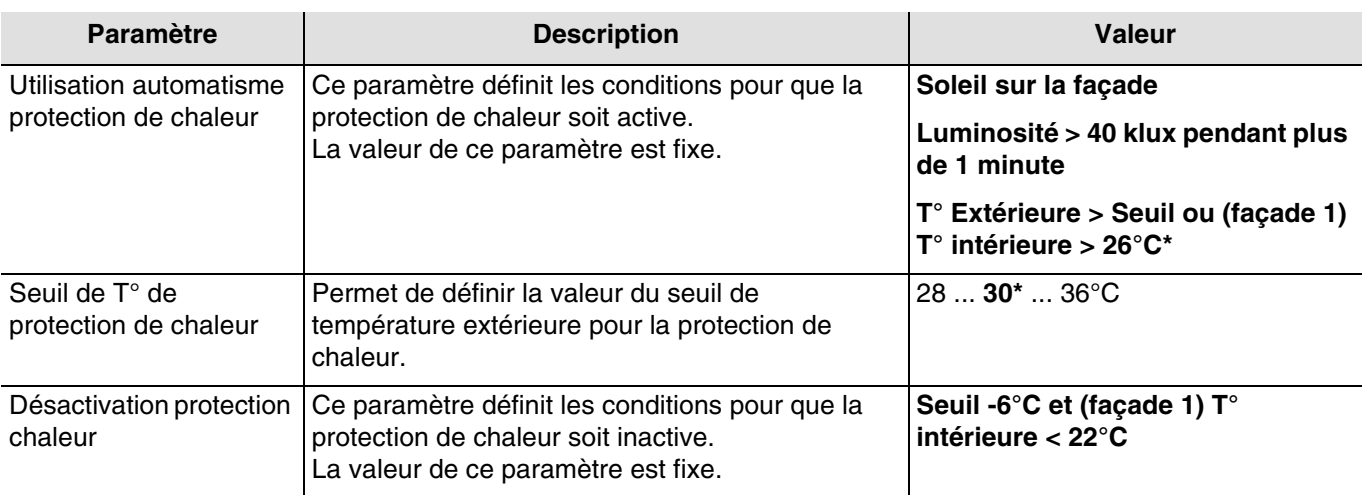

L'objet **Etat protection de chaleur** permet d'indiquer que la fonction protection de chaleur est en cours (exemple : journée très ensoleillée en été).

Valeur de l'objet :

- Si la fonction de protection de chaleur est activée sur au moins une façade, alors un télégramme avec une valeur logique 1 est émis.
- Si la fonction de protection de chaleur est désactivée sur toutes les façades, alors un télégramme avec une valeur logique 0 est émis.

Objets de communication :

- **36 Etat protection de chaleur- Sortie** (1 Bit 1.011 DPT\_State)
- **38 Température intérieure pour façade 1 Entrée** (2 Byte 9.001 DPT\_Value\_Temp)

#### **La récupération de chaleur**

Pour des raisons d'économie d'énergie, la récupération de chaleur permet de contribuer au réchauffement de l'habitation en utilisant l'énergie du soleil.

Elle dépend de :

- la luminosité
- la position du soleil sur la façade
- la température extérieure pour toutes les façades
- ou de la température intérieure pour la façade 1 uniquement

La protection de chaleur dépend également de l'information Présence/Absence si cet objet est utilisé et lié (Voir chapitre 3.1.5).

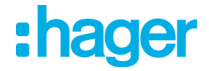

Fonctionnement de la récupération de chaleur : (Avec les valeurs par défaut)

**Si** le niveau de luminosité est suffisant (plus de 40 Klux pendant plus d'une minute) **et** que le soleil est présent sur la façade **et** que la température extérieure est inférieure à 12°C **et** que la température intérieure est inférieure à 22°C pour la façade 1 :

- La récupération de chaleur est activée. Les volets et les stores s'ouvrent complètement.
- Attention : Cette fonction ne devra pas être utilisée pour les ouvrants qui participent à la protection anti intrusion.

**Si** le niveau de luminosité est insuffisant (moins de 32 Klux pendant plus de 15 minutes) **ou** que le soleil n'est plus présent sur la façade **ou** que la température extérieure est supérieure à 22°C (= consigne T° ext pour protection de chaleur + 10°C) **et** que la température intérieure est supérieure à 26°C pour la façade 1 durant plus de 15 minutes : - La récupération de chaleur est désactivée. Les volets et les stores se ferment complètement.

*Note : Si l'objet Température intérieure pour façade 1 ne reçoit pas de valeur, la température intérieure est ignorée et seulement la température extérieure est prise en compte.*

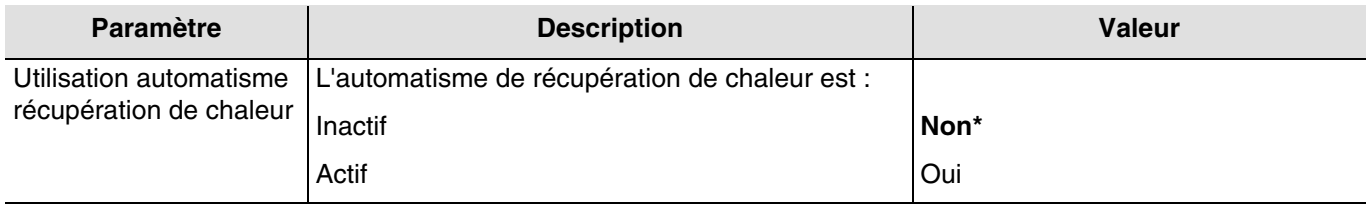

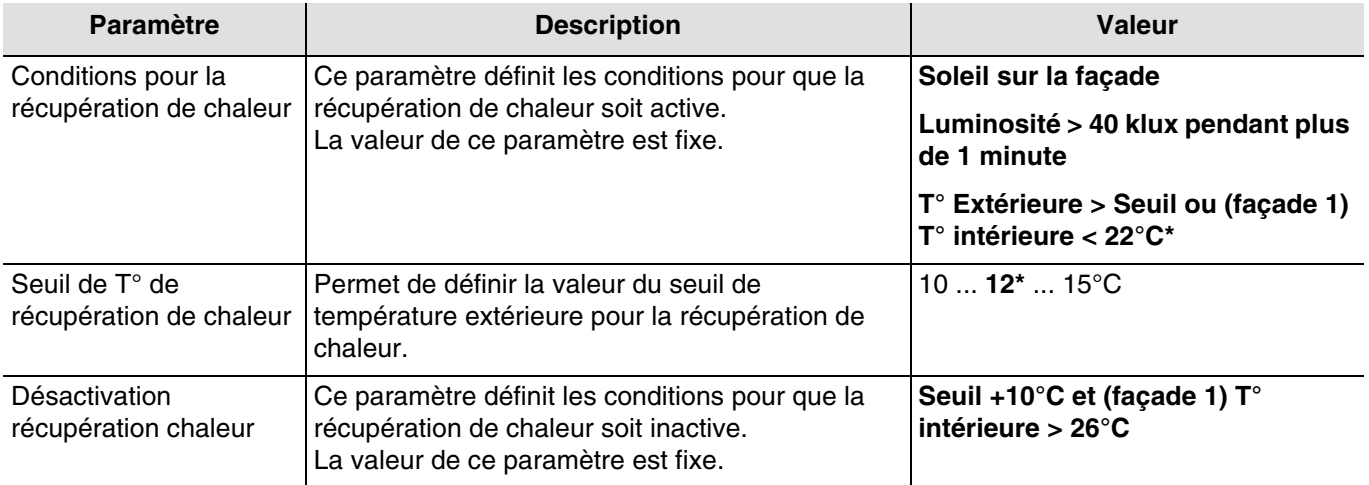

L'objet **Etat récupération de chaleur** permet d'indiquer que la fonction récupération de chaleur est en cours (exemple : journée très ensoleillé en hiver).

Valeur de l'objet :

- Si la fonction de récupération de chaleur est activée sur au moins une façade, alors un télégramme avec une valeur logique 1 est émis.
- Si la fonction de récupération de chaleur est désactivée sur toutes les façades, alors un télégramme avec une valeur logique 0 est émis.

Objets de communication :

**37 - Etat récupération de chaleur- Sortie** (1 Bit - 1.011 DPT\_State)

**38 - Température intérieure pour façade 1 - Entrée** (2 Byte - 9.001 DPT\_Value\_Temp)

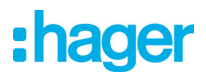

Ci-dessous un tableau résumant les conditions de température pour la protection et récupération de chaleur :

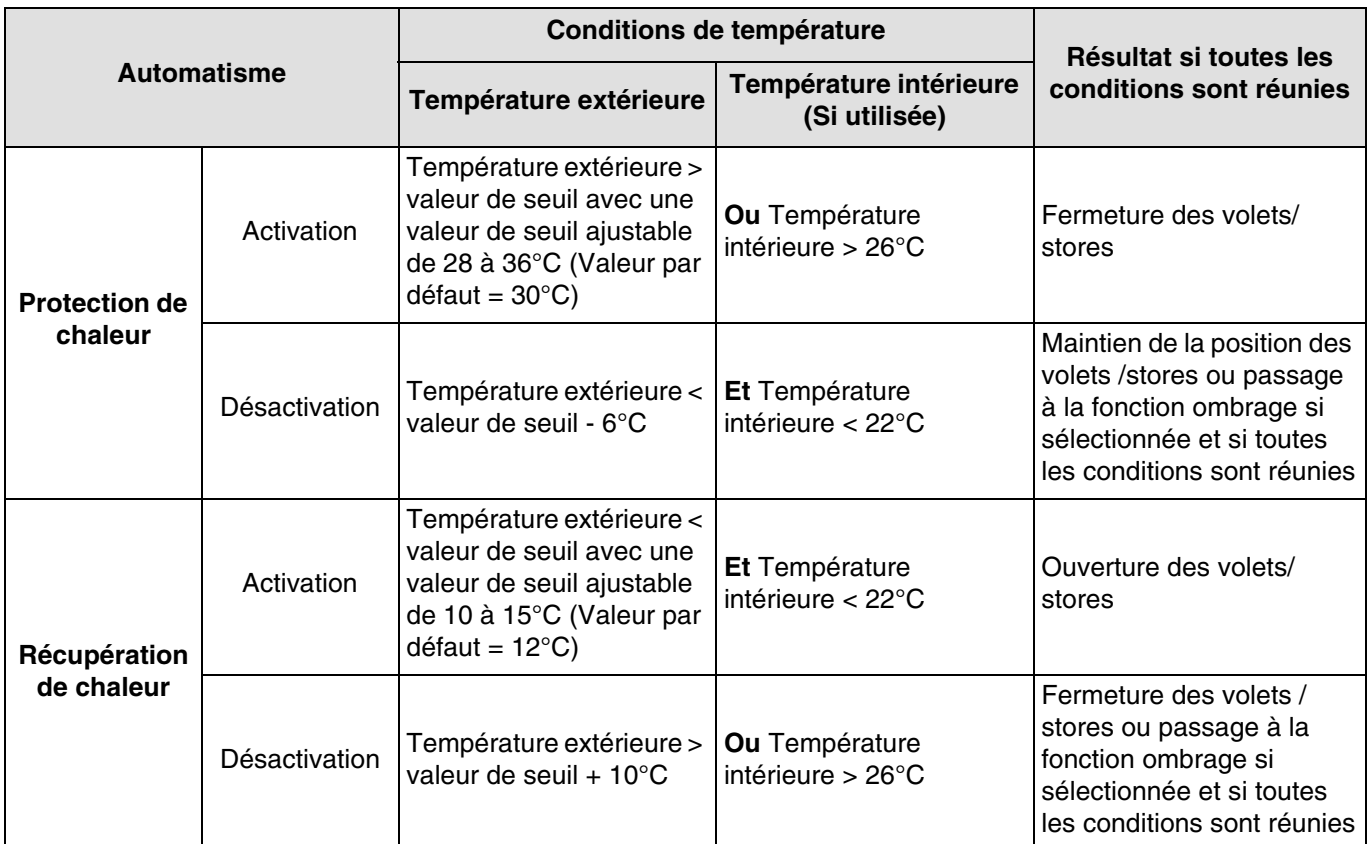

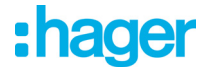

#### <span id="page-35-0"></span>**3.1.5 Présence/absence**

Cette fonction permet de signaler la présence ou l'absence de l'utilisateur pour gérer l'activation ou la désactivation de l'ombrage par façade, de la protection de chaleur ou de la récupération de chaleur.

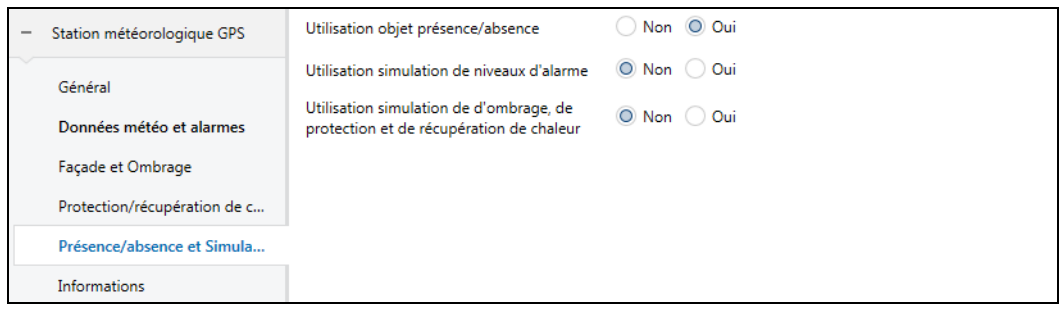

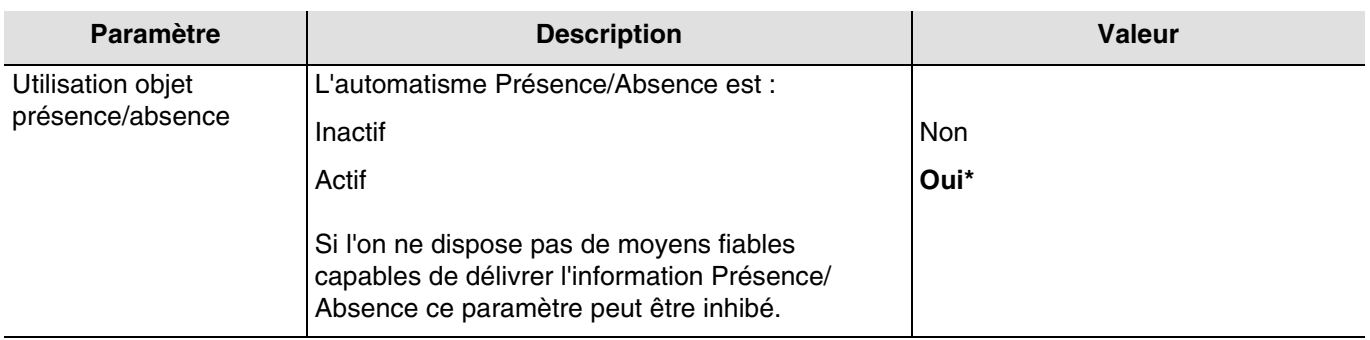

#### Fonctionnement présence/absence

Lorsque l'utilisateur est en mode absence :

- Aucune fonction d'ombrage n'est permise.
- La fonction protection ou récupération de chaleur est active si elle est autorisée et si toutes les conditions requises sont réunies.
- Les volets ou stores se ferment à la fin de la récupération de chaleur.
- Les volets ou stores restent fermés à la fin de la protection de chaleur.

Lorsque l'utilisateur est en mode présence :

- La fonction d'ombrage est active si elle est autorisée et si toutes les conditions requises sont réunies.
- La fonction protection ou récupération de chaleur n'est pas permise.

L'information de présence /absence peut provenir de différents produits comme :

- Des détecteurs de présence.
- Des horloges journalières, hebdomadaires, mensuelles ou astronomiques.
- Des systèmes d'alarmes (actif ou inactif).

Valeur de l'objet :

- Si l'objet **Présence/absence** reçoit la valeur 0, cela signifie l'absence de l'utilisateur.
- Si l'objet **Présence/absence** reçoit la valeur 1, cela signifie la présence de l'utilisateur.

#### L'objet **Etat présence/absence** permet de transmettre l'état de l'objet **présence/absence**.

Valeur de l'objet :

- Si l'utilisateur est absent, un télégramme avec une valeur logique 0 est émis.
- Si l'utilisateur est présent, un télégramme avec une valeur logique 1 est émis.

#### Objets de communication :

**34 - Présence/absence - Entrée** (1 Bit - 1.003 DPT\_Enable)

**35 - Etat présence/absence - Sortie** (1 Bit - 1.003 DPT\_Enable)

\* Valeur par défaut
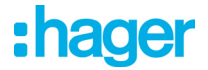

#### <span id="page-36-0"></span>**3.1.6 Simulation**

Cette fonction permet à l'installateur de tester les paramètres de la station météo indépendamment des conditions météorologiques. Il dispose pour cela de plusieurs objets de communication permettant de simuler les conditions météorologiques (température, vitesse du vent, luminosité, pluie), les coordonnées GPS, la date et l'heure.

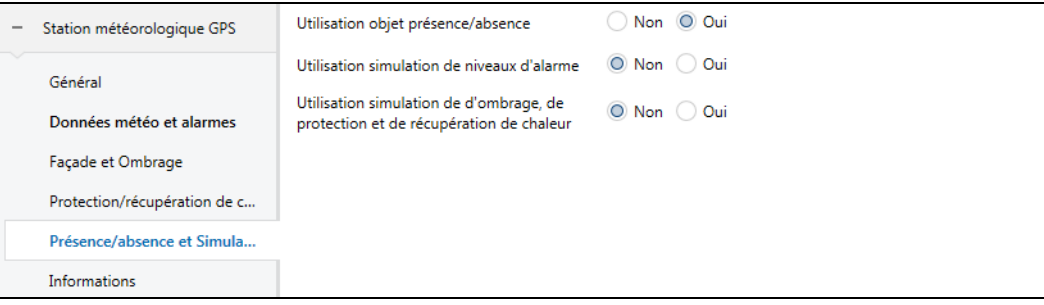

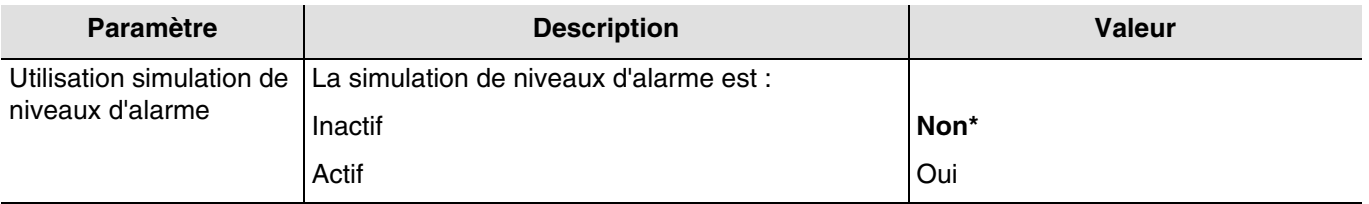

L'activation de ce paramètre permet l'affichage des objets suivant :

**39 - Simulation vitesse du vent - Entrée** (2 Byte - 9.005 DPT\_Value\_Wsp)

- **40 Simulation de luminosité Entrée** (2 Byte 9.004 DPT\_Value\_Lux)
- **41 Simulation T° extérieure Entrée** (2 Byte 9.001 DPT\_Value\_Temp)
- **42 Simulation de pluie (1=pluie) Entrée** (1 Bit 1.003 DPT\_Enable)

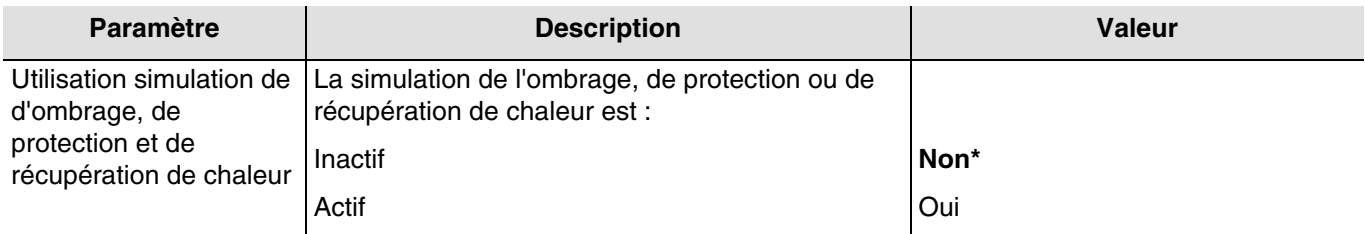

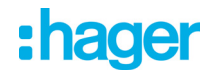

L'activation de ce paramètre permet l'affichage des objets suivant :

- **43 Simulation de T° intérieure Entrée** (2 Byte 9.001 DPT\_Value\_Temp)
- **44 Simulation Ombrage façade 1 désactivation Entrée** (1 Bit 1.003 DPT\_Enable)
- **45 Simulation Ombrage façade 2 désactivation Entrée** (1 Bit 1.003 DPT\_Enable)
- **46 Simulation Ombrage façade 3 désactivation Entrée** (1 Bit 1.003 DPT\_Enable)
- **47 Simulation Ombrage façade 4 désactivation Entrée** (1 Bit 1.003 DPT\_Enable)
- **48 Simulation de présence/absence Entrée** (1 Bit 1.003 DPT\_Enable)
- **49 Simulation de date Entrée** (3 Byte 11.001 DPT\_Date)
- **50 Simulation d'heure Entrée** (3 Byte 10.001 DPT\_TimeOfDay)
- **51 Simulation de date et heure Entrée** (8 Byte 19.001 DPT\_Date\_Time)
- **52 Localisation : Latitude Nord en ° Entrée** (4 Byte 14.007 DPT\_Angle(degree))
- **53 Localisation : Longitude Est en ° Entrée** (4 Byte 14.007 DPT\_Angle(degree))
- **54 Localisation : Latitude Nord + Longitude Est en ° Entrée** (8 Byte 255.001)

*Note : Les valeurs de simulation saisie dans ETS pour les différentes grandeurs simulées devront respecter les plages de fonctionnement de la station météo.*

Objets de communication :

- **55 Activation simulation Entrée** (1 Bit 1.003 DPT\_Enable)
- **56 Reset des valeurs de simulations Entrée** (1 Bit 1.003 DPT\_Enable)
- **57 Etat activation simulation Sortie** (1 Bit 1.003 DPT\_Enable)

#### Activation de la simulation

Les valeurs des objets ci-dessus peuvent être envoyées à la station météo afin de préparer la simulation. La simulation est uniquement lancée lorsque l'objet **Activation simulation** reçoit la valeur 1. L'objet **Etat activation simulation** est émis après chaque changement (1 = simulation active, 0 = simulation inactive).

Durant la simulation, le système fonctionne de la manière suivante :

- Les niveaux d'alarme et l'information jour/nuit sont immédiatement pris en compte.
- Les modules de sorties volet/store pilotés par la station météo doivent être en mode normal (pas de blocage, pas d'alarme, pas de forçage etc…)
- Les modules de sorties volet/store suivent les commandes provenant de la simulation pour les façades concernées.
- Si les valeurs de simulation de la date et de l'heure sont envoyées séparément (2 objets), le délai entre les envois ne doit pas dépasser 10 secondes pour la prise en compte.
- Les valeurs de simulation de longitude et latitude définies par l'utilisateur sont prioritaires par rapport aux données de localisation GPS. Si l'utilisateur n'envoie aucune valeur, les données GPS sont utilisées.

*Note : Si lors de la simulation, la station météo se trouve à l'intérieur, il se peut que la réception GPS ne fonctionne pas. Il est préférable, dans ce cas, d'envoyer les données de longitude et de latitude à l'aide des objets de communication.*

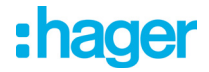

#### Fin de la simulation

La simulation est stoppée lorsque l'objet **Activation simulation** reçoit la valeur 0. Cela a pour effet d'effacer toutes les valeurs de simulation.

A la fin de la simulation, le système fonctionne de la manière suivante :

- Les modules de sorties volet/store suivent les commandes normales pour les façades concernées. Toutes les commandes de la simulation sont ignorées.
- Les valeurs des objets avant la simulation sont à nouveau appliquées.

*Note : la fonction de simulation sera stoppée automatiquement au bout d'une heure, si aucune commande de simulation n'est réceptionnée.*

# :hager

### **3.2 Objets de communication**

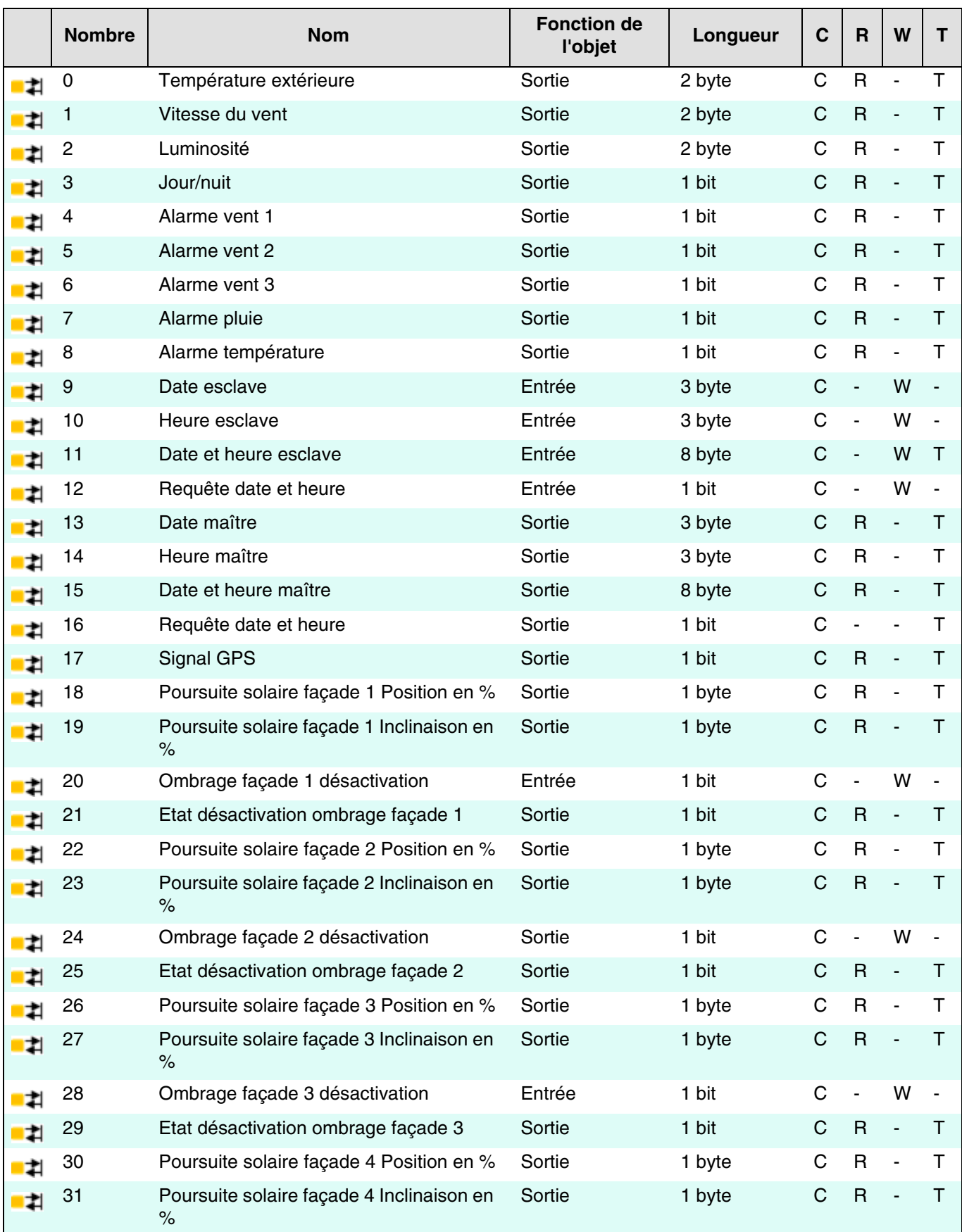

## :hager

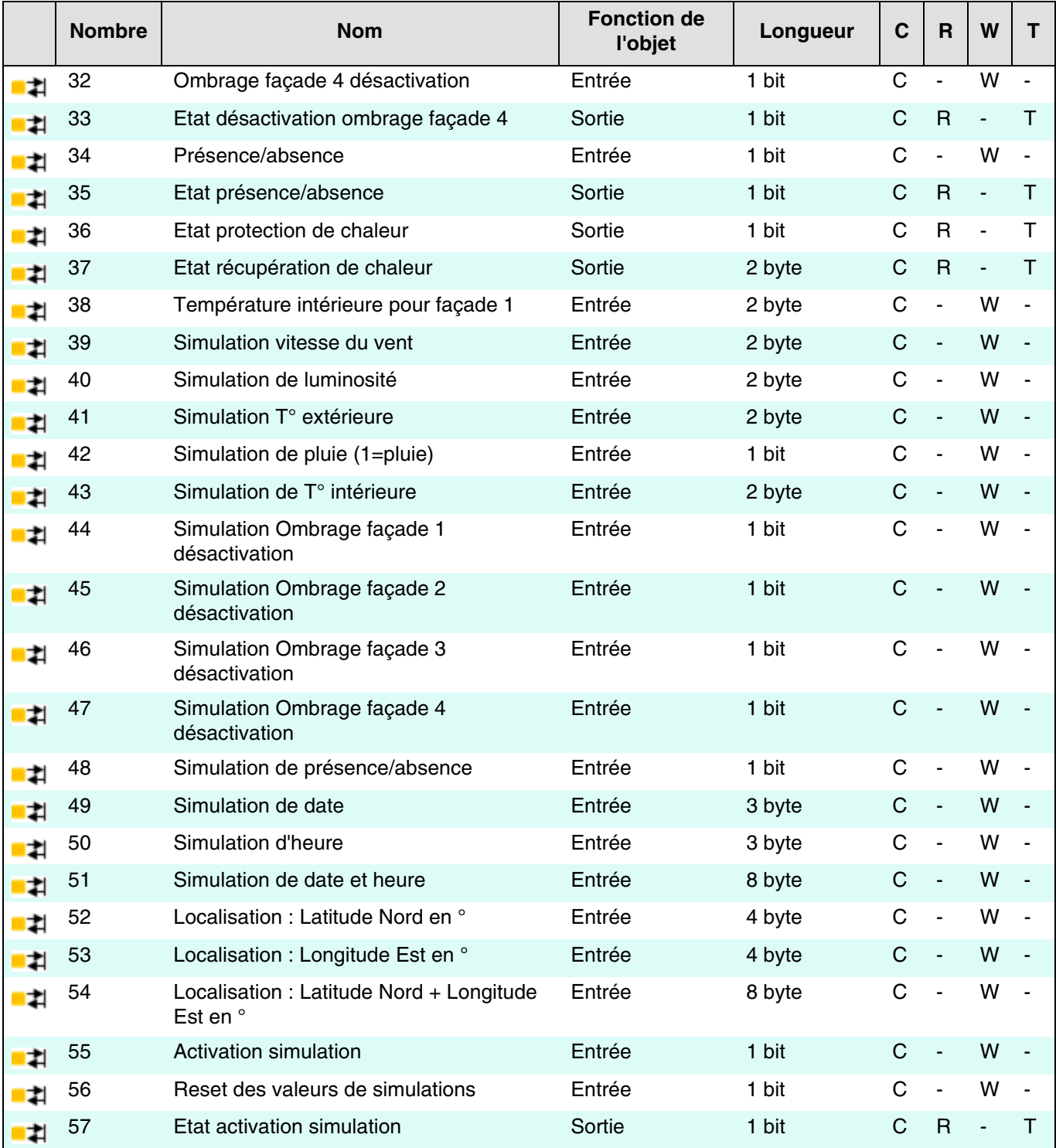

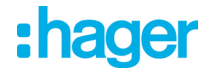

#### **3.2.1 Données météo et alarmes**

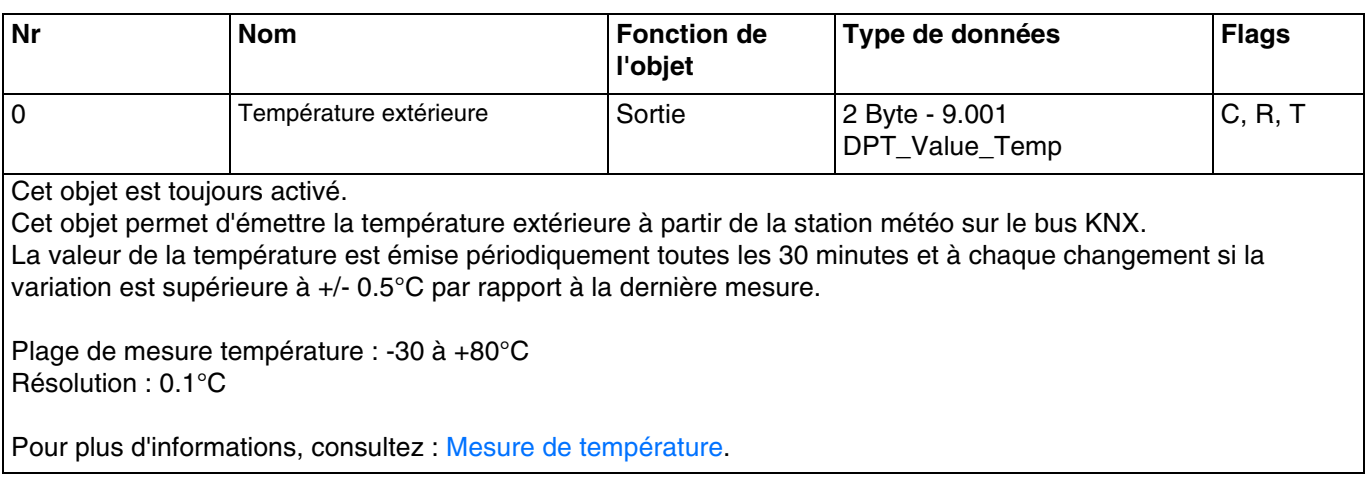

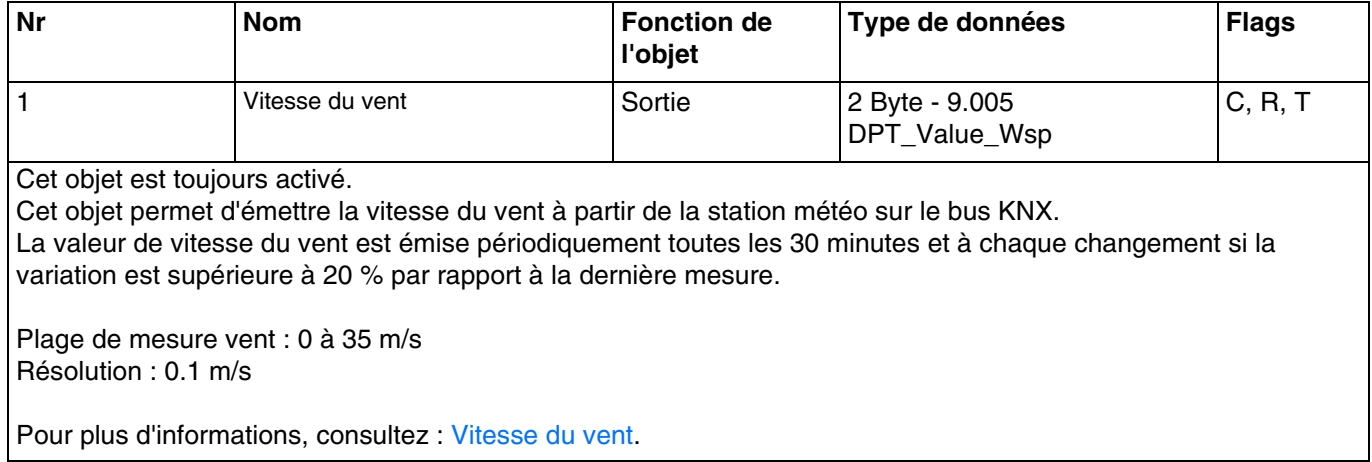

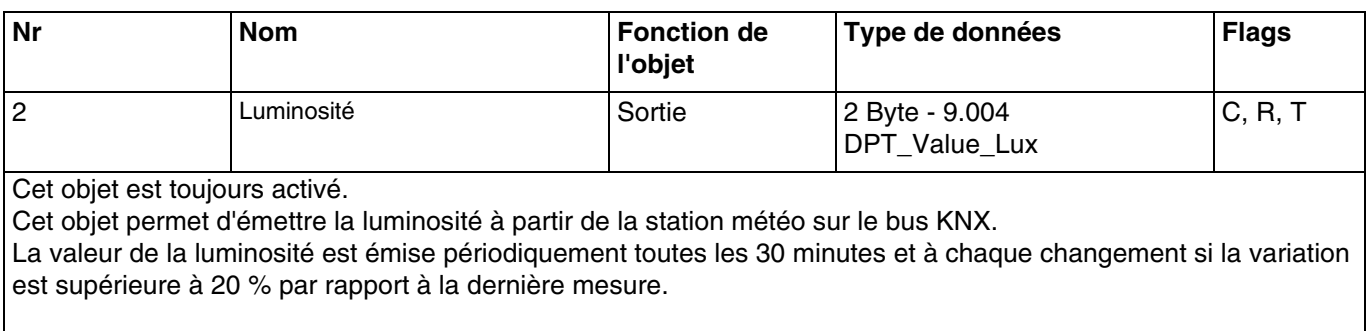

Plage de mesure luminosité : 0 à 150 000 lux Résolution : 1 lux pour 0 à 120 lux 2 lux pour 121 à 1 046 lux 63 lux pour 1 047 à 52 363 lux 423 lux pour 52 364 à 150 000 lux

Pour plus d'informations, consultez : [Luminosité.](#page-20-0)

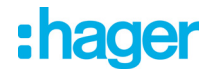

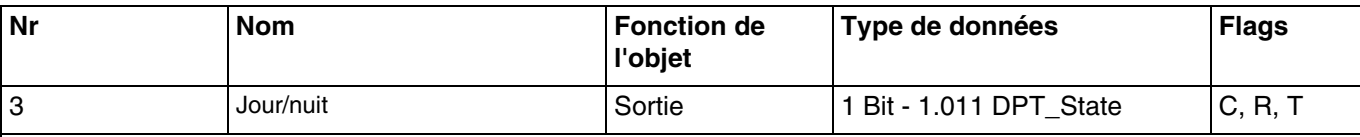

Cet objet est toujours activé.

Cet objet permet d'émettre l'information "jour/nuit" à partir de la station météo sur le bus KNX.

- L'information "Jour" est active (bit = 0) si la valeur mesurée est supérieure à la valeur du seuil + hystérésis (12 Lux) pendant plus d'une minute (valeur fixe).
- L'information "Nuit" est active (bit = 1) si la valeur mesurée est inférieure à la valeur du seuil (10 Lux) pendant une minute.

L'information est transmise 2 fois toutes les 24 heures (passage jour vers nuit et nuit vers jour).

Pour plus d'informations, consultez : [Luminosité.](#page-20-0)

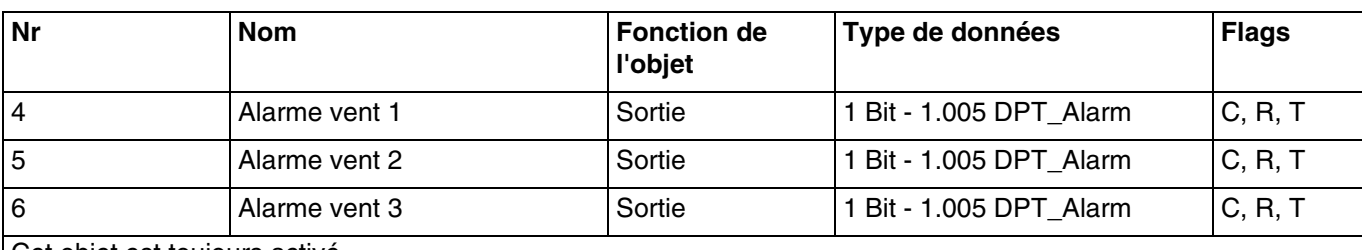

Cet objet est toujours activé.

Cet objet permet d'émettre la commande d'alarme à partir de la station météo sur le bus KNX.

- L'alarme vent est active (bit = 1) si la valeur mesurée est supérieure à la valeur du seuil pendant plus de 2 secondes. Elle sera transmise immédiatement et toutes les 10 minutes.
- L'alarme vent est inactive (bit = 0) si la valeur mesurée est inférieure à la valeur du seuil pendant plus de 5 minutes. Elle sera transmise immédiatement et toutes les 10 minutes.

Pour plus d'informations, consultez : [Vitesse du vent.](#page-21-0)

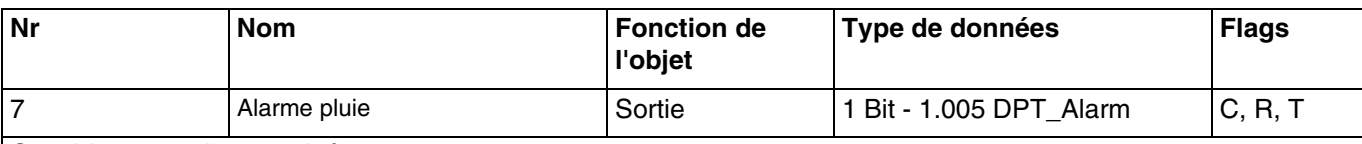

Cet objet est toujours activé.

Cet objet permet d'émettre la commande d'alarme à partir de la station météo sur le bus KNX.

- L'alarme pluie est active (bit = 1) lorsque la pluie est détectée. Elle sera transmise immédiatement et toutes les 10 minutes.
- L'alarme pluie est inactive (bit = 0) au bout d'un délai de 5 minutes après que la pluie ait cessé. Elle sera transmise toutes les 10 minutes.

Pour plus d'informations, consultez : [Alarme pluie](#page-21-1).

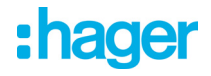

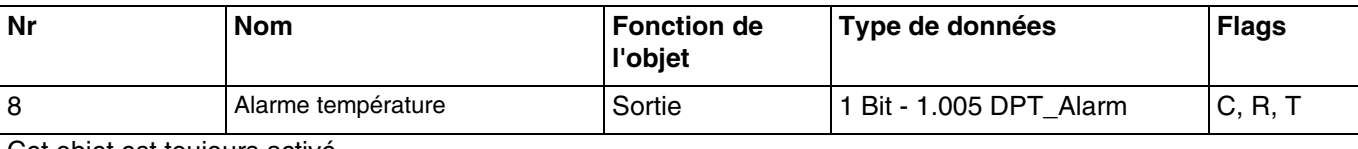

Cet objet est toujours activé.

Cet objet permet d'émettre la commande d'alarme à partir de la station météo sur le bus KNX. Exemple de l'alarme pour le gel :

- Seuil d'alarme température : 3°C (Valeur par défaut)

- Alarme température : 1 si Valeur < Seuil / 0 si Valeur > Seuil + Hyst. (Valeur par défaut)
- L'alarme température est active (bit = 1) si la valeur mesurée est inférieure à la valeur seuil (3°C) pendant 5 minutes. Elle sera transmise immédiatement et toutes les 10 minutes.
- L'alarme température est inactive (bit = 0) si la valeur mesurée devient supérieure à 5°C. Elle sera transmise immédiatement et toutes les 10 minutes.

Pour plus d'informations, consultez : [Mesure de température](#page-19-0).

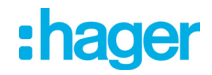

#### **3.2.2 Paramètres généraux**

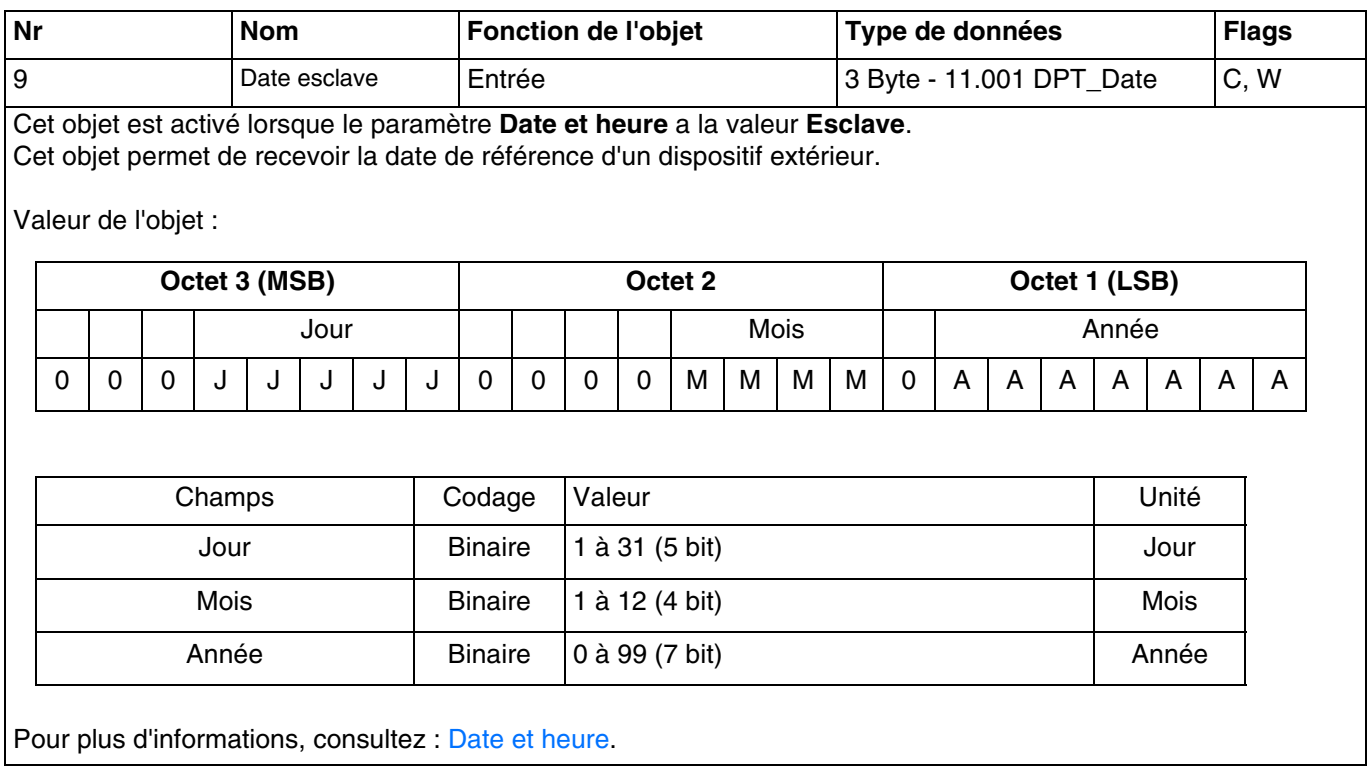

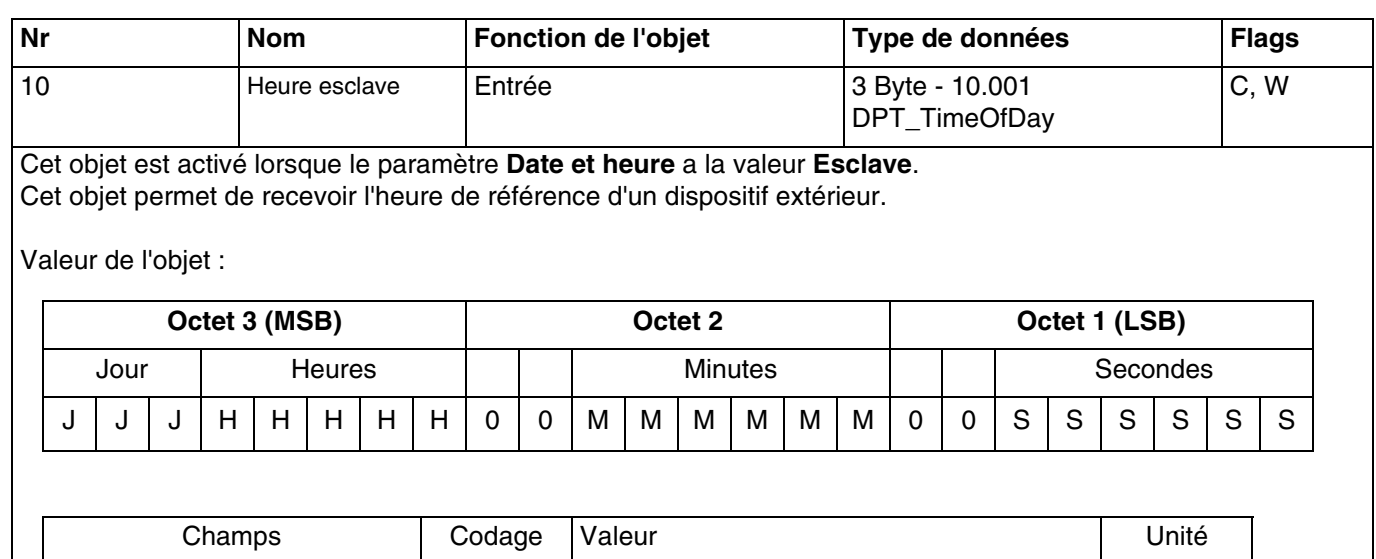

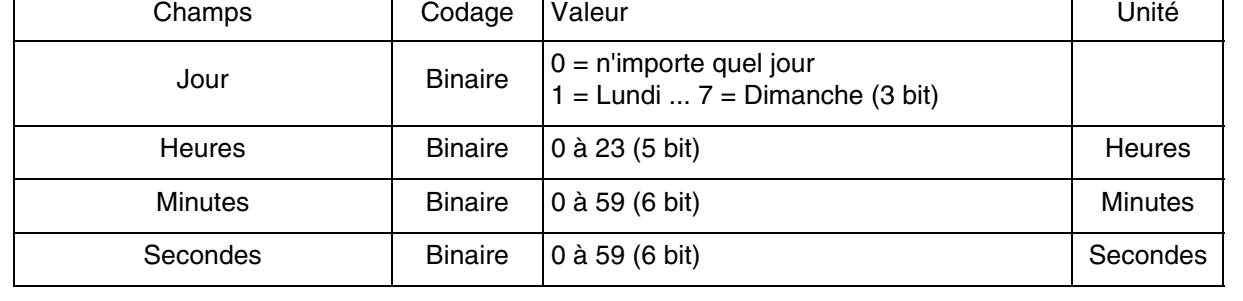

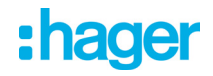

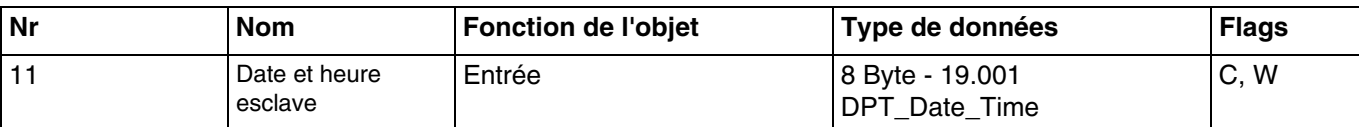

Cet objet est activé lorsque le paramètre **Date et heure** a la valeur **Esclave**. Cet objet permet de recevoir la date et l'heure de référence d'un dispositif extérieur.

Valeur de l'objet :

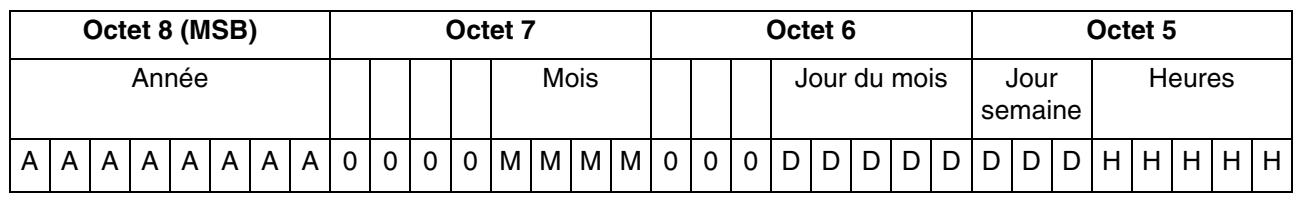

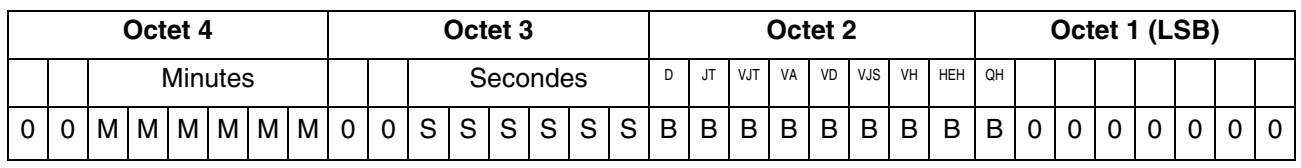

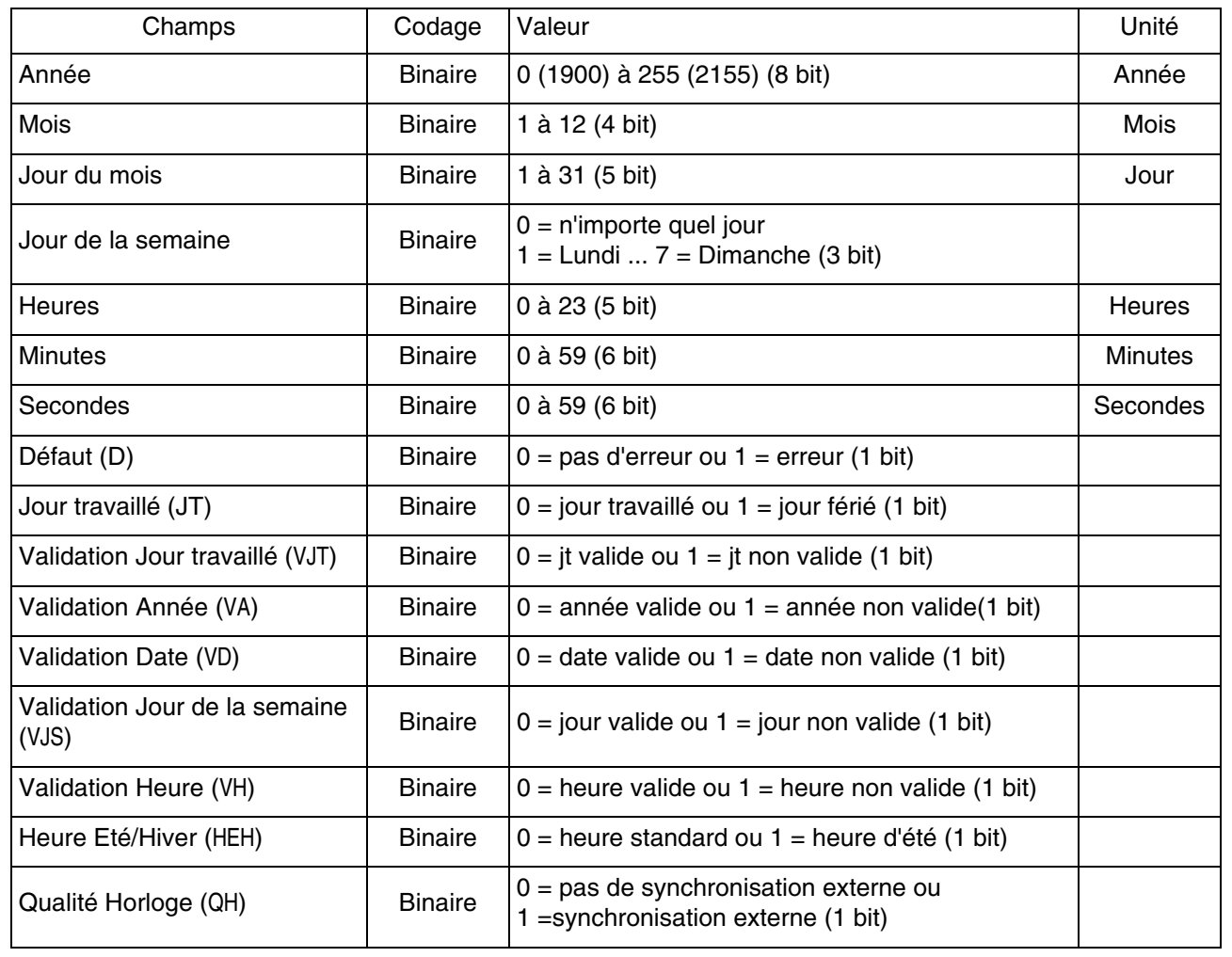

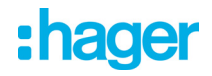

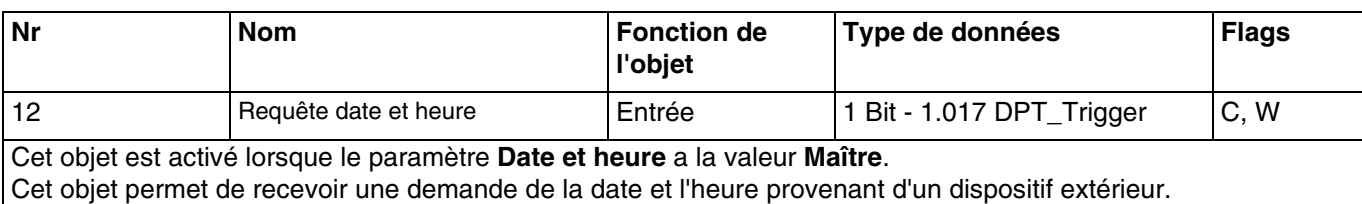

Valeur de l'objet :

- Si l'objet reçoit la valeur 1, la date et l'heure sont émis à partir de la station météo sur le bus KNX.

Pour plus d'informations, consultez : [Date et heure](#page-13-0).

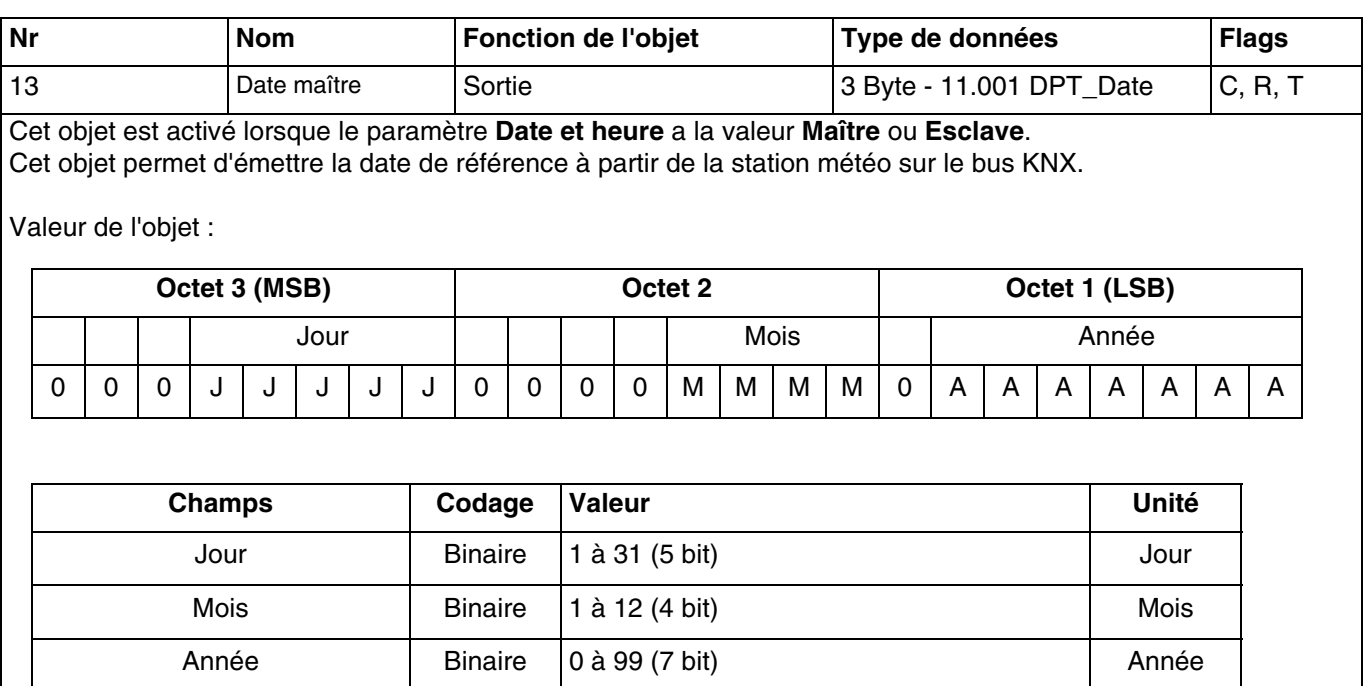

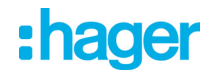

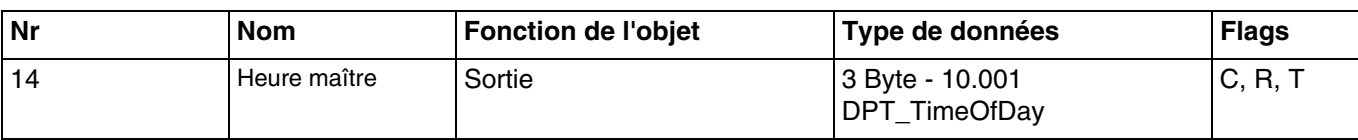

Cet objet est activé lorsque le paramètre **Date et heure** a la valeur **Maître** ou **Esclave**. Cet objet permet d'émettre l'heure de référence à partir de la station météo sur le bus KNX.

Valeur de l'objet :

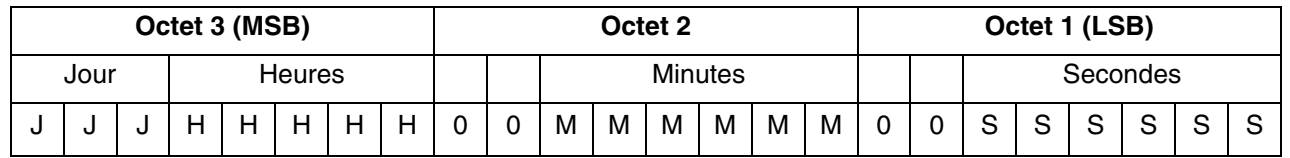

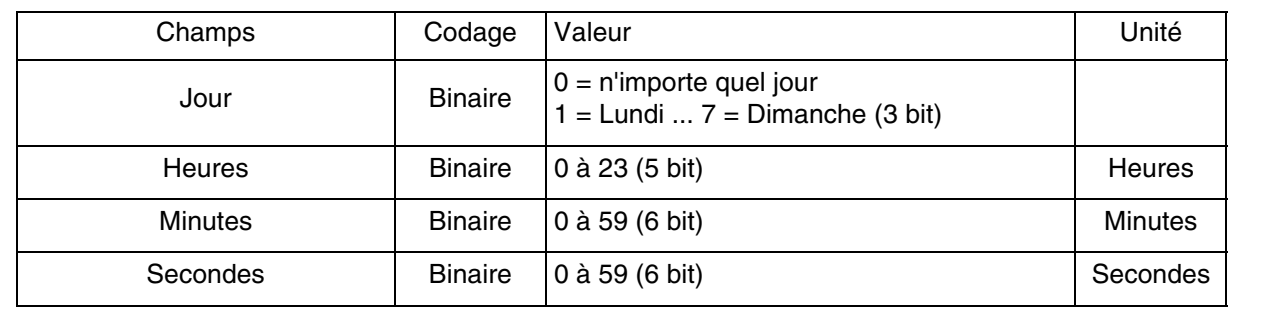

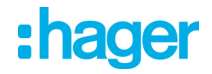

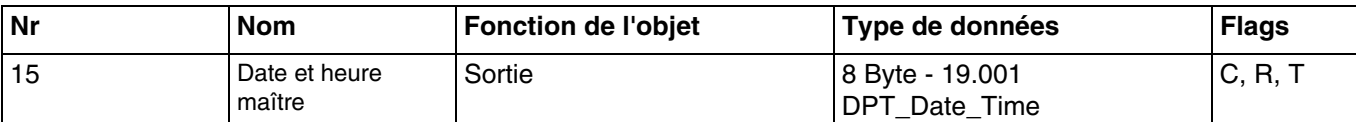

Cet objet est activé lorsque le paramètre **Date et heure** a la valeur **Maître** ou **Esclave**. Cet objet permet d'émettre la date et l'heure de référence à partir de la station météo sur le bus KNX.

Valeur de l'objet :

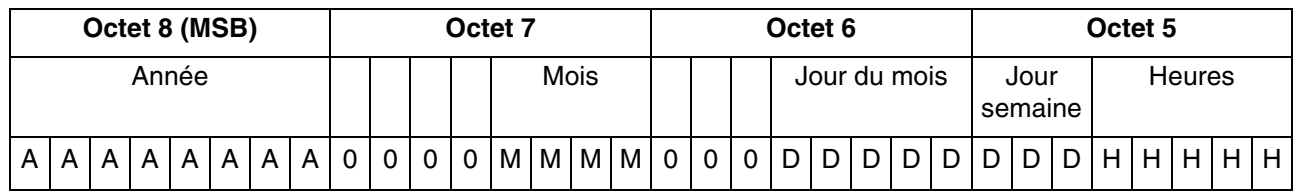

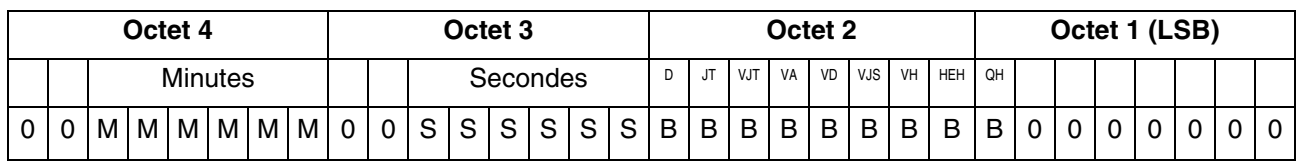

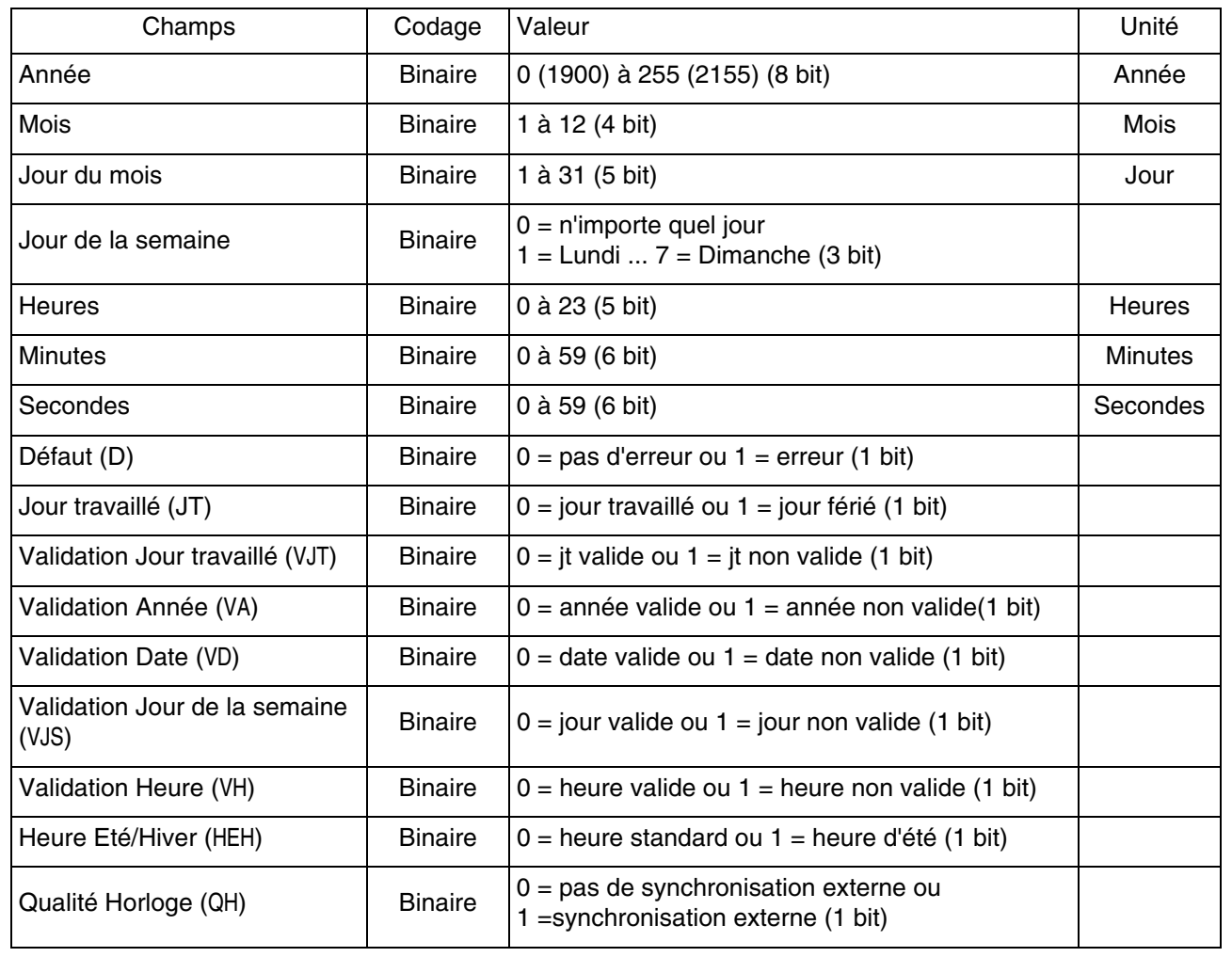

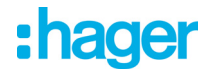

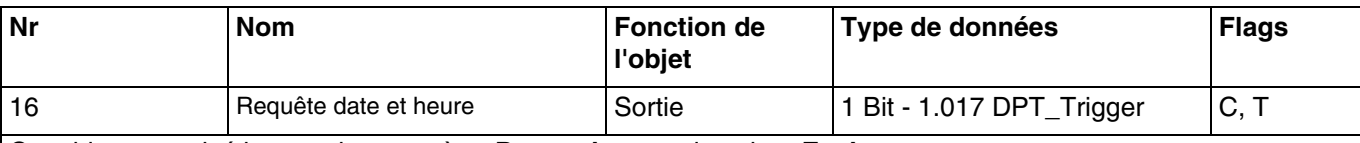

Cet objet est activé lorsque le paramètre **Date et heure** a la valeur **Esclave**. Cet objet permet d'émettre une demande de la date et l'heure de référence à partir de la station météo sur le bus KNX.

Valeur de l'objet :

- Si une requête date et heure est demandée, un télégramme avec une valeur logique 1 est émis.

Pour plus d'informations, consultez : [Date et heure](#page-13-0).

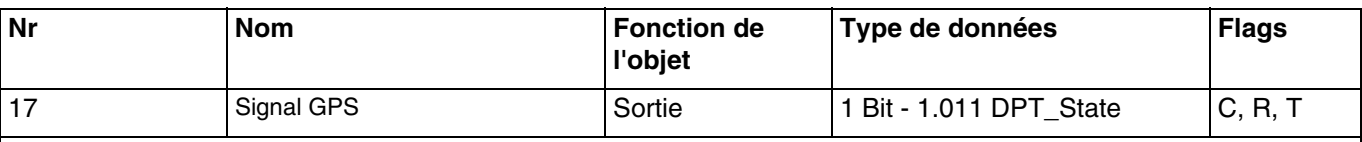

Cet objet est toujours activé.

Cet objet permet d'émettre l'état de réception du signal GPS de la station météo sur le bus KNX.

Valeur de l'objet :

- Si le signal GPS est présent, un télégramme avec une valeur logique 1 est émis.
- Si le signal GPS n'est pas disponible, un télégramme avec une valeur logique 0 est émis.

Pour plus d'informations, consultez : [Signal GPS](#page-17-0).

#### **3.2.3 Façades et ombrage**

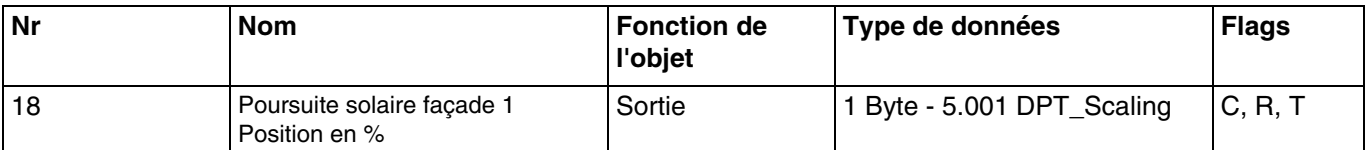

Cet objet est activé lorsque le paramètre **Façade 1** a la valeur **Suivi de positionnement pour volets roulants** ou **Position et suivi de positionnement pour stores**.

Il permet de positionner le volet ou le store à la hauteur voulue en fonction de la valeur envoyée sur le bus KNX.

Valeur de l'objet : 0 à 255

- $-$  0 (0 %) : position haute.
- $255 (100 %)$ : position basse.

Cet objet est émis sur changement d'état. Pour plus d'informations, consultez : [Façades et ombrage](#page-22-0).

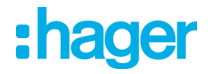

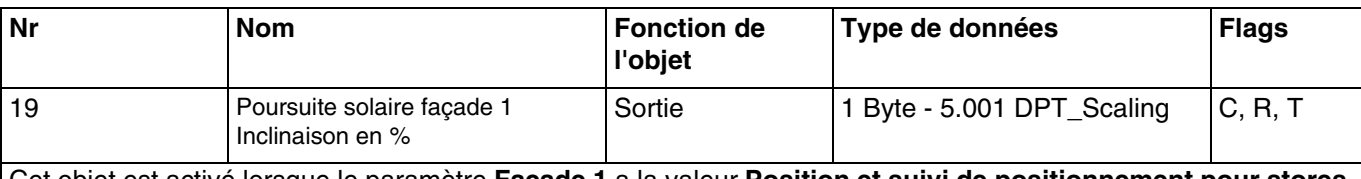

Cet objet est activé lorsque le paramètre **Façade 1** a la valeur **Position et suivi de positionnement pour stores**. Il permet de positionner les lamelles du store en fonction de la valeur envoyée sur le bus KNX.

Valeur de l'objet : 0 à 255

- 0 (0 %) : lamelles ouvertes.

- 255 (100 %) : lamelles fermées.

Cet objet est émis sur changement d'état. Pour plus d'informations, consultez : [Façades et ombrage](#page-22-0).

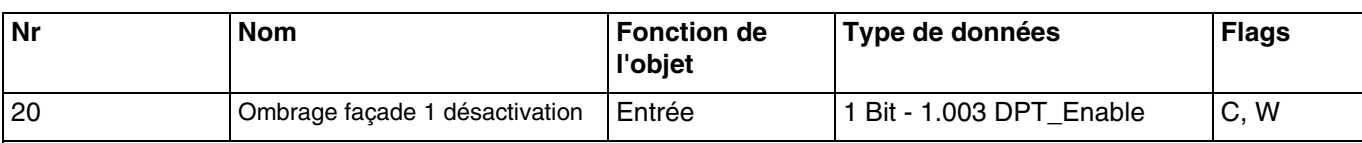

Cet objet est activé lorsque le paramètre **Façade 1** a la valeur **Suivi de positionnement pour volets roulants** ou **Position et suivi de positionnement pour stores**.

Il permet de désactiver l'ombrage de la façade 1. La commande de désactivation peut provenir d'un système de supervision ou d'un bouton poussoir.

Valeur de l'objet :

- Si l'objet **Ombrage façade 1 désactivation** reçoit la valeur 0, la poursuite solaire de la façade concernée est autorisée.
- Si l'objet **Ombrage façade 1 désactivation** reçoit la valeur 1, la poursuite solaire de la façade concernée n'est pas autorisée.

Pour plus d'informations, consultez : [Façades et ombrage](#page-22-0).

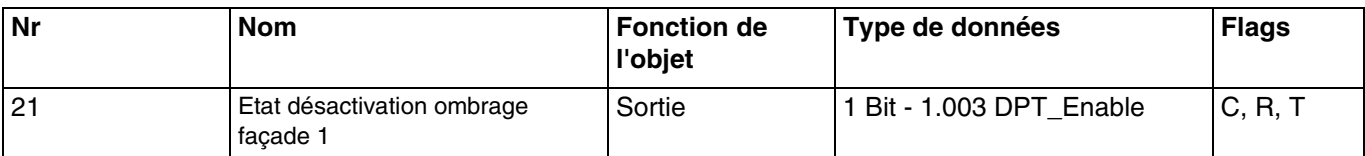

Cet objet est activé lorsque le paramètre **Façade 1** a la valeur **Suivi de positionnement pour volets roulants** ou **Position et suivi de positionnement pour stores**.

L'objet **Etat désactivation ombrage façade 1** permet de transmettre l'état de l'objet **Ombrage façade 1 désactivation**.

Valeur de l'objet :

- Si la désactivation d'ombrage de la façade 1 est autorisée, un télégramme avec une valeur logique 1 est émis.
- Si la désactivation d'ombrage de la façade 1 n'est pas autorisée, un télégramme avec une valeur logique 0 est émis.

Pour plus d'informations, consultez : [Façades et ombrage](#page-22-0).

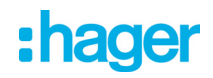

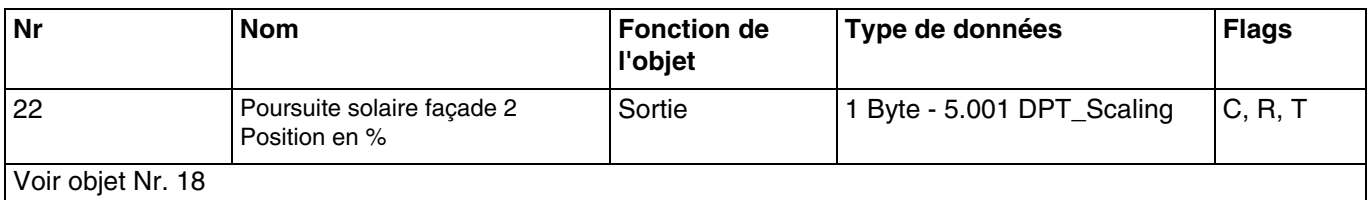

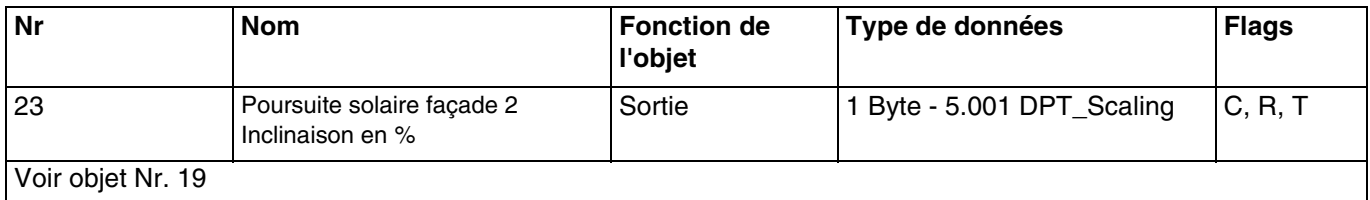

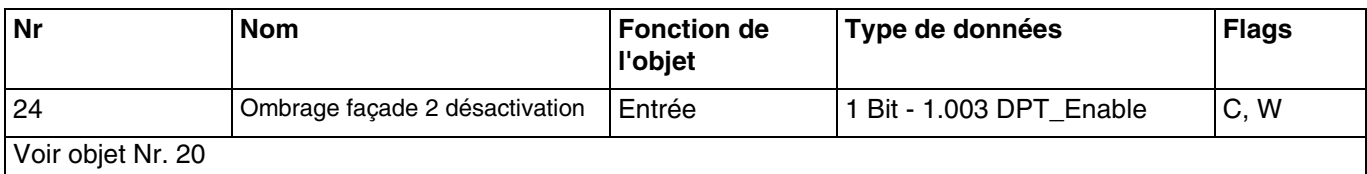

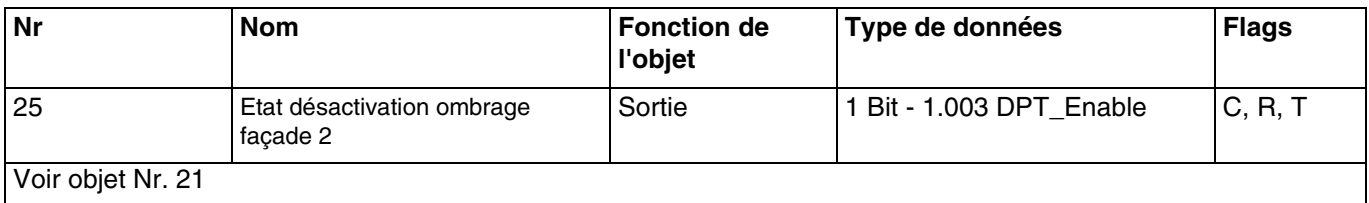

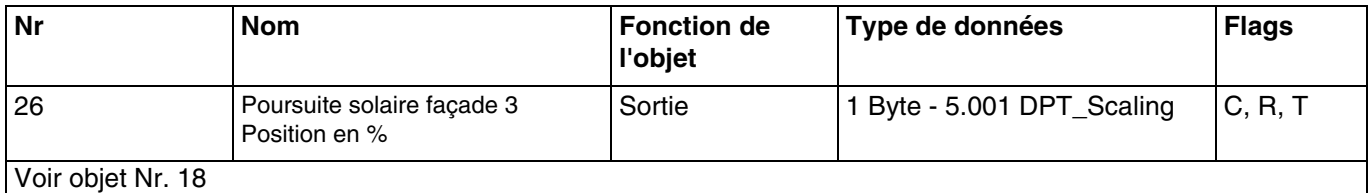

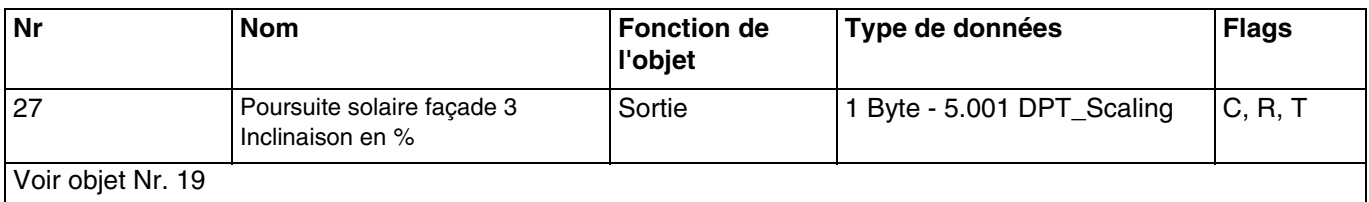

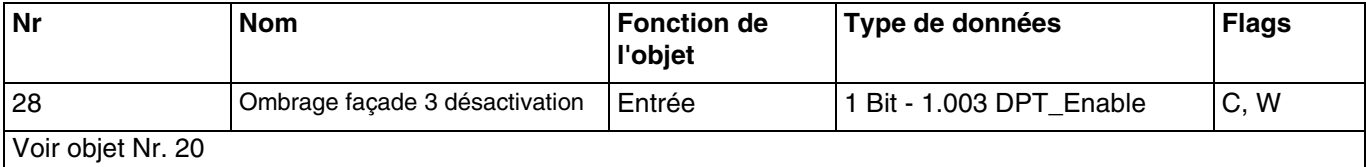

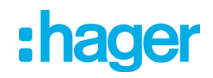

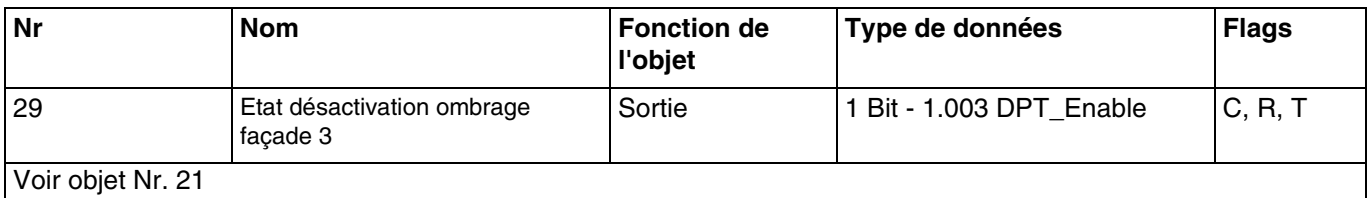

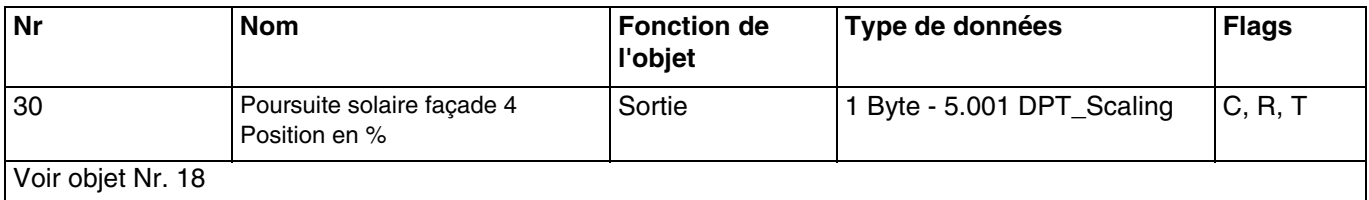

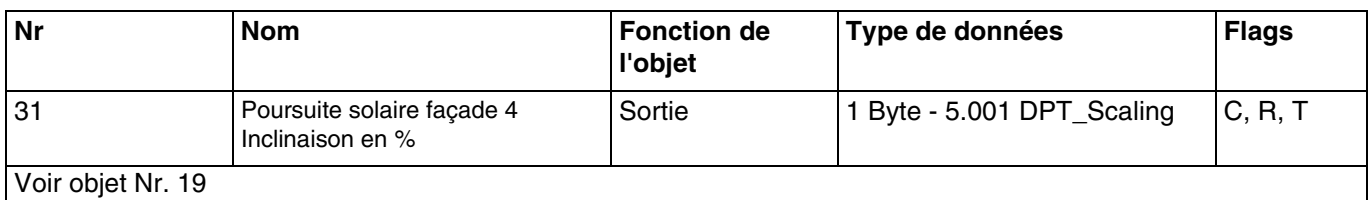

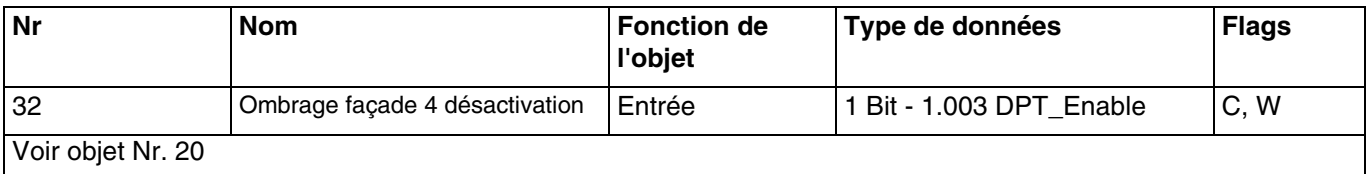

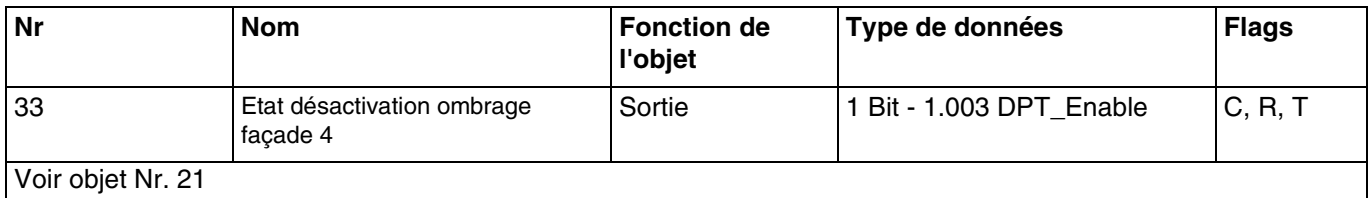

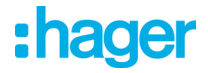

#### **3.2.4 Automatisme**

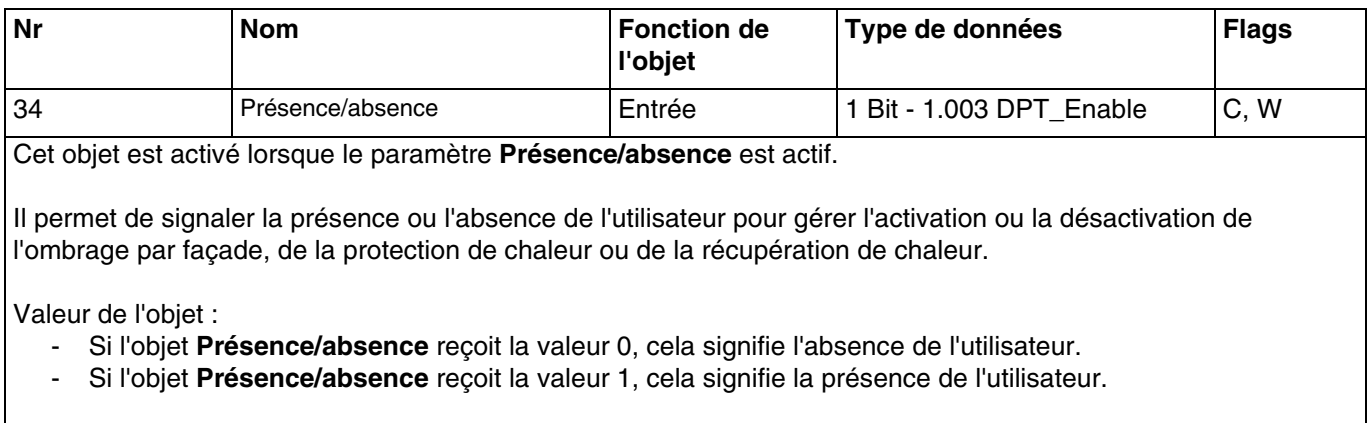

Pour plus d'informations, consultez : [Présence/absence](#page-35-0).

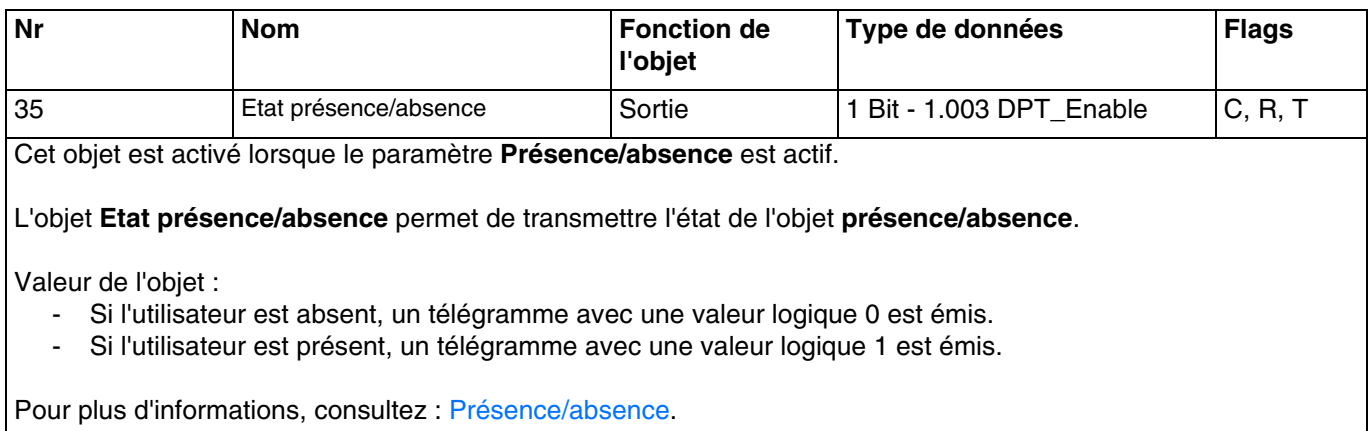

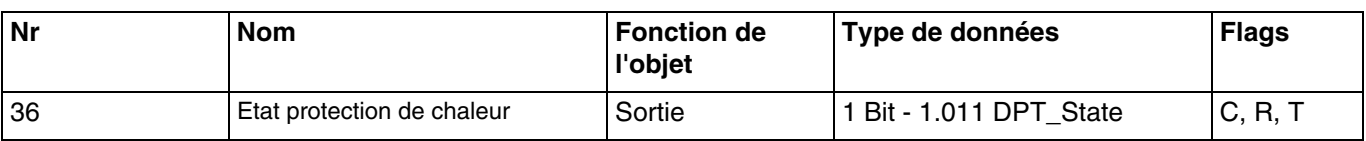

Cet objet est activé lorsque le paramètre **Utilisation automatisme protection de chaleur** ou **Utilisation automatisme récupération de chaleur** est actif.

L'objet **Etat protection de chaleur** permet d'indiquer que la fonction protection de chaleur est en cours (exemple : journée très ensoleillée en été).

Valeur de l'objet :

- Si la fonction de protection de chaleur est activée sur toutes les façades, alors un télégramme avec une valeur logique 1 est émis.
- Si la fonction de protection de chaleur est désactivée sur toutes les façades, alors un télégramme avec une valeur logique 0 est émis.

Pour plus d'informations, consultez : [Protection/récupération de chaleur](#page-31-0).

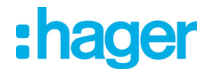

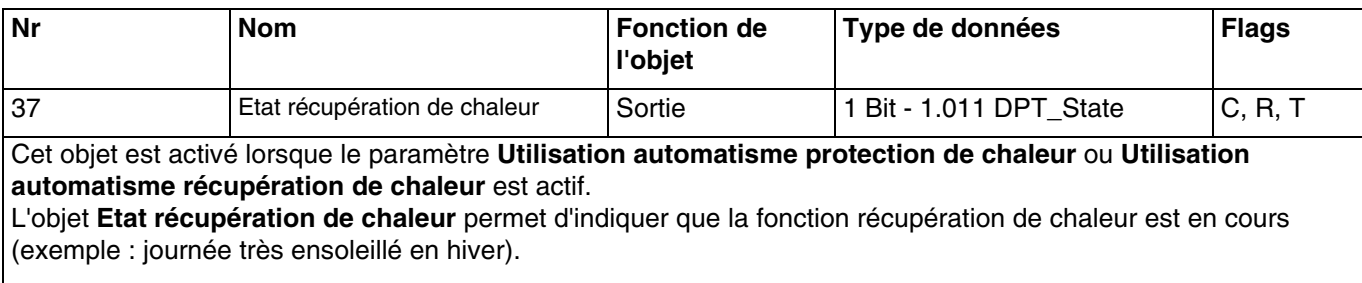

Valeur de l'objet :

- Si la fonction de récupération de chaleur est activée sur toutes les façade, alors un télégramme avec une valeur logique 1 est émis.
- Si la fonction de récupération de chaleur est désactivée sur toutes les façades, alors un télégramme avec une valeur logique 0 est émis.

Pour plus d'informations, consultez : [Protection/récupération de chaleur](#page-31-0).

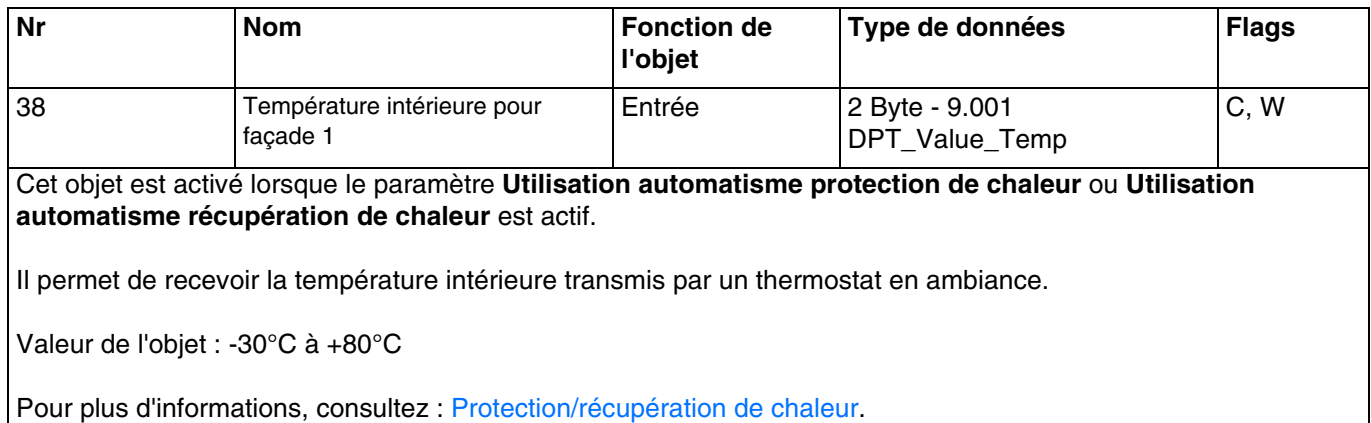

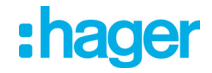

#### **3.2.5 Simulation**

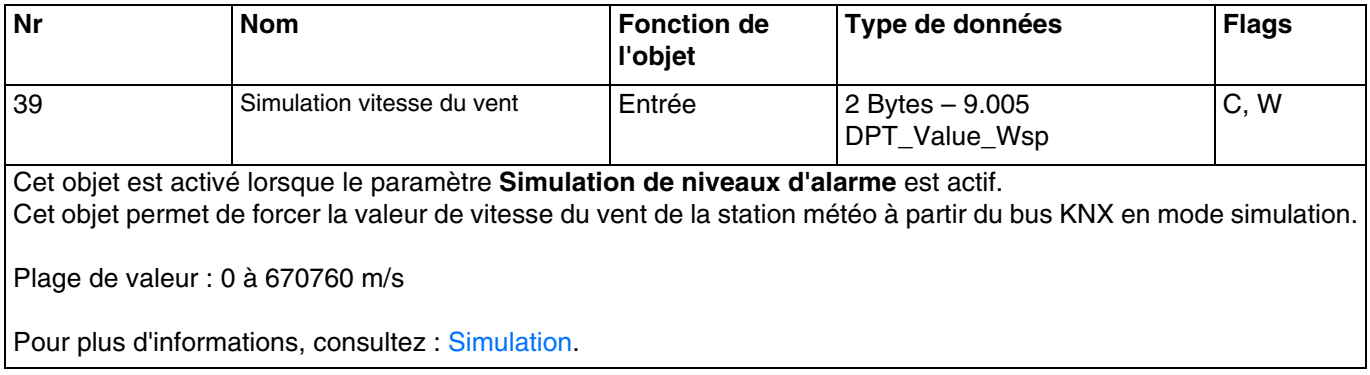

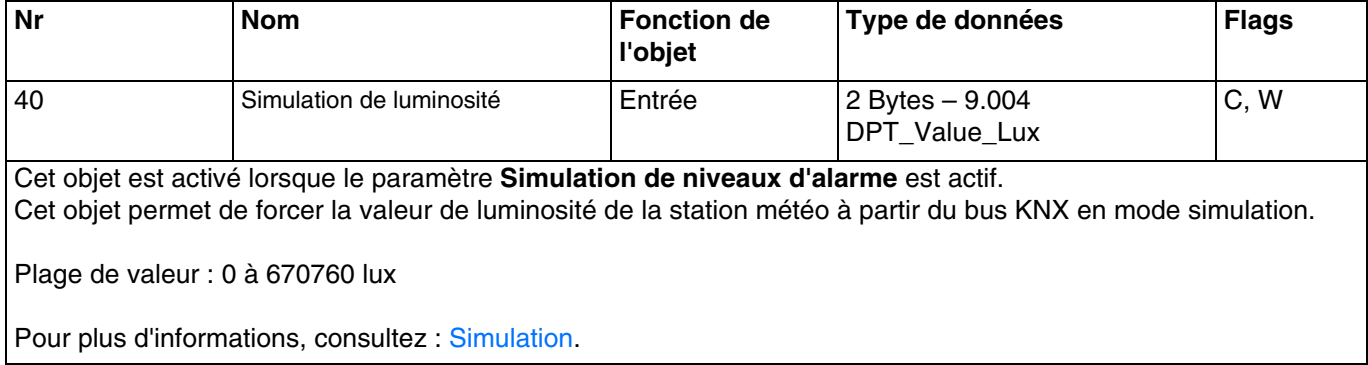

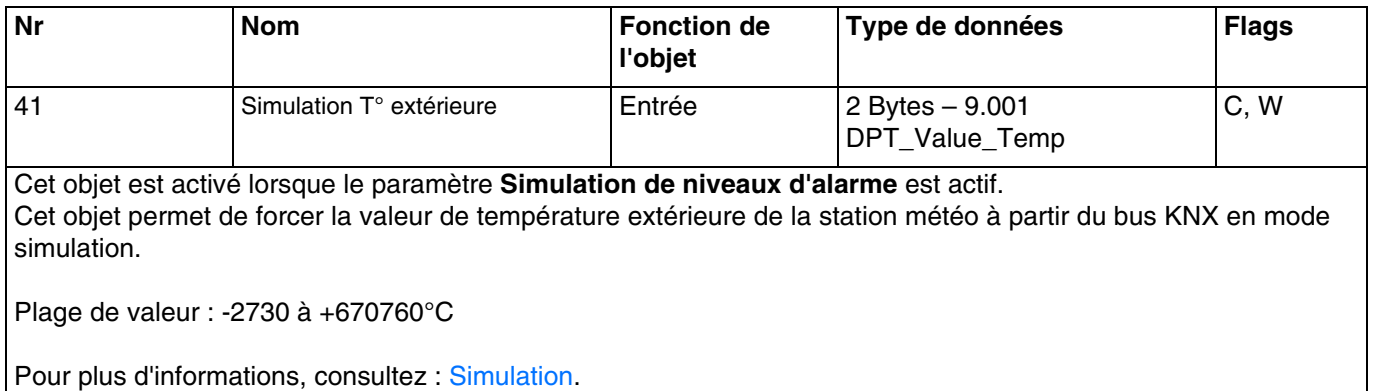

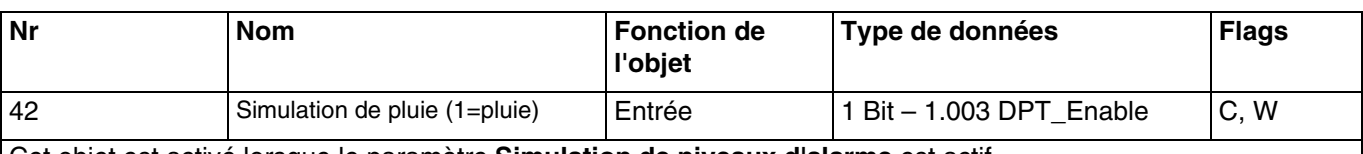

Cet objet est activé lorsque le paramètre **Simulation de niveaux d'alarme** est actif. Cet objet permet de forcer la valeur de présence de pluie de la station météo à partir du bus KNX en mode simulation.

Valeur de l'objet :

- Si l'objet reçoit la valeur 0, la station météo simule l'absence de pluie.
- Si l'objet reçoit la valeur 1, la station météo simule la présence de pluie.

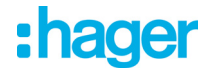

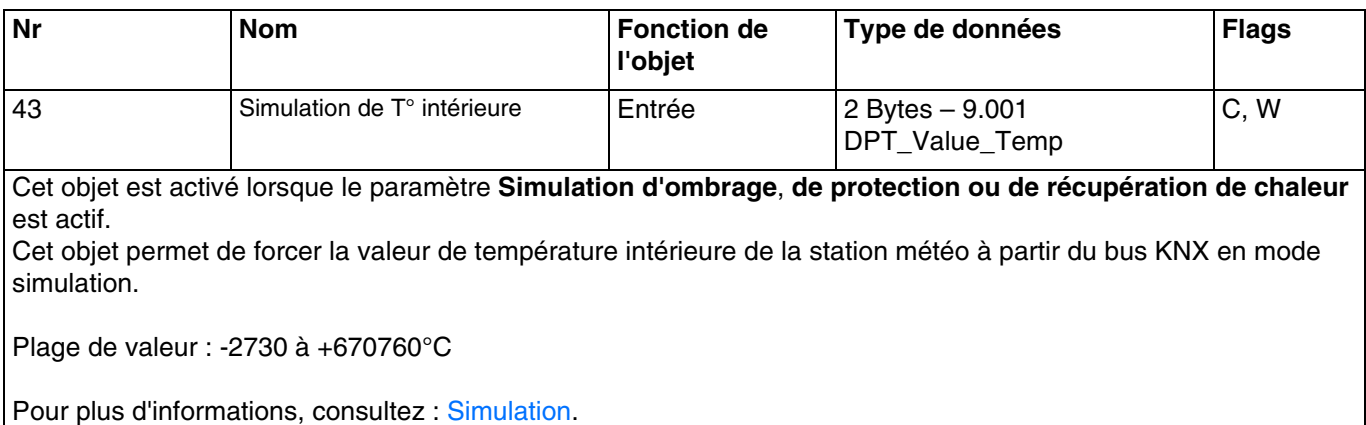

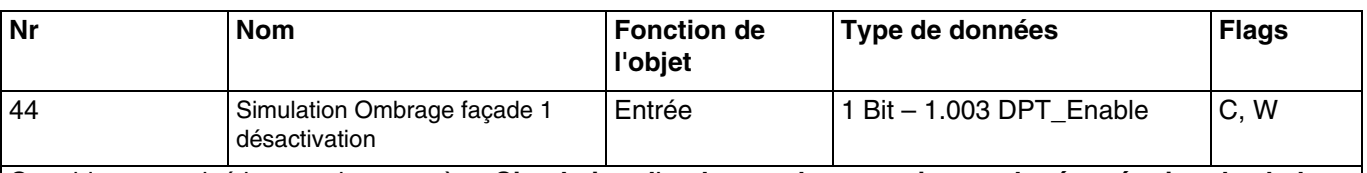

Cet objet est activé lorsque le paramètre **Simulation d'ombrage**, **de protection ou de récupération de chaleur** est actif.

Cet objet permet l'activation ou la désactivation de l'ombrage sur la façade 1 à partir du bus KNX en mode simulation.

Valeur de l'objet :

- Si l'objet reçoit la valeur 0, l'ombrage de la façade concernée est autorisé.
- Si l'objet reçoit la valeur 1, l'ombrage de la façade concernée n'est pas autorisé.

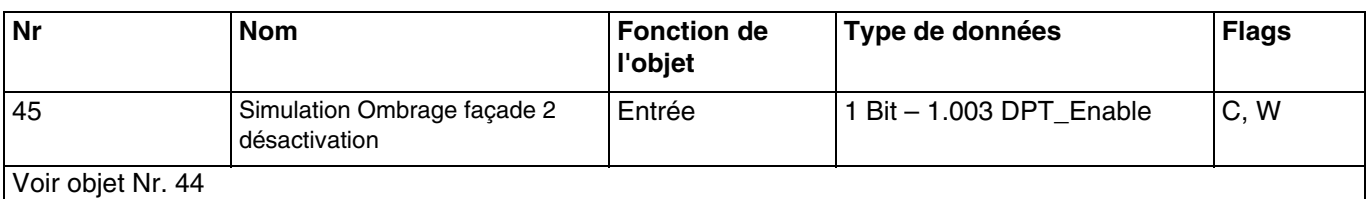

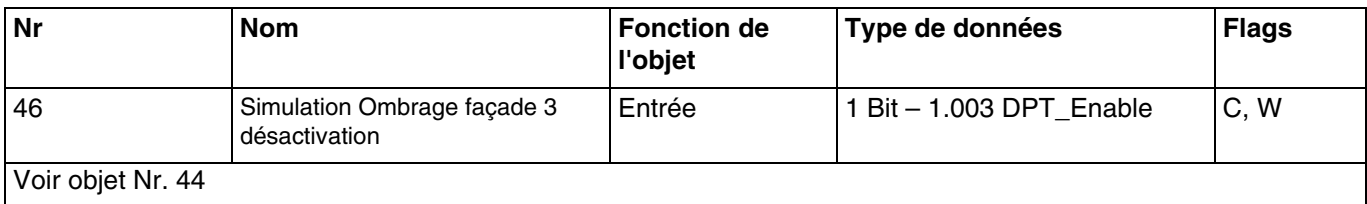

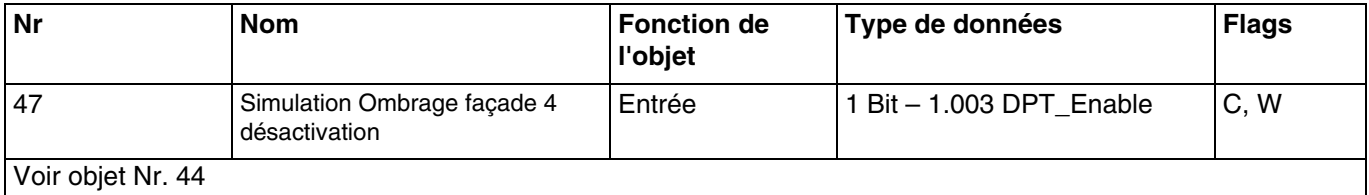

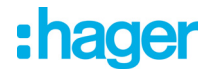

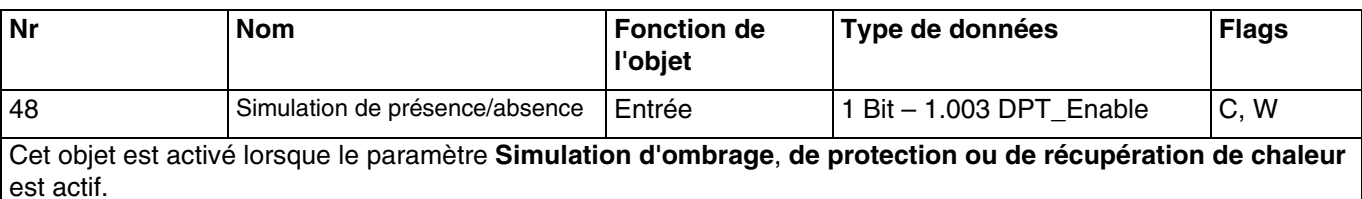

Cet objet permet de forcer la valeur de présence/absence de la station météo à partir du bus KNX en mode simulation.

Valeur de l'objet :

- Si l'objet reçoit la valeur 0, la station météo simule l'absence de l'utilisateur.
- Si l'objet reçoit la valeur 1, la station météo simule la présence de l'utilisateur.

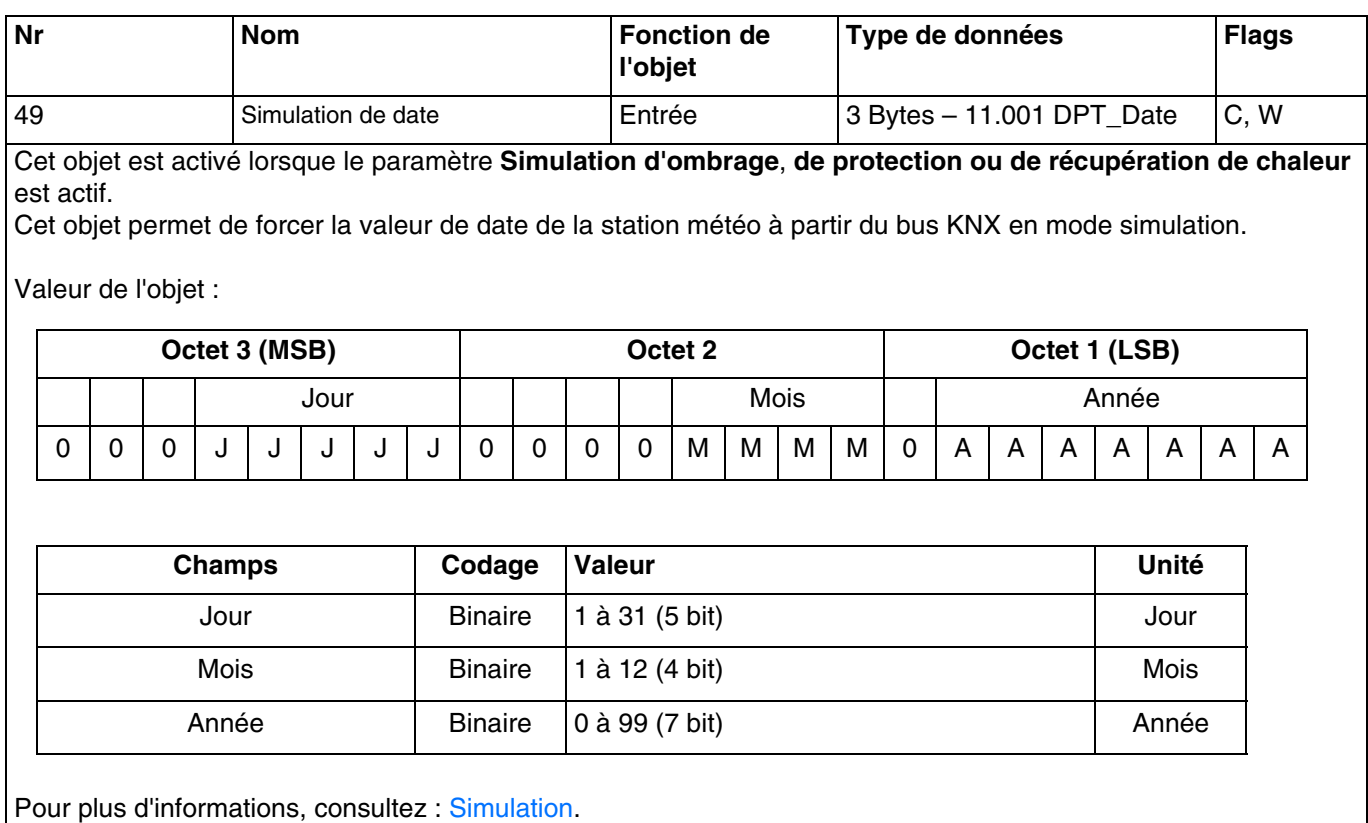

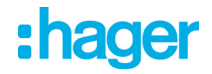

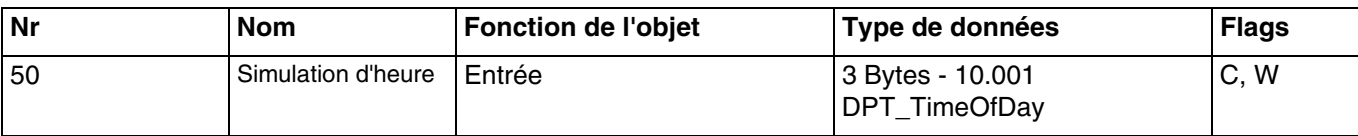

Cet objet est activé lorsque le paramètre **Simulation d'ombrage**, **de protection ou de récupération de chaleur** est actif.

Cet objet permet de forcer la valeur de l'heure de la station météo à partir du bus KNX en mode simulation.

Valeur de l'objet :

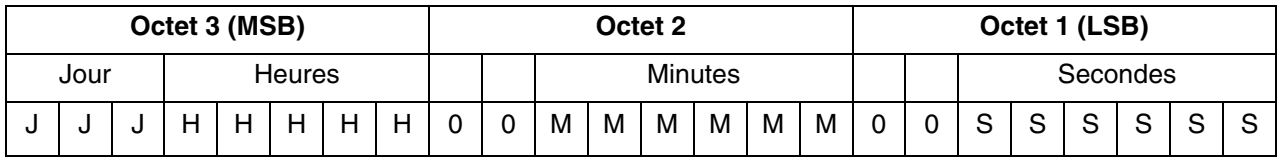

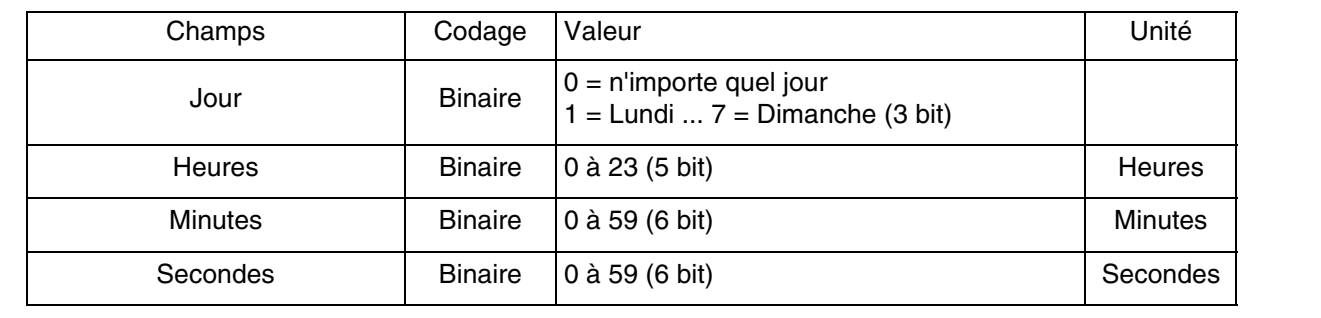

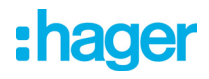

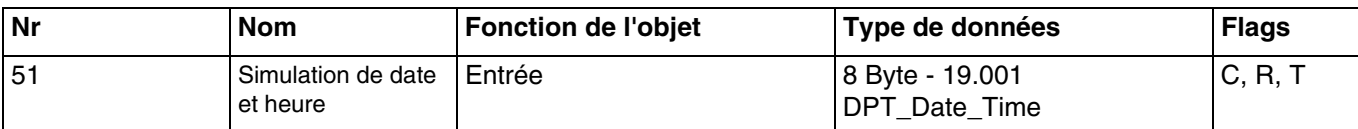

Cet objet est activé lorsque le paramètre **Simulation d'ombrage**, **de protection ou de récupération de chaleur** est actif.

Cet objet permet de forcer la valeur de la date et de l'heure de la station météo à partir du bus KNX en mode simulation.

Valeur de l'objet :

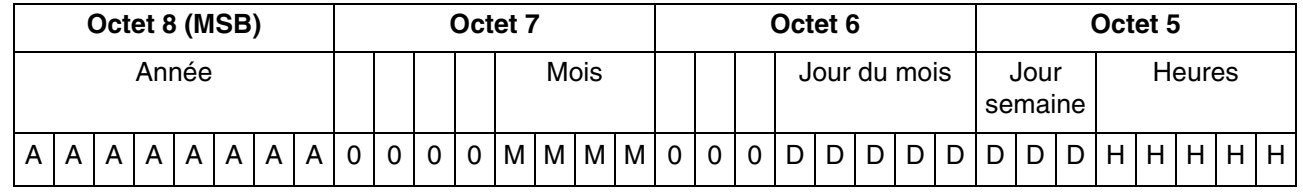

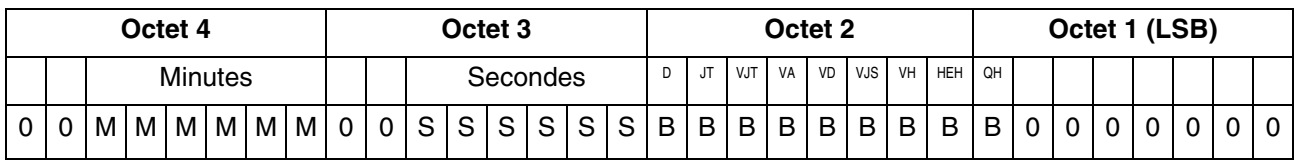

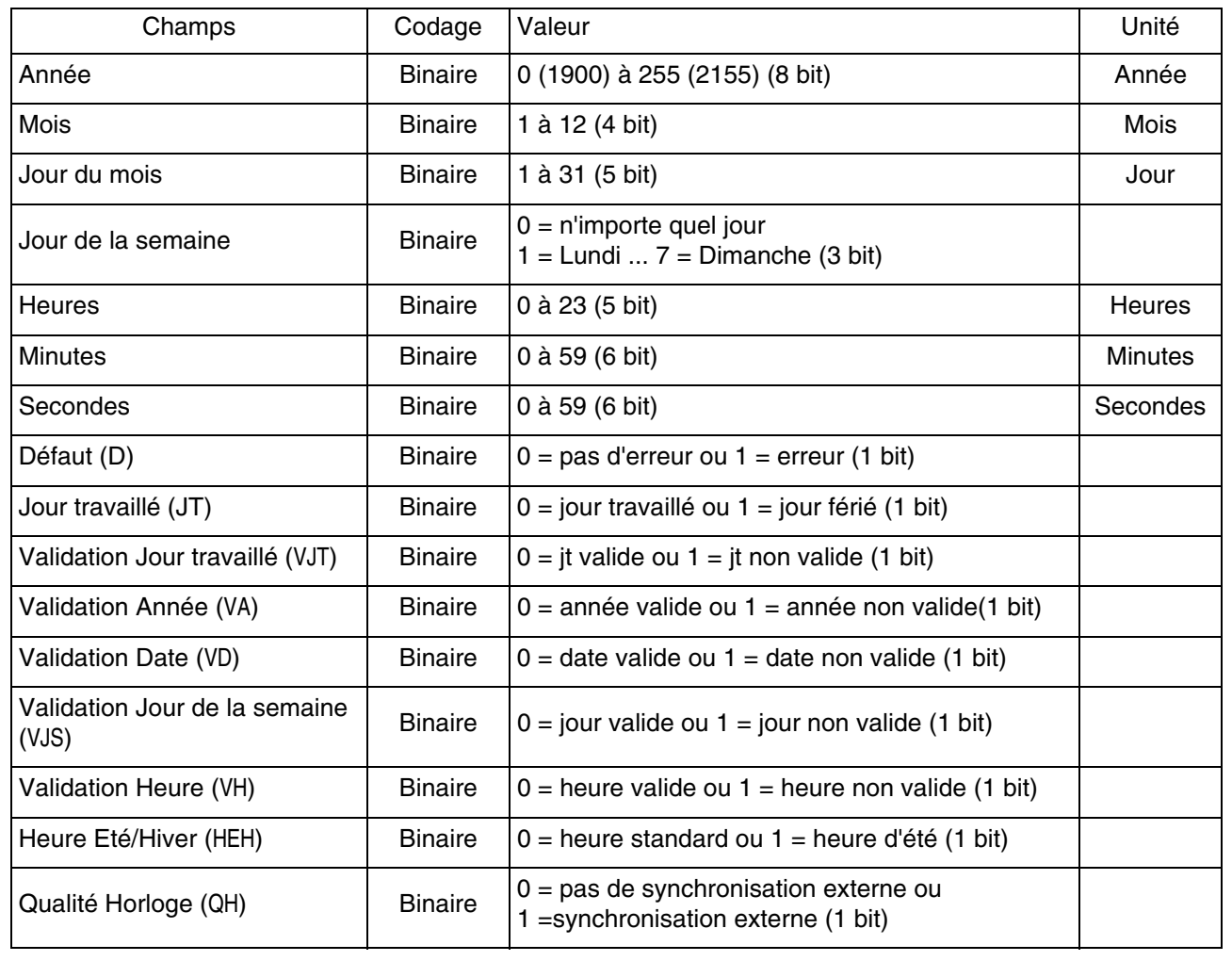

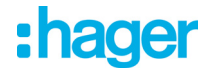

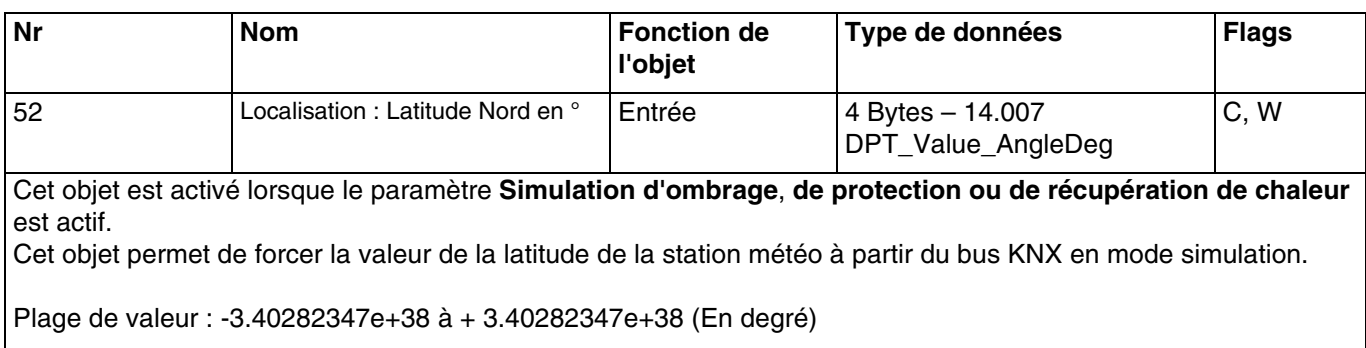

Pour plus d'informations, consultez : [Simulation](#page-36-0).

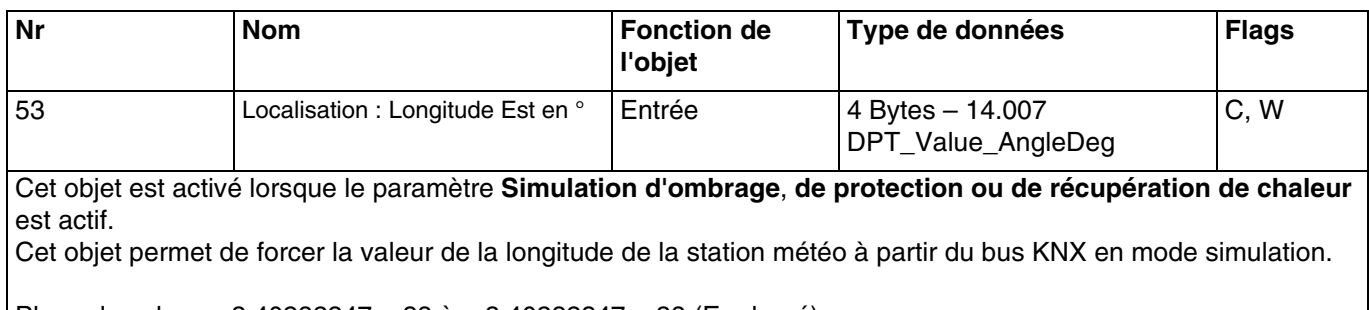

Plage de valeur : -3.40282347e+38 à + 3.40282347e+38 (En degré)

Pour plus d'informations, consultez : [Simulation](#page-36-0).

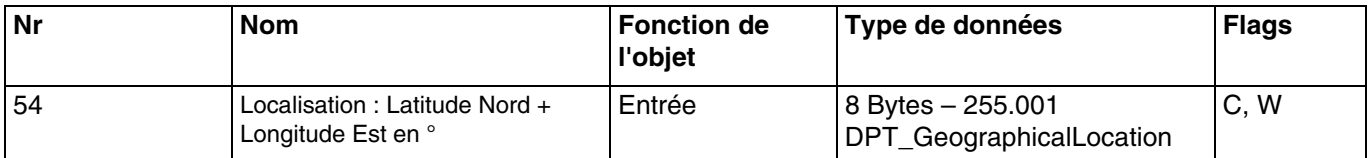

Cet objet est activé lorsque le paramètre **Simulation d'ombrage**, **de protection ou de récupération de chaleur** est actif.

Cet objet permet de forcer la valeur de la latitude et de longitude de la station météo à partir du bus KNX en mode simulation.

Valeur de l'objet :

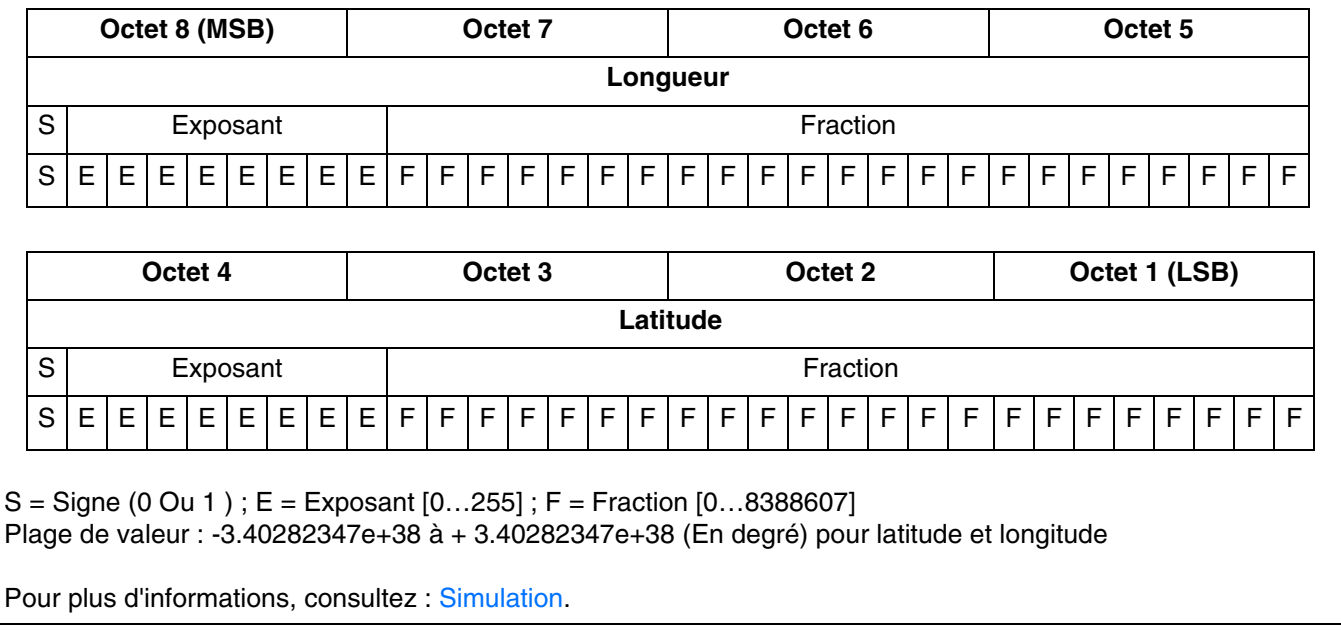

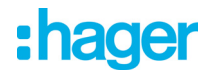

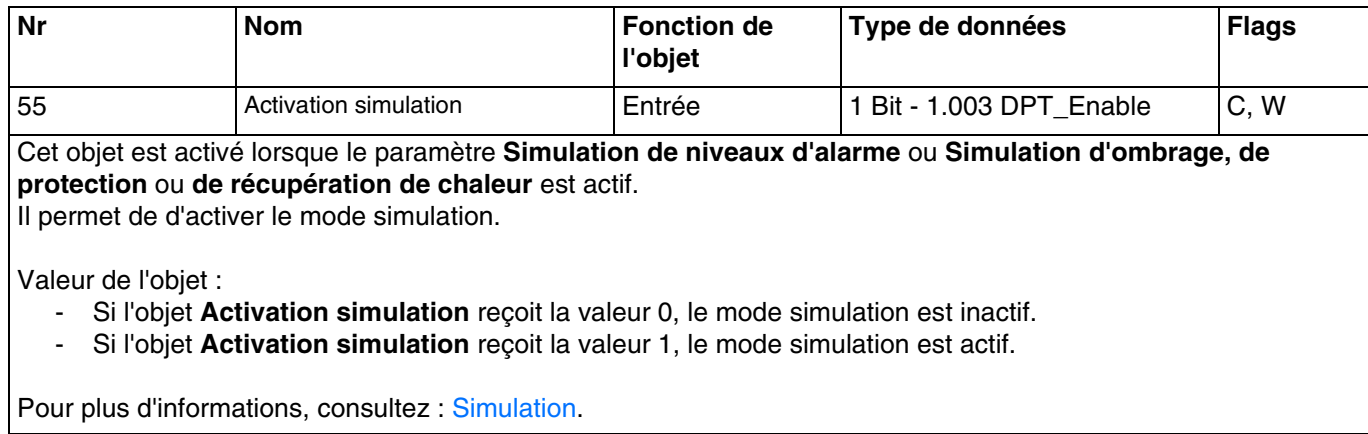

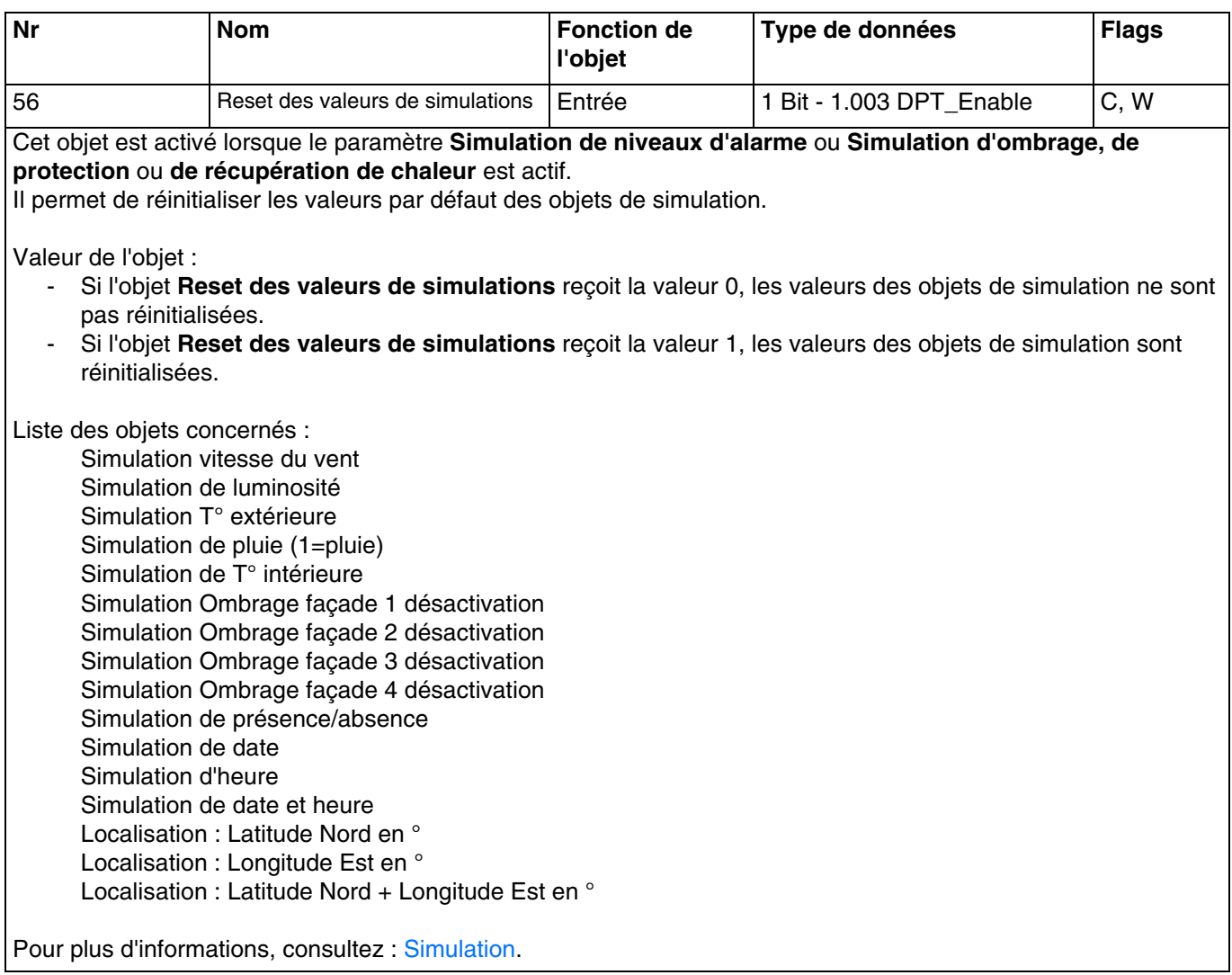

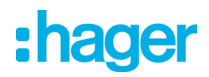

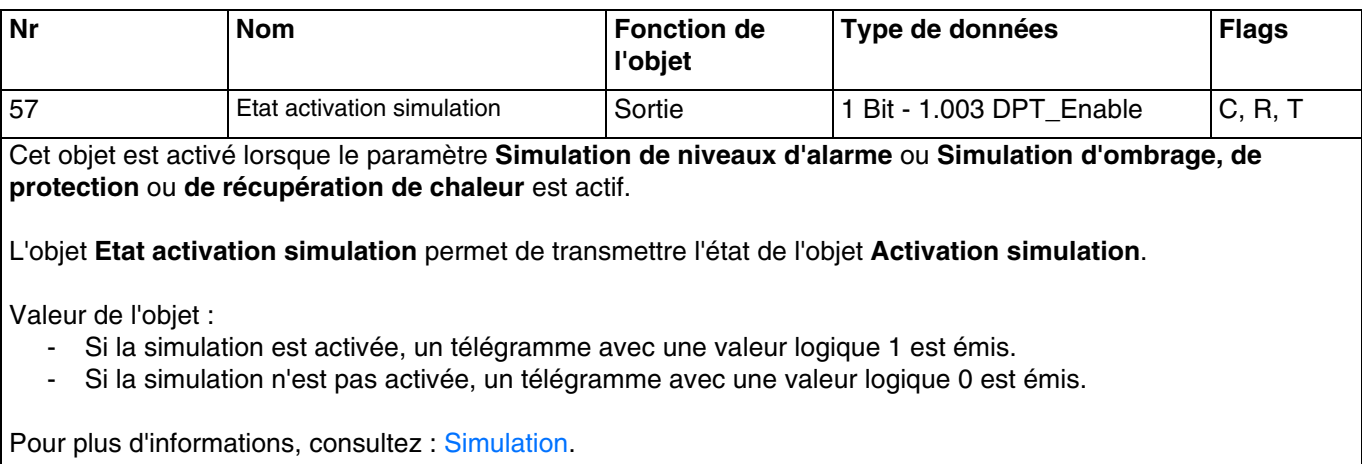

## :hager

### **4. Programmation par Easy Tool**

### **4.1 Découverte du produit**

#### **TXE531 : Station météo**

Vue produit :

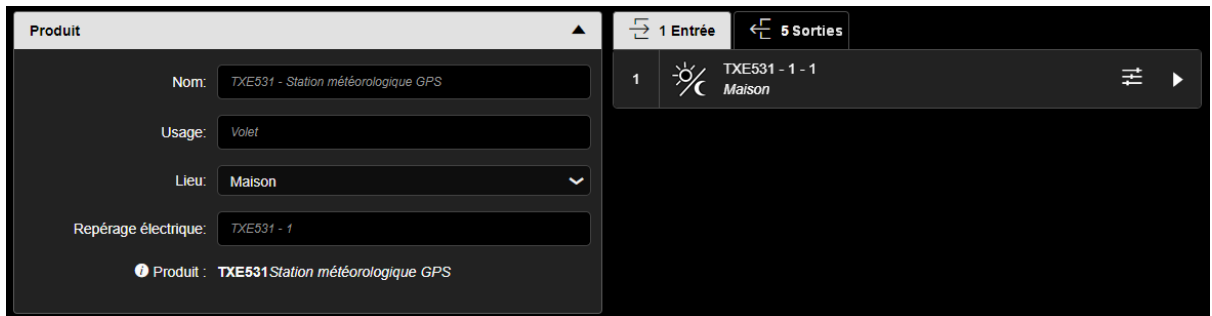

Vue des voies :

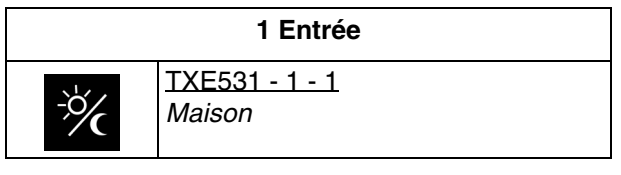

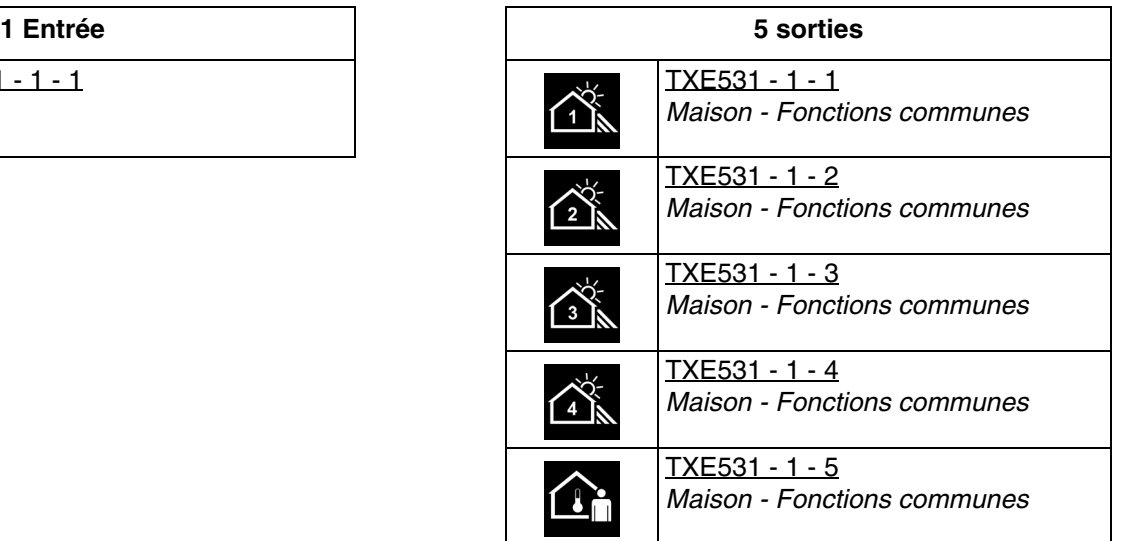

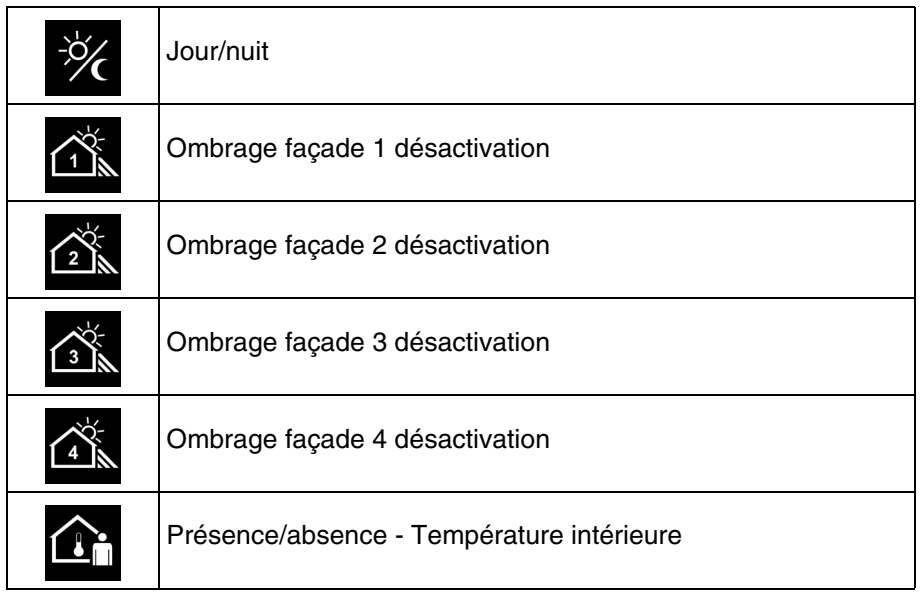

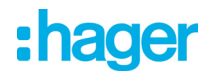

#### Paramètres du produit :

- Entrée

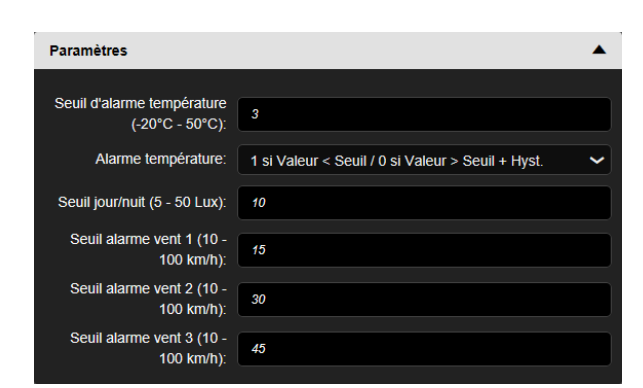

- Sortie

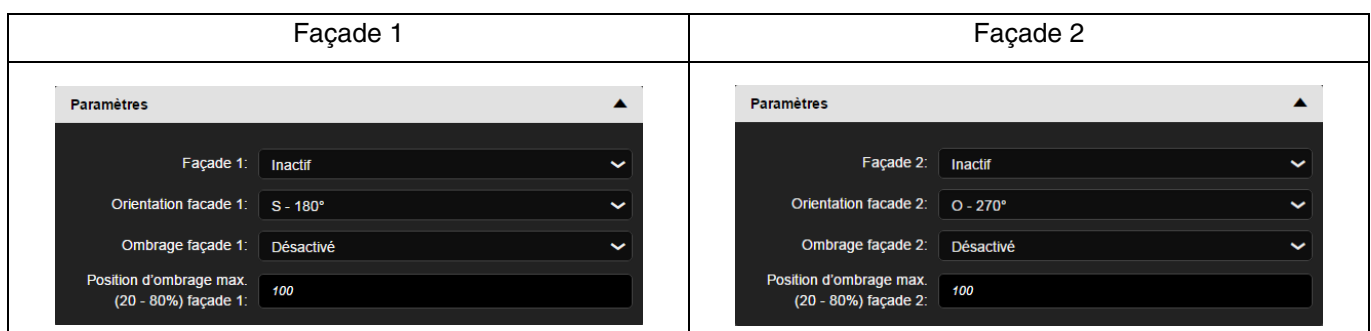

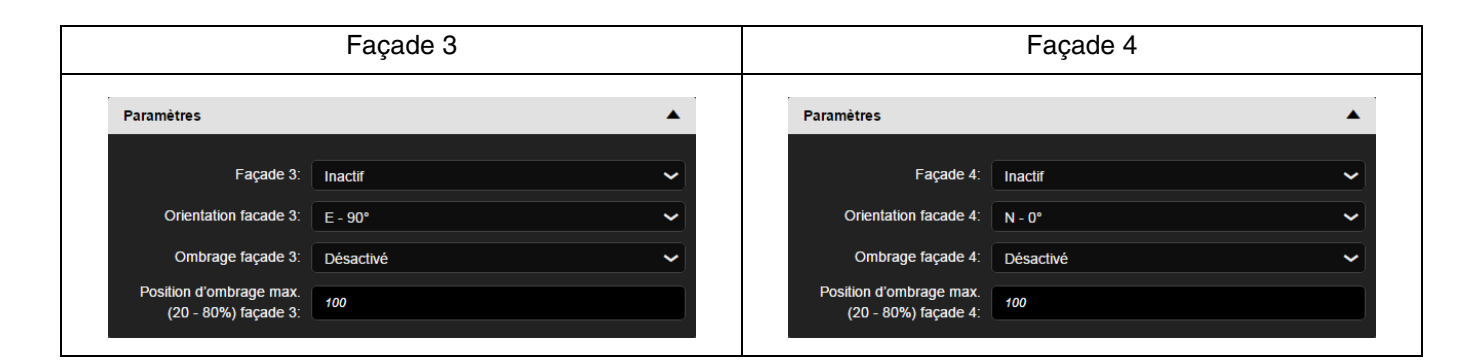

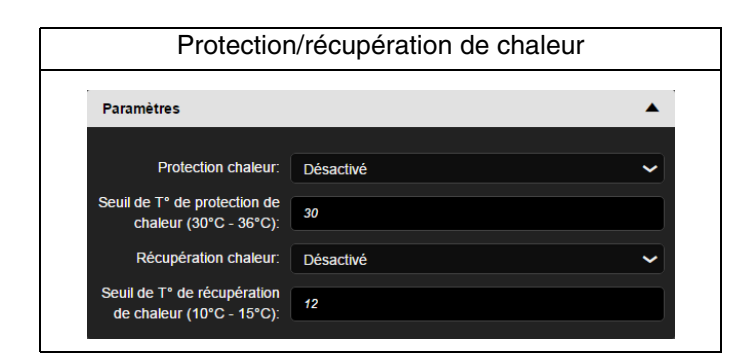

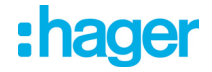

#### **4.2 Date et heure**

Le module GPS intégré dans l'appareil est en mesure d'envoyer la date et l'heure sur le bus. Lorsque la station météo est paramétrée en maître, l'émission de ses données se fait toutes les 12 heures (valeur fixe) et sur changement d'heures été/hiver.

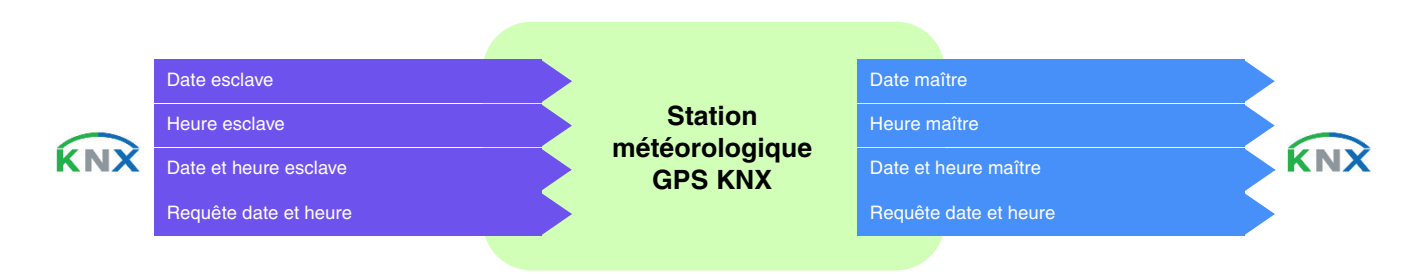

#### **Date et heure en maître**

L'appareil utilise les données de temps d'un autre dispositif présent sur le bus. Dans un premier temps, la date et l'heure actuelles peuvent être réglées via l'ETS. La station météorologique travaille avec ces données jusqu'à ce qu'un signal GPS valide soit reçu pour la première fois.

#### **Date et heure en esclave**

L'appareil reçoit les données de temps par GPS et les transmet sur le bus KNX toutes les 12 heures. En mode esclave, la station météo se synchronise sur la date et l'heure du système maître. Néanmoins, elle fonctionne toujours avec sa propre date et heure pour le calcul de l'azimut et l'élévation.

Lorsque la station météo ne reçoit pas les informations de date et d'heure pendant 2 occurrences successives (valeur fixe), elle émettra une demande. En cas de non-réponse, la station météo passe automatiquement en maître. Lorsque le dispositif maître envoie à nouveau la date et l'heure, la station météo redevient l'esclave.

#### **Date et heure en autonome**

L'appareil reçoit les données de temps par GPS sans les transmettre sur le bus KNX. La station météo fonctionne avec sa propre date et heure pour le calcul de l'azimut et l'élévation. Aucun objet n'est transmis ou lu sur le bus KNX.

Le changement d'horaire s'effectue automatiquement selon les critères définis pour l'Europe centrale.

#### ■ Les liens

Pour cette fonction, le lien s'effectue automatiquement si des produits compatibles sont présents dans l'installation.

Ce lien automatique est utilisé par plusieurs produits. Ils se composent de plusieurs objets comme suit :

- date et heure
- heure
- date

L'information de ces objets peut provenir de 3 sources différentes avec chacune sa priorité :

- Le système domovea (priorité 1 la plus haute)
- La station météo (priorité 2 moyenne)
- Une horloge (priorité 3 la plus basse)

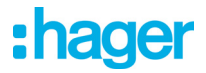

Si un système domovea est présent dans l'installation, la date et l'heure de référence proviendra de ce système (priorité 1). Dans le cas contraire, c'est la station météo qui fournira la date et l'heure de référence (priorité 2). Et finalement, si aucun de ces produits n'est présent dans l'installation, la date et l'heure de référence sera fourni par une horloge (Voir l'illustration ci-dessous).

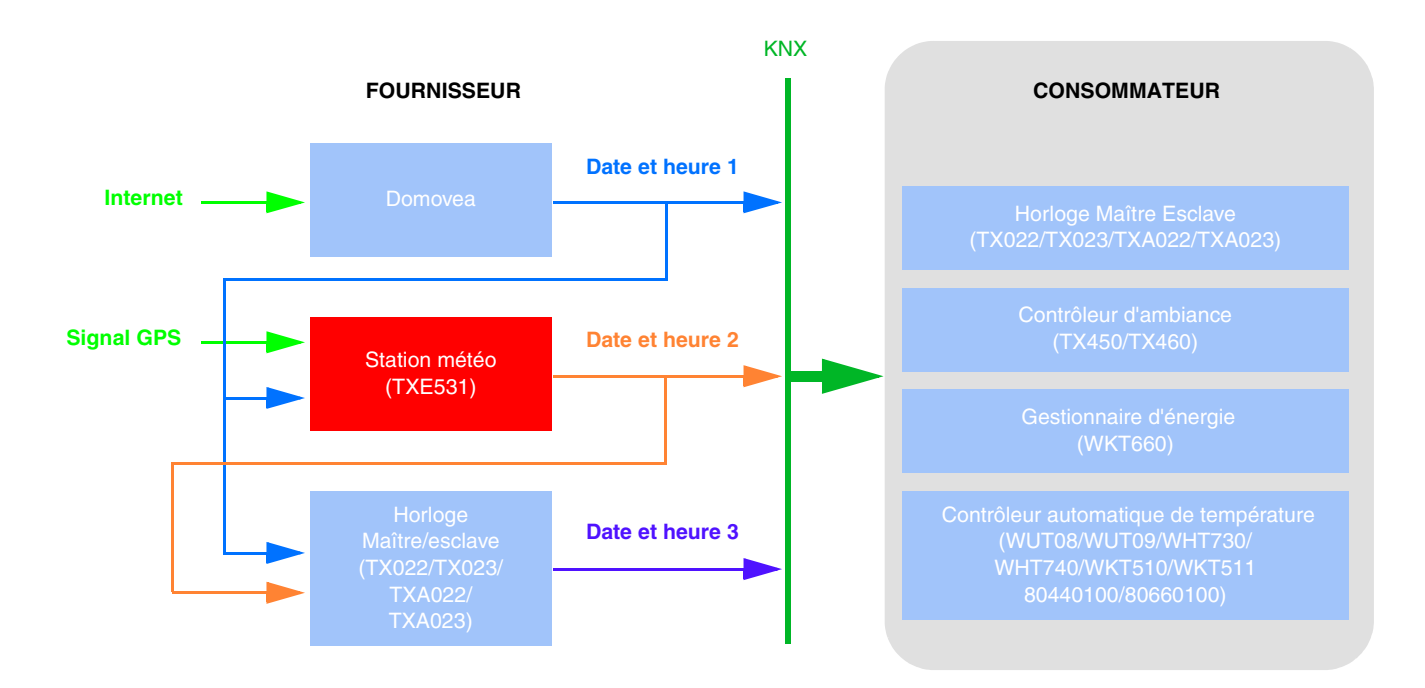

*Note : A la fin de la découverte, l'outil de configuration émet la date et l'heure sur l'adresse de groupe prédéfinie Date et heure 3, Heure 3 et Date 3. Ainsi, dès la fin du scan, les produits nécessitant l'heure et la date sont tout de suite à jour.*

*Un système de demande (Demande date et heure) est implémenté afin d'assurer la gestion automatique de la date et de l'heure*.

■ Adresse de groupe

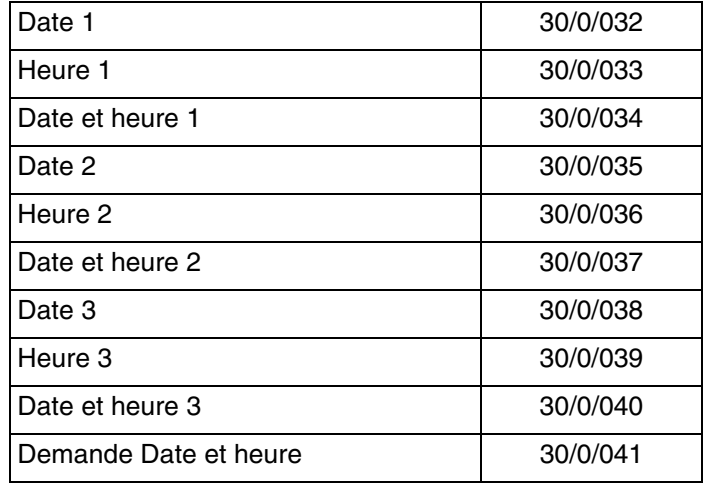

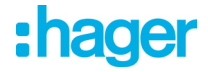

#### **4.3 Température extérieure - Alarme température**

La température extérieure est principalement utilisée pour les systèmes de chauffage, de ventilation et de climatisation. Elle peut également être utilisée pour l'affichage sur les écrans tactiles.

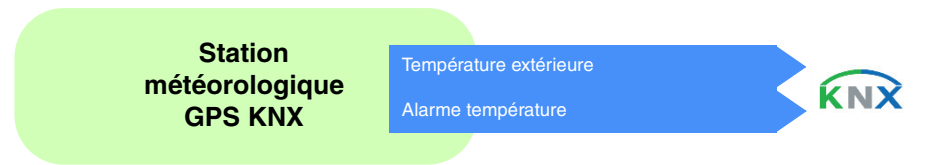

La valeur de la température est émise périodiquement toutes les 30 minutes et à chaque changement si la variation est supérieure à +/- 0.5°C par rapport à la dernière mesure.

#### Alarme température :

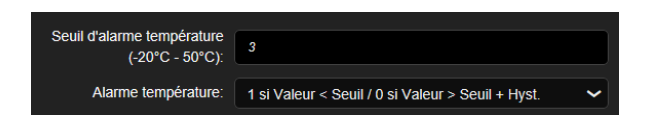

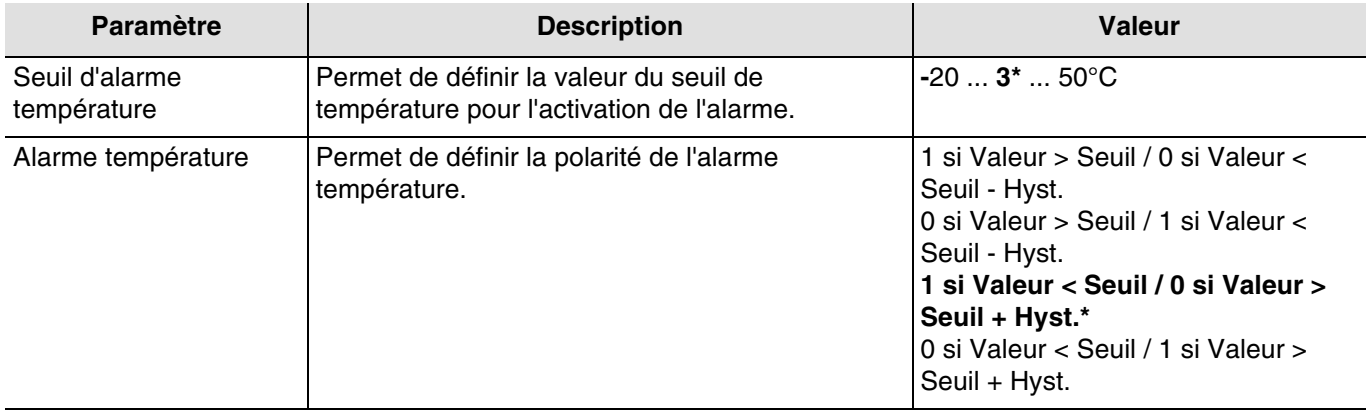

Afin de valider l'activation de l'alarme, la valeur mesurée doit être inférieur ou supérieur à la valeur seuil **pendant 5 minutes**. Pour la désactivation de l'alarme, la valeur mesurée doit être inférieur ou supérieur à la valeur seuil plus ou moins la valeur de l'hystérésis fixée à 3°C.

Exemple de l'alarme pour le gel :

- Seuil d'alarme température : 3°C (Valeur par défaut)
- Alarme température : 1 si Valeur < Seuil / 0 si Valeur > Seuil + Hyst. (Valeur par défaut)
- L'alarme température est active (bit = 1) si la valeur mesurée est inférieure à la valeur seuil (3°C) pendant 6 minutes. Elle sera transmise immédiatement et toutes les 10 minutes.
- L'alarme température est inactive (bit = 0) si la valeur mesurée devient supérieure à 6°C. Elle sera transmise immédiatement et toutes les 10 minutes.

#### ■ Les liens

Pour cette fonction, le lien s'effectue automatiquement de 2 façons :

- par la présence d'autres produits compatibles
- par paramétrage
	- Liens automatiques

Ce lien automatique est utilisé par plusieurs produits. Ils possèdent un canal permettant d'afficher ou d'utilisé la température extérieure et l'alarme température.

## : hager

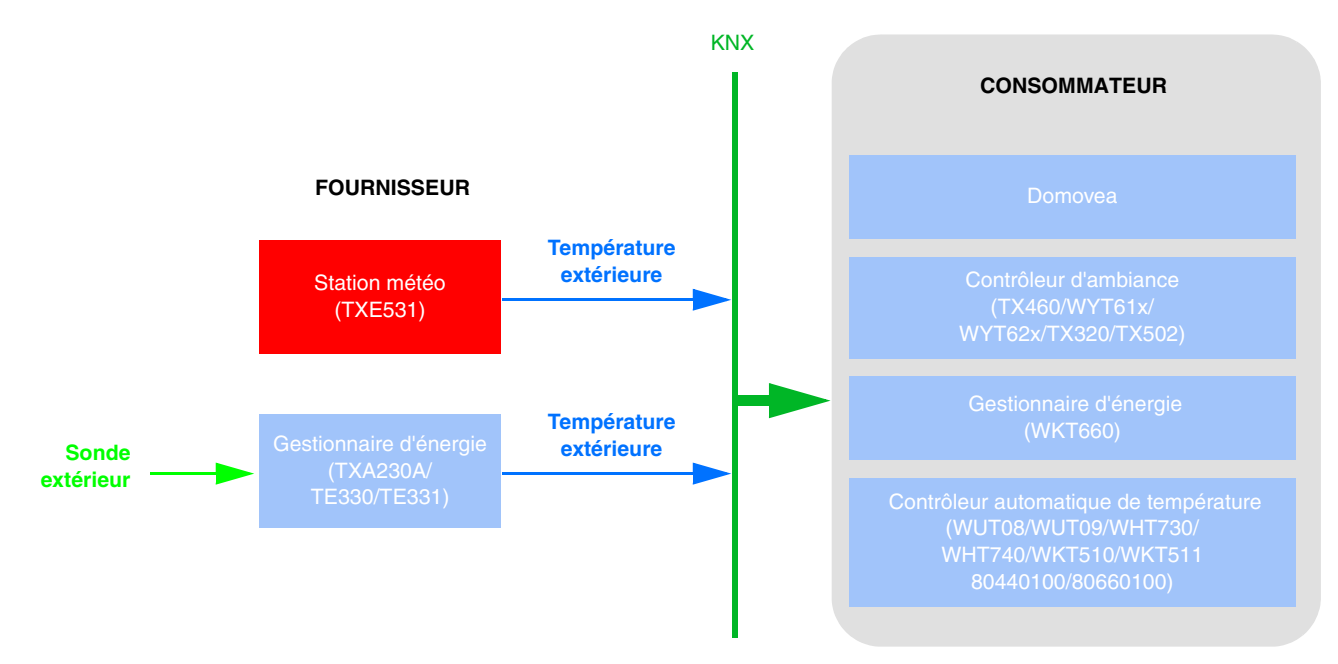

*Note : La présence de la station météo implique que le gestionnaire d'énergie ne nécessite pas de sonde. Une seule sonde de température extérieure est suffisante.*

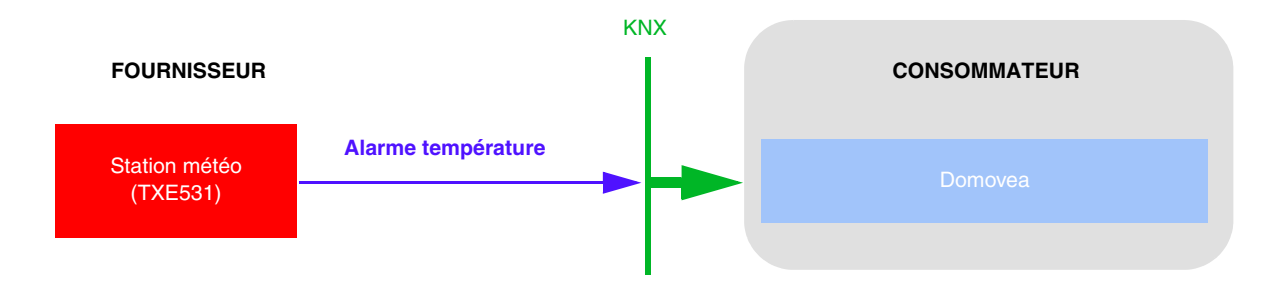

#### ■ Adresse de groupe

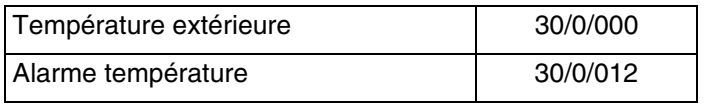

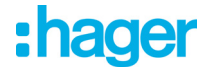

#### **4.4 Luminosité - Jour/nuit**

La luminosité extérieure est principalement utilisée pour les systèmes de contrôle de l'éclairage et de gestion de l'ombrage en tenant compte de la position du soleil. Elle peut également être utilisée pour l'affichage sur les écrans tactiles.

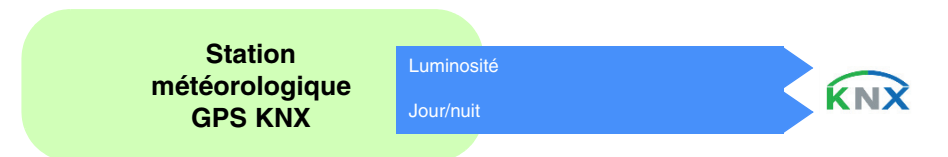

La valeur de la luminosité est émise périodiquement toutes les 30 minutes et à chaque changement si la variation est supérieure à 20 % par rapport à la dernière mesure.

#### Info Jour/nuit :

Seuil jour/nuit (5 - 50 Lux):  $\begin{array}{|c|c|} 10 \end{array}$ 

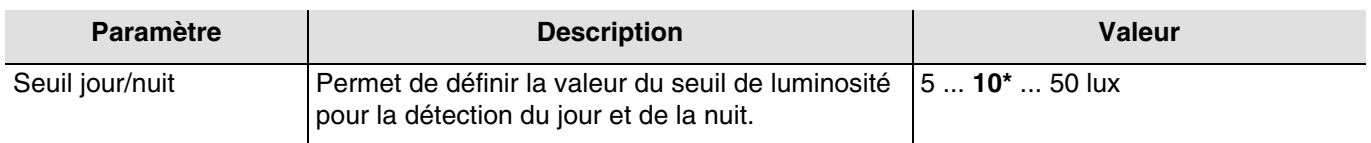

Un délai d'émission est nécessaire afin d'éviter d'avoir plus d'un changement jour/nuit par jour. L'information est transmise 2 fois toutes les 24 heures (passage jour vers nuit et nuit vers jour).

Exemple de fonctionnement l'information jour/nuit (avec les valeurs par défaut) :

- L'information "Jour" est active (bit = 0) si la valeur mesurée est supérieure à la valeur du seuil + hystérésis (12 Lux) pendant plus d'une minute (valeur fixe).
- L'information "Nuit" est active (bit = 1) si la valeur mesurée est inférieure à la valeur du seuil (10 Lux) pendant une minute.

#### ■ Les liens

Pour cette fonction, le lien s'effectue automatiquement si des produits compatibles sont présents dans l'installation.

Ce lien automatique est utilisé par les interrupteurs crépusculaires. Ils possèdent un canal de luminosité maître et esclave.

Le système de supervision domovea utilise également ce lien mais uniquement pour le canal esclave. Par défaut les produits sont esclaves. Ils deviennent maîtres dès qu'une sonde de luminosité est connectée au produit.

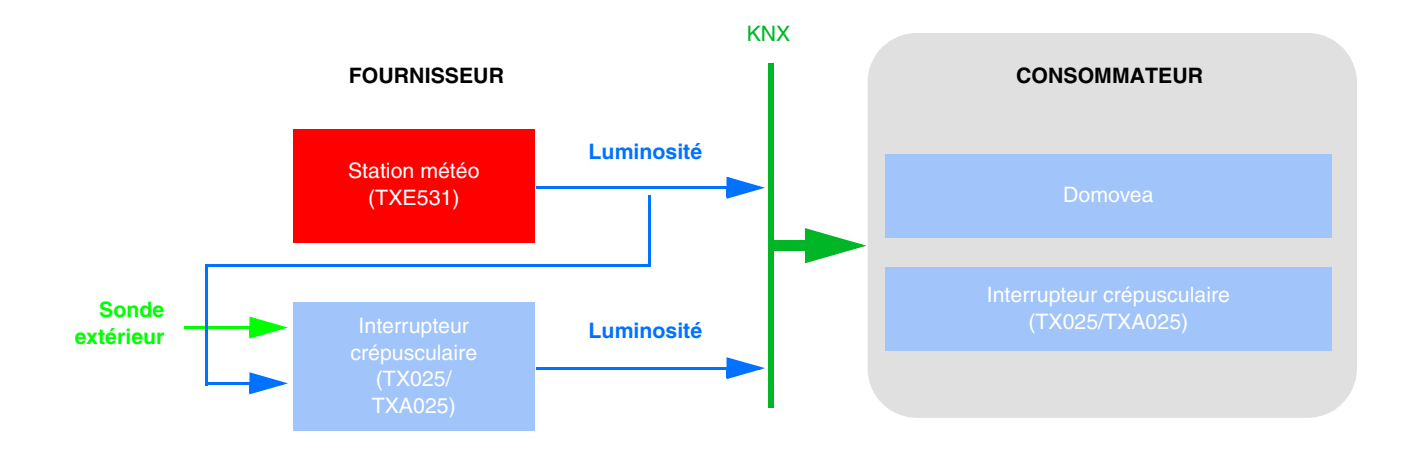

*Note : La présence de la station météo implique que l'interrupteur crépusculaire ne nécessite pas de sonde. Une seule sonde de luminosité est suffisante.*

\* Valeur par défaut

### **1ader**

Ce lien automatique est utilisé par les boutons poussoirs à led, les thermostats et le système de supervision domovea. Ils possèdent un canal permettant de commander les voyants lumineux en face avant.

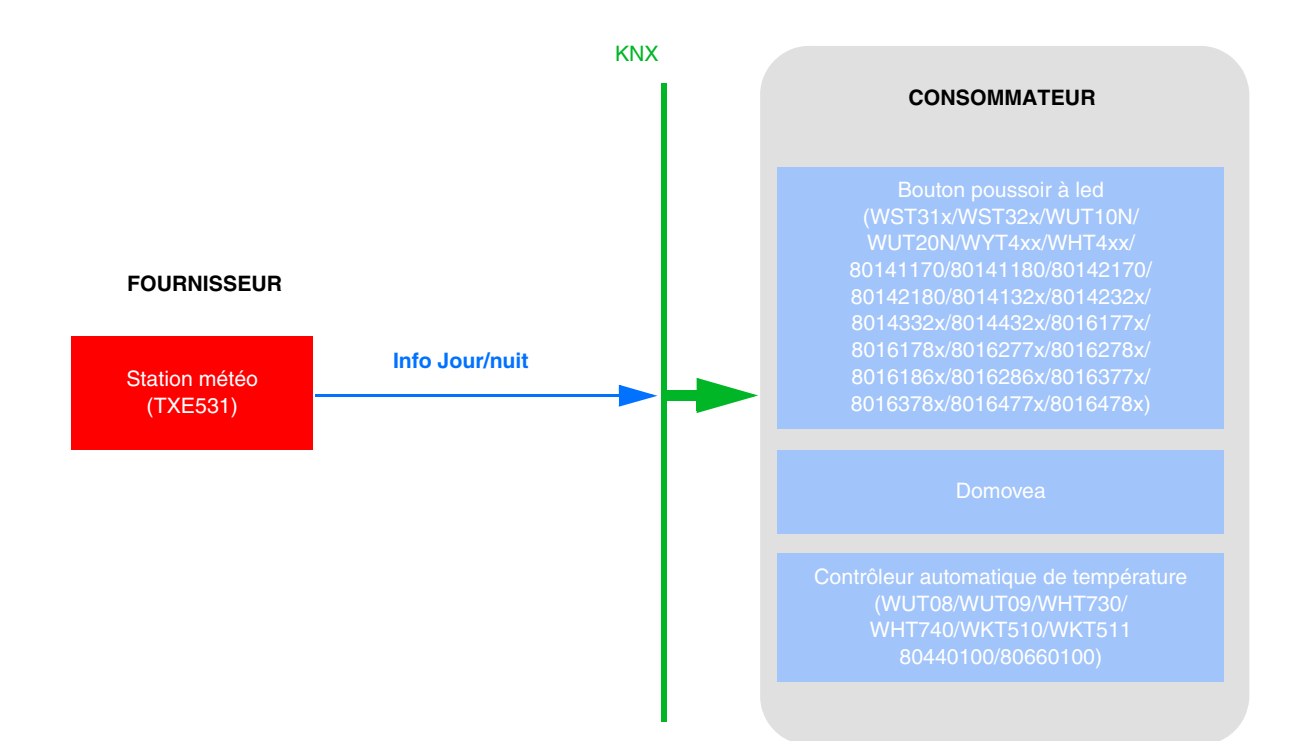

Afin de commander, à l'aide de l'information jour/ nuit, l'éclairage des boutons poussoirs, il faut paramétrer la fonction FPL au niveau du produit.

Afin de commander, à l'aide de l'information jour/ nuit, les leds des boutons poussoirs, il faut paramétrer la fonction LED d'état au niveau du produit.

*Note : Pour que le paramètre Fonction LED d'état apparaisse, il faut définir une fonction sur l'entrée correspondante.*

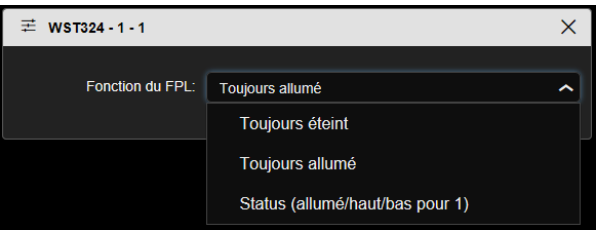

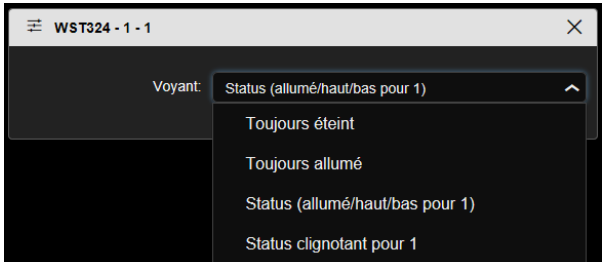

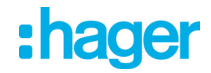

- Autre lien possible : (Version software compatible TXA100 : V 1.5.0 ou supérieure)

L'information Jour/nuit permet également de piloter des sorties éclairages ou volets.

#### Eclairage :

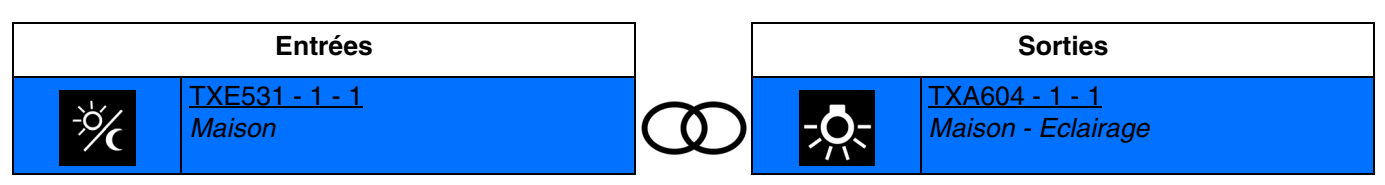

Information jour : Extinction de la lumière Information nuit : Allumage de la lumière

Volet :

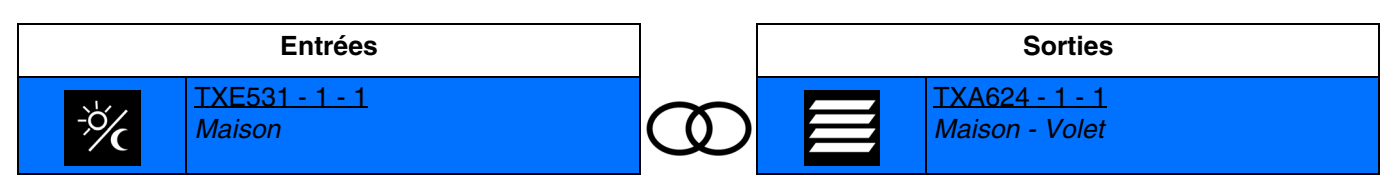

Information jour : Commande de montée Information nuit : Commande de descente

■ Adresse de groupe

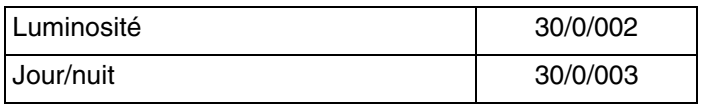
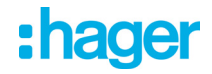

#### **4.5 Vitesse du vent - alarme vent**

La valeur de vitesse du vent est principalement utilisée pour la sécurisation des volets et des stores. Elle peut également être utilisée pour l'affichage sur les écrans tactiles.

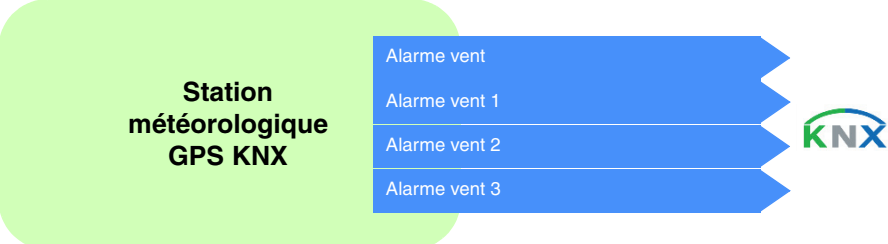

La valeur de vitesse du vent est émise périodiquement toutes les 30 minutes et à chaque changement si la variation est supérieure à 20% par rapport à la dernière mesure.

#### Alarme vent :

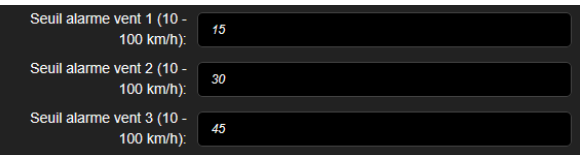

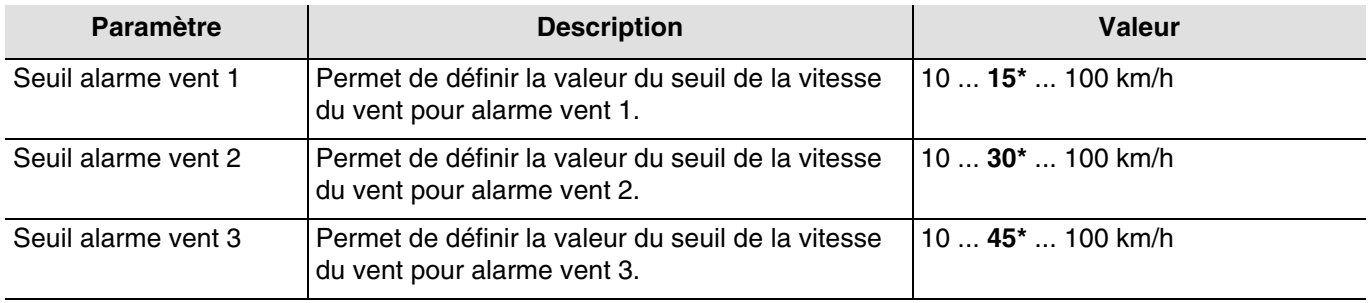

L'alarme vent (1 à 3) fonctionne de la façon suivante :

- L'alarme vent est active (bit = 1) si la valeur mesurée est supérieure à la valeur du seuil pendant plus de 2 secondes. Elle sera transmise immédiatement et toutes les 10 minutes.
- L'alarme vent est inactive (bit = 0) si la valeur mesurée est inférieure à la valeur du seuil pendant plus de 5 minutes. Elle sera transmise immédiatement et toutes les 10 minutes.

#### ■ Les liens

Pour cette fonction, le lien s'effectue automatiquement de 2 facons :

- Par la présence d'autres produits compatibles
- Par paramétrage
	- Liens automatiques

Ce lien automatique est utilisé par le système de supervision domovea. Il possède un canal permettant d'afficher la vitesse du vent et les alarmes vent.

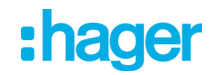

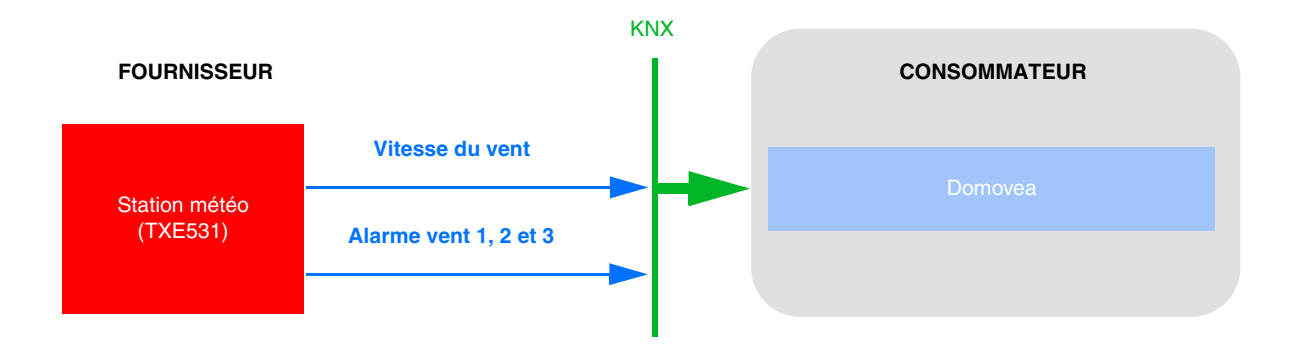

- Liens automatiques par paramétrages

Ce lien est établi selon le paramétrage des produits. Pour l'alarme vent, il faut se reporté au paramétrage des volets.

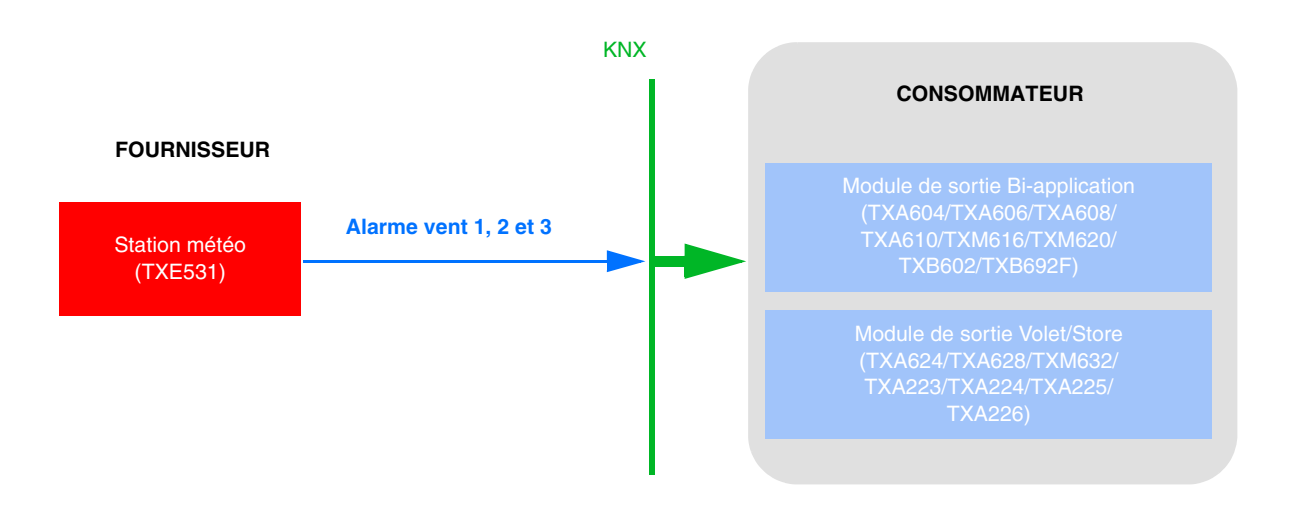

- Paramétrage du TXA624 :

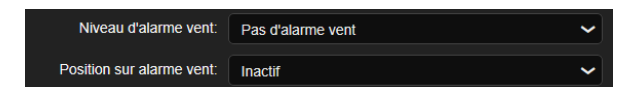

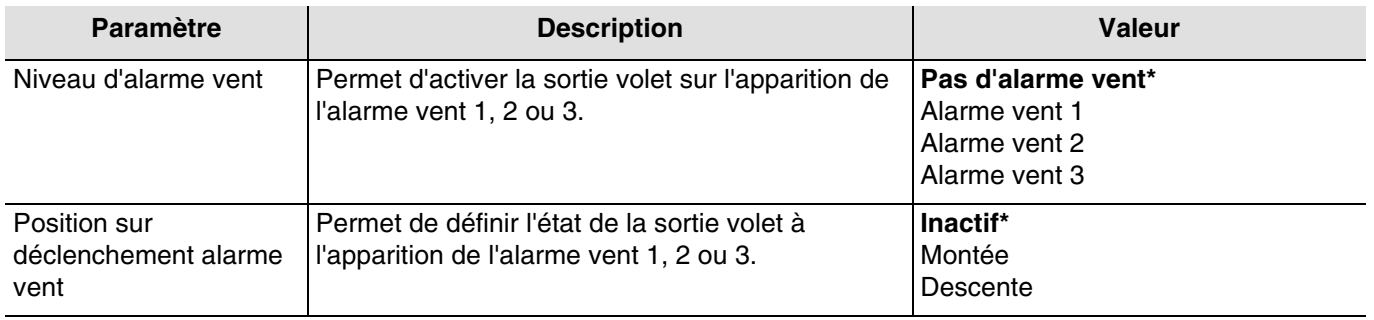

*Note :* Pour les modules de sortie volet *TXA223 TXA224 TXA225* et *TXA226*, l'alarme vent *1* est uniquement disponible.

■ Adresse de groupe

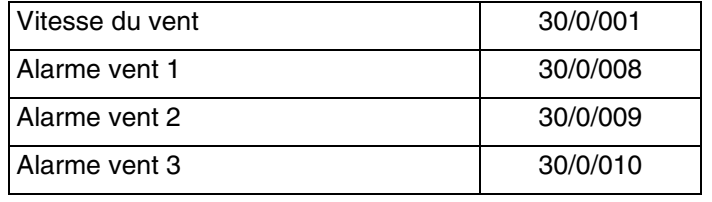

\* Valeur par défaut

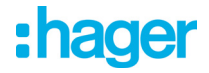

### **4.6 Alarme pluie**

L'alarme pluie permet principalement de contrôler l'ouverture et la fermeture des auvents ou des puits de lumière directe. Elle peut également être utilisée pour l'affichage sur les écrans tactiles.

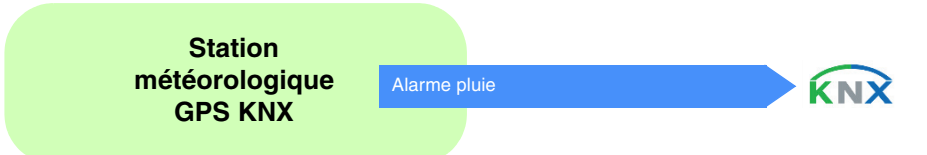

L'alarme pluie fonctionne de la façon suivante :

- L'alarme pluie est active (bit = 1) lorsque la pluie est détectée. Elle sera transmise immédiatement et toutes les 10 minutes.
- L'alarme pluie est inactive (bit = 0) au bout d'un délai de 5 minutes après que la pluie ait cessé. Elle sera transmise immédiatement et toutes les 10 minutes.

#### ■ Les liens

Pour cette fonction, le lien s'effectue automatiquement de 2 façons :

- par la présence d'autres produits compatibles
- par paramétrage
	- Liens automatiques

Ce lien automatique est utilisé par plusieurs produits. Ils possèdent un canal permettant d'afficher ou d'utiliser l'alarme pluie.

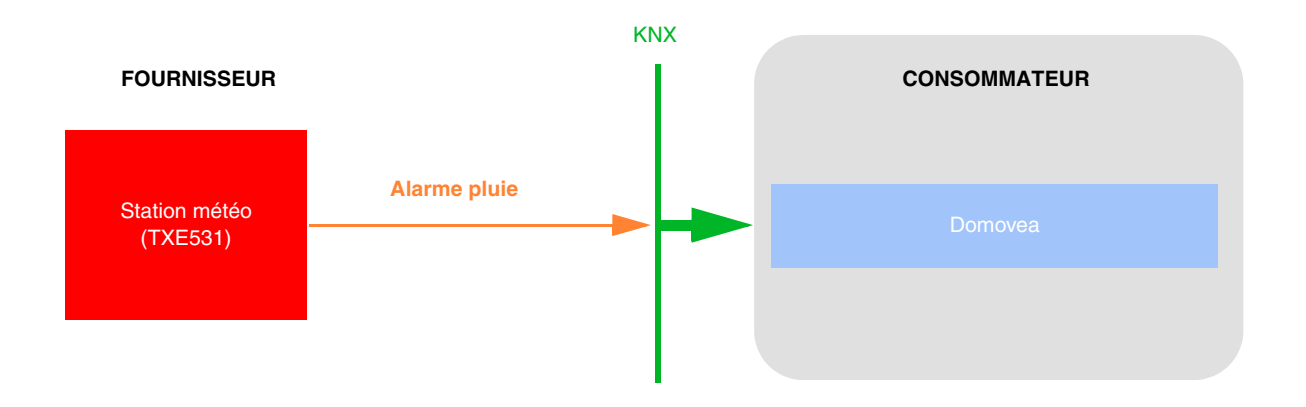

- Liens automatiques par paramétrages

Ce lien est établi selon le paramétrage des produits. Pour l'alarme pluie, il faut se reporter au paramétrage des volets.

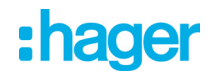

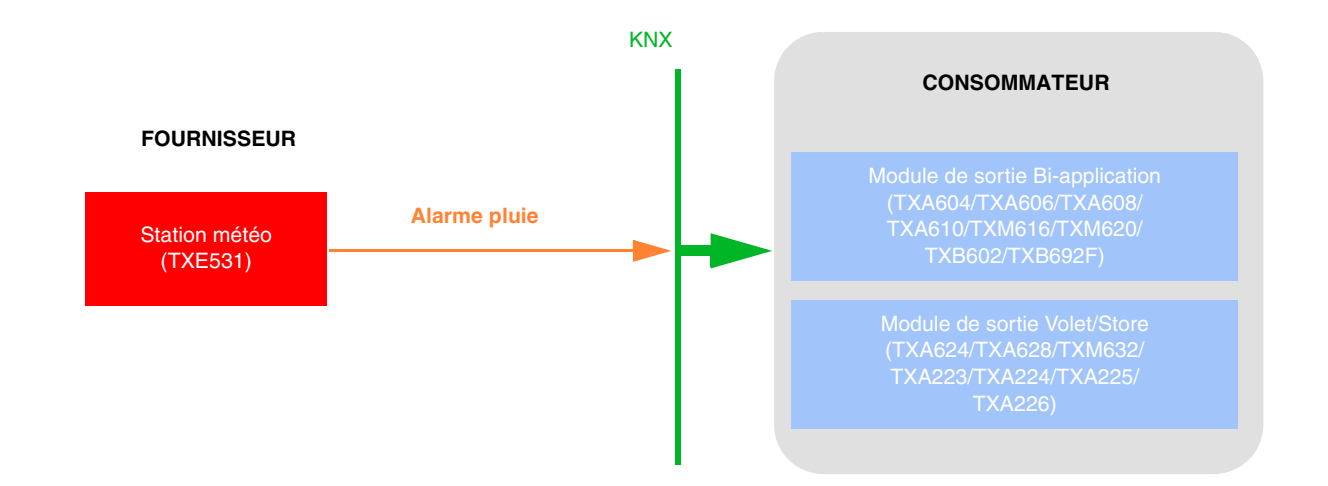

- Paramétrage du TXA624 :

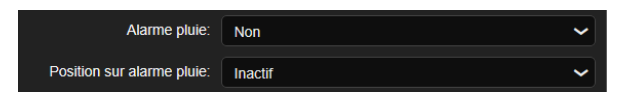

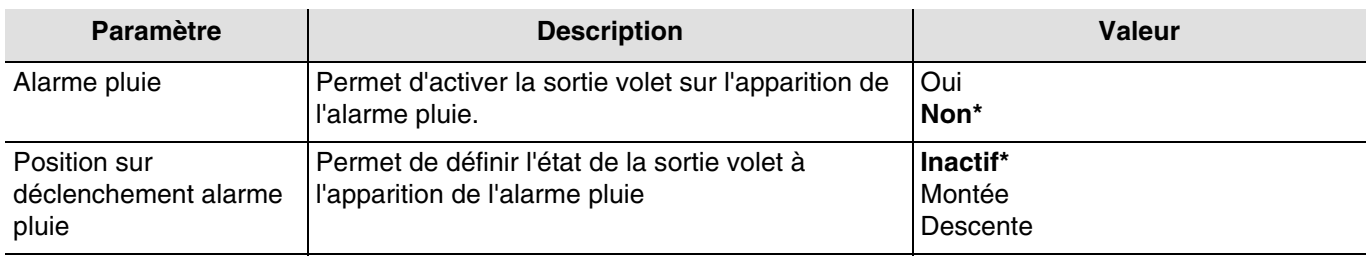

*Note : A la fin de l'alarme, l'état des volets dépend du paramétrage des modules de sortie volet.*

■ Adresse de groupe

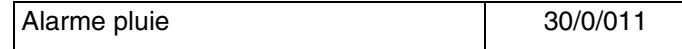

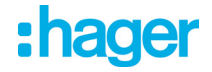

### **4.7 Façades et ombrage**

Le but de la fonction d'ombrage est de fournir plus de confort pour les personnes séjournant dans la pièce en évitant l'éblouissement par le soleil. Afin de simplifier l'utilisation et la configuration de la station météo, nous recommandons de travailler avec des façades équipées uniquement avec des volets ou uniquement avec des stores.

Les possibilités de commande d'ombrage (Positionnement du store ou persienne et des positions inclinaison des lamelles) sont des fonctions associées aux façades.

La station météo est particulièrement adaptée pour les cas d'utilisation suivants :

- La fonction d'ombrage (priorité au confort) durant la présence de personne.
- La protection et récupération de chaleur (priorité aux économies d'énergie) durant l'absence de personne.

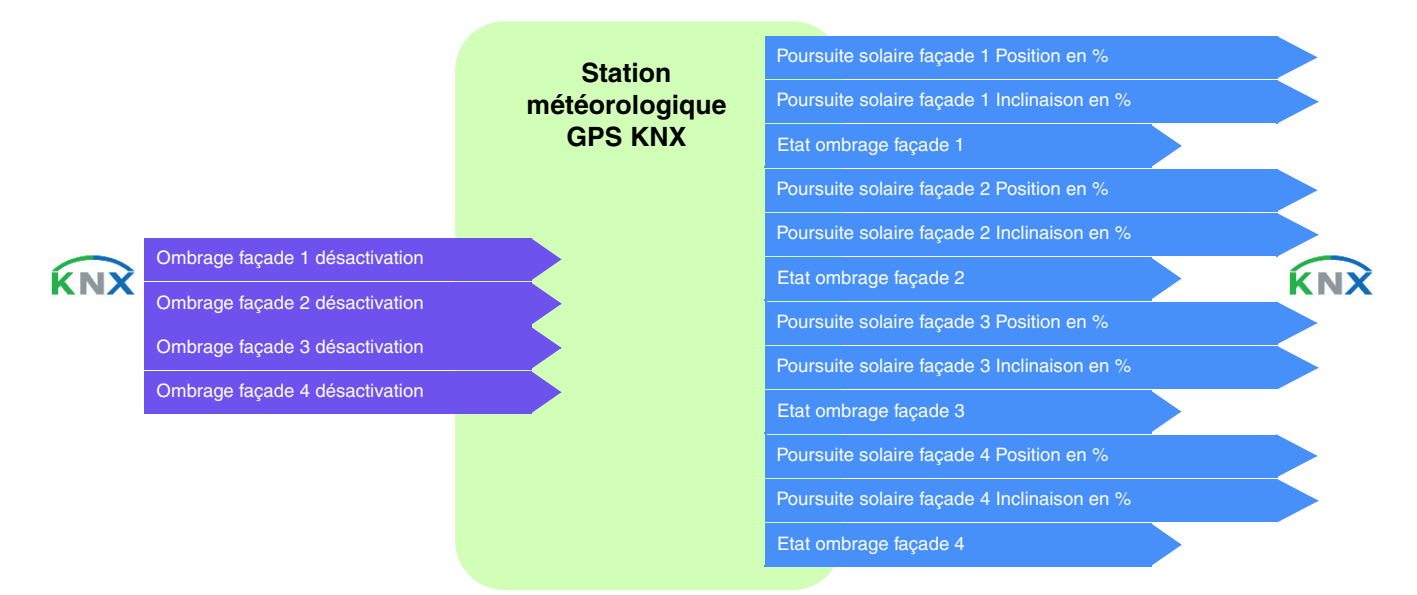

#### Contrôle des façades

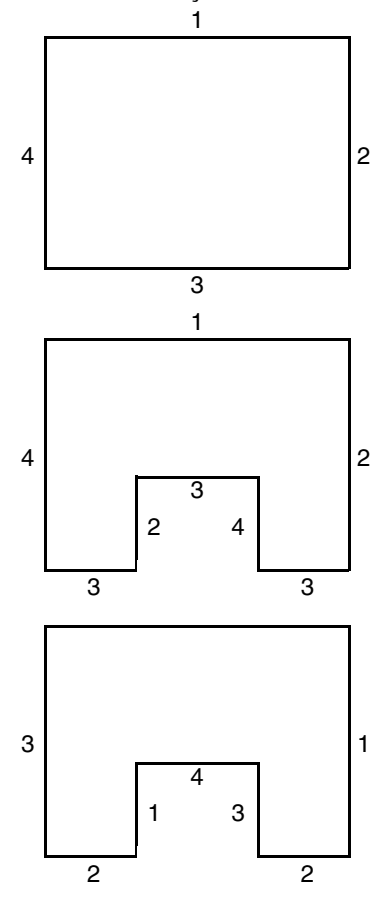

La plupart des bâtiments présentent 4 façades. Il est recommandé de réaliser une commande séparée pour la protection solaire de chaque façade.

Pour les bâtiments affichant un plan en U, seules 4 façades doivent également être commandées séparément, dans la mesure où plusieurs sont orientées dans le même sens.

Si on veut gérer l'ombrage sur une même façade comportant à la fois des stores et des volets, il faudra déclarer deux façades : l'une pour les stores et l'autre pour les volets. Ici, la façade 2 pour les volets et la façade 4 pour les stores.

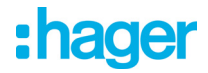

### **Orientation de la façade**

L'orientation de chaque façade doit être définie par paramétrage pour le bon fonctionnement de la fonction d'ombrage.

- Définir l'orientation de chaque façade utilisée.

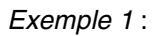

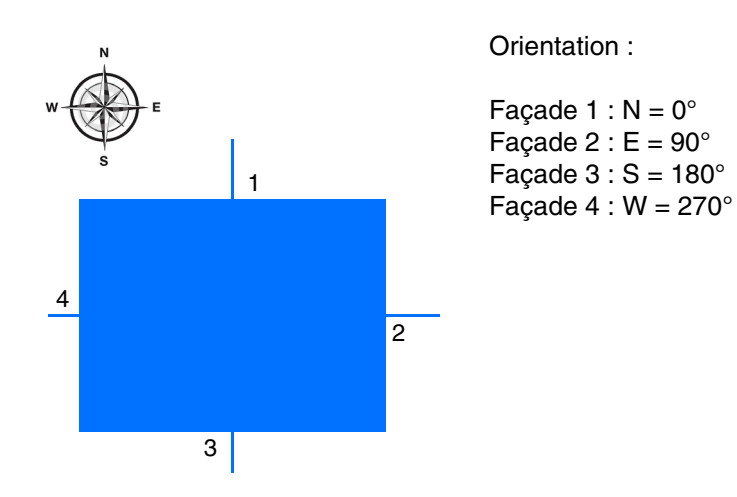

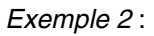

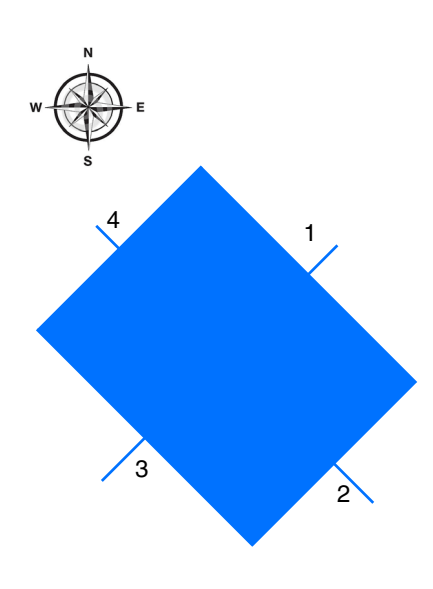

#### Orientation :

Façade 1 :  $NE = 45^\circ$ Façade  $2:SE = 135^\circ$ Façade  $3:SW = 225^\circ$ Façade  $4:NW = 315^\circ$ 

# :hager

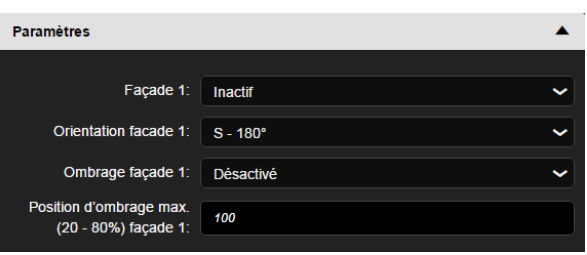

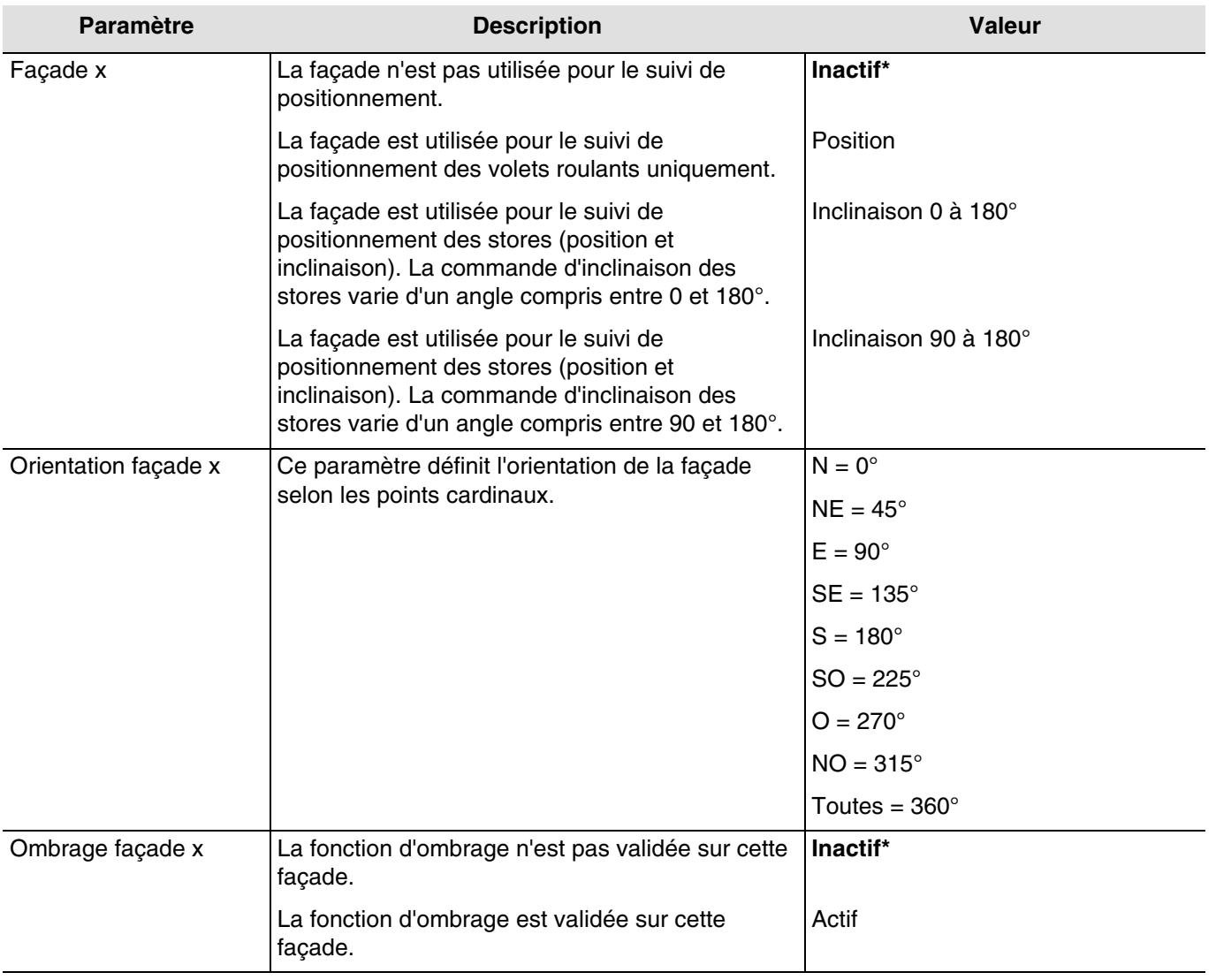

### *x = 1 à 4*

*Note : Pour une gestion d'un toit plat vitré ou partiellement vitré, il faut déclarer le toit comme une des façades avec le paramètre Toutes = 360°.*

*Note : Le fonctionnement est prévu uniquement pour des stores à lamelles horizontaux ou volet roulant*.

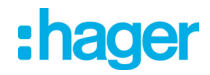

Zones valides selon la position horizontale du soleil :

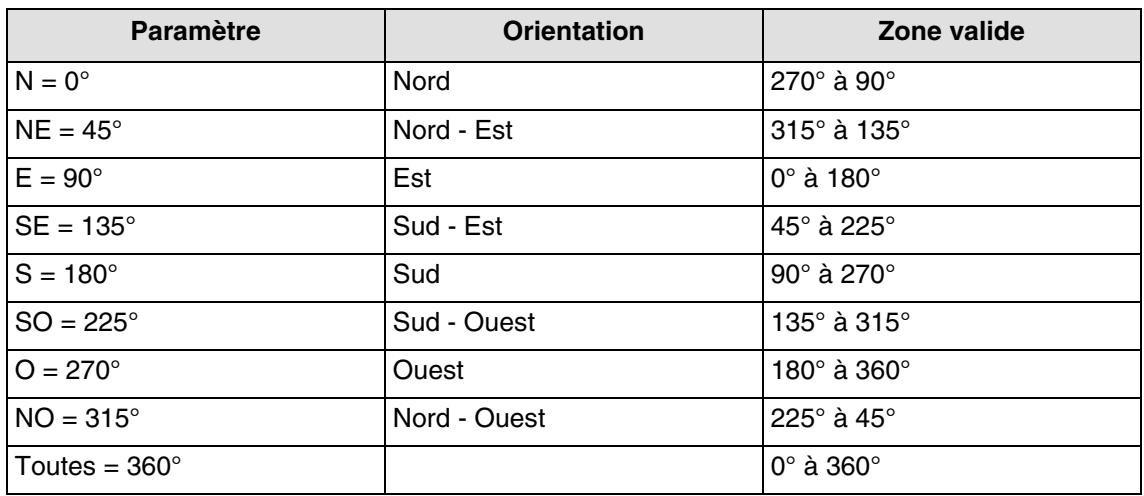

La zone valide selon la position verticale du soleil est de 0° à 90°.

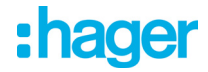

#### **Principe d'ombrage pour les volets roulants et les stores à lamelles** :

Avec le suivi d'ombrage, la protection solaire n'est pas abaissée intégralement, permettant ainsi au soleil de pénétrer dans la pièce. De cette façon, la personne se trouvant dans la pièce peut conserver la vue sur l'extérieur et les plantes posées sur le rebord de la fenêtre continuent de profiter de la lumière du soleil.

*Note : Le suivi d'ombrage n'est utilisable qu'avec une protection solaire s'abaissant de haut en bas (comme avec des volets roulants, des protections solaires textiles ou des persiennes dotées de lamelles horizontales). Cette fonction n'est pas applicable à une protection solaire à déplacement latéral, tirée devant la fenêtre depuis un seul ou deux côtés.*

#### **Ombrage avec des volets roulants**

L'automatisme d'ombrage s'effectue automatiquement si les conditions d'ombrage sur la façade concernée sont remplies : seuil de luminosité > à 40 klux et soleil sur la façade. L'ombrage évolue alors en fonction du déplacement du soleil. Il démarre avec une valeur minimum de fermeture du volet et une valeur maximum de fermeture paramétrable comprise entre 20 et 80%. La fermeture totale en automatique ne peut être obtenue que si la fonction de protection de chaleur est activée.

#### **Exemple de fermeture maximum de 80% (valeur par défaut) :**

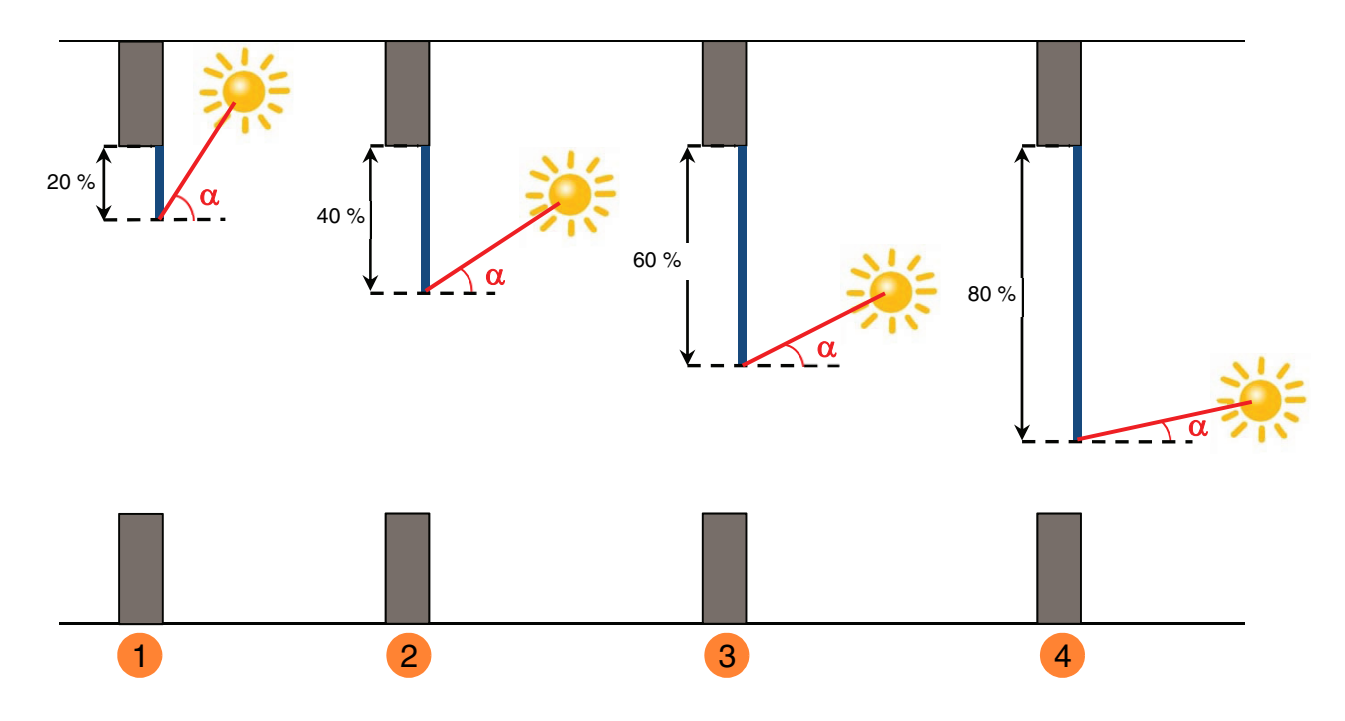

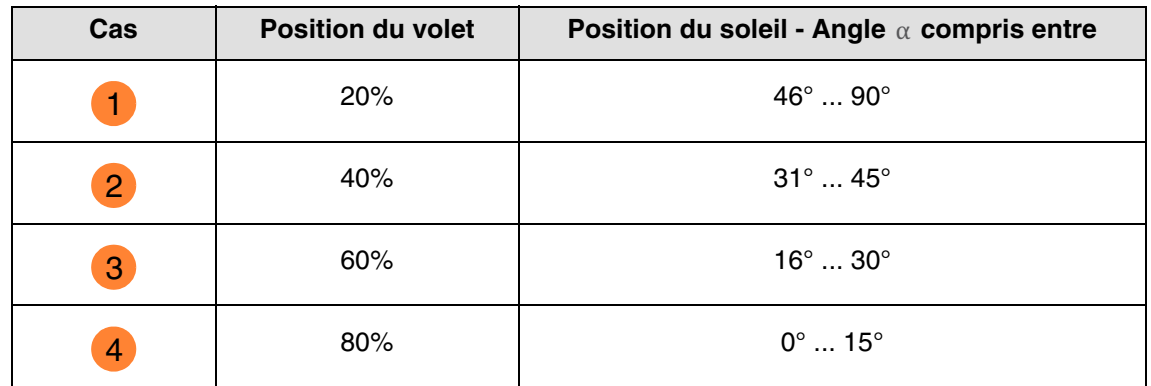

# : hager

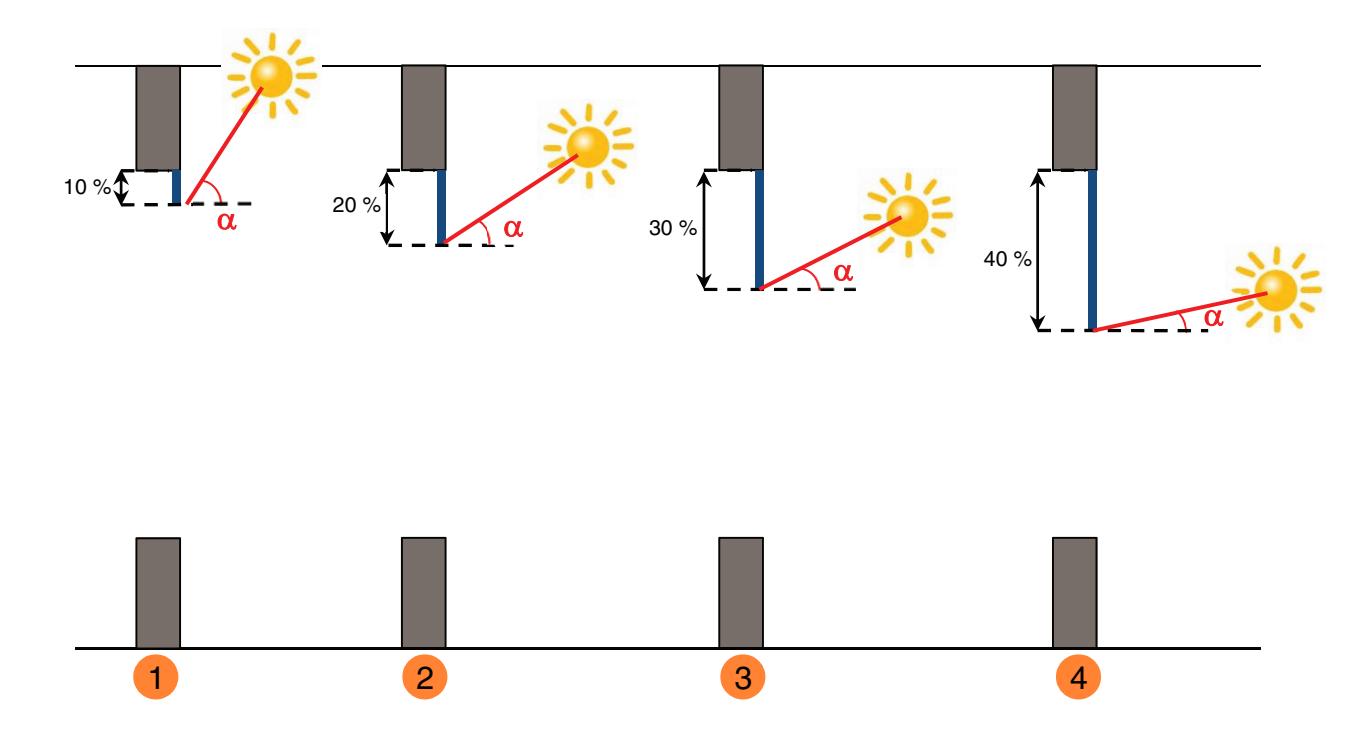

#### **Exemple avec paramètre de fermeture maximum réglé à 40% :**

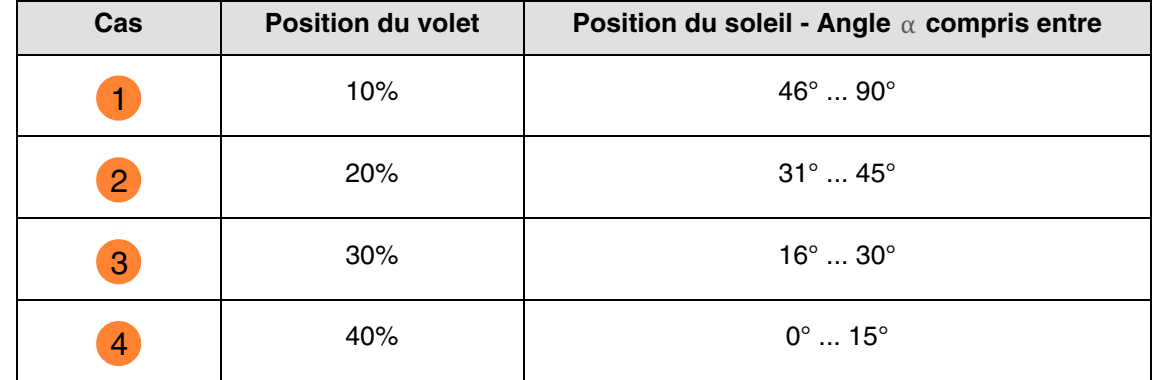

Fonctionnement de la poursuite solaire pour les volets :

**Si** le niveau de luminosité est suffisant (plus de 40 Klux pendant plus d'une minute) **et** que le soleil est présent sur la façade :

- Le volet se positionne en fonction de la course du soleil entre x% de fermeture et la position maximum d'ombrage définie par paramétrage (20 à 80 %).

**Si** le niveau de luminosité est insuffisant (moins de 32 Klux pendant plus de 15 minutes) **ou** que le soleil n'est pas présent sur la façade :

- Le volet se positionne à la valeur fixe de 0 %.

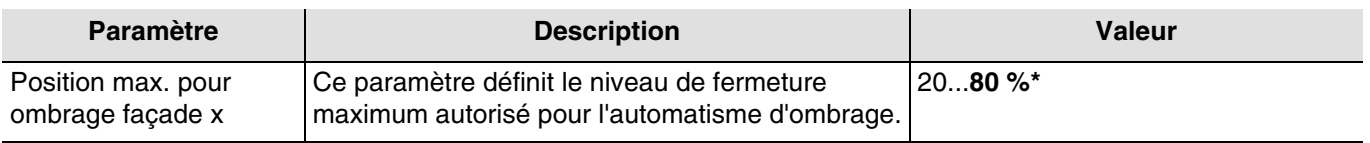

 $x = 1$  à 4

*Note : La valeur de ce paramètre n'est prise en compte uniquement lorsque le paramètre Ombrage Façade x a la valeur : Position.*

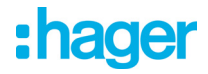

#### **Ombrage avec des stores à lamelles**

Avec l'inclinaison des lamelles, les lamelles horizontales des persiennes ne sont pas intégralement fermées, mais leur inclinaison est adaptée à la position du soleil et orientée automatiquement de façon à ce que le soleil ne puisse donner directement dans la pièce.

Toutefois, l'interstice entre les lamelles permet la pénétration d'une lumière du jour diffuse et contribue à un éclairage sans éblouissement de la pièce. Le guidage des lamelles d'une persienne fixée à l'extérieur permet de limiter la pénétration de chaleur dans la pièce liée au rayonnement solaire ainsi que la consommation électrique pour l'éclairage de la pièce.

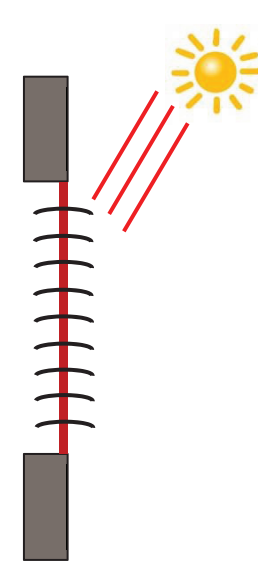

#### **Protection solaire lorsque le soleil est haut dans le ciel**

L'automatisme d'ombrage s'effectue automatiquement si les conditions d'ombrage sur la façade concernée sont remplies : seuil de luminosité > à 40 klux et soleil sur la façade. Pour limiter le nombre de déplacements, l'ombrage démarre par une descente totale des stores suivis d'une orientation des lamelles à 50 %.

La position basse sera maintenue tant que l'ombrage sera actif et les réglages s'effectueront uniquement par orientation des lamelles en fonction de la position du soleil.

Les lamelles sont positionnées quasiment à l'horizontale, sans que le soleil ne pénètre directement dans la pièce.

Position : 100 % Suivi d'inclinaison : 50 %

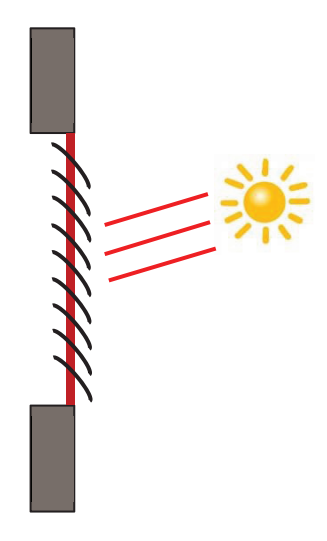

**Protection solaire lorsque le soleil est en position intermédiaire dans le ciel** La position basse est maintenue et les lamelles ont été refermées un peu plus pour éviter que les rayons du soleil ne pénètrent directement dans la pièce. Toutefois, la lumière diffuse du jour entre toujours dans la pièce, contribuant ainsi à l'éclairage de l'espace.

**Protection solaire lorsque le soleil est en position basse dans le ciel** Les lamelles ont été automatiquement refermées d'un cran supplémentaire afin d'éviter que les rayons solaires n'entrent directement dans la zone.

Position  $\cdot$  100 % Suivi d'inclinaison : 80 %

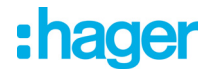

Fonctionnement de la poursuite solaire pour les stores :

**Si** le niveau de luminosité est suffisant (plus de 40 Klux pendant plus d'une minute) **et** que le soleil est présent sur la façade :

- Le store se positionne à la valeur fixe de 100 % (position basse).
- Le store s'incline à la valeur calculée par la station météo selon la position du soleil.

**Si** le niveau de luminosité est insuffisant (moins de 32 klux pendant plus de 10 minutes) :

- Le store reste en position basse à 100 %.
- Le store incline les lamelles à l'horizontale (valeur de 50 %).

**Si** au bout de 30 minutes, le niveau de luminosité est toujours insuffisant (moins de 32 Klux pendant plus de 10 minutes) **ou** que le soleil n'est plus présent sur la façade :

- Le store se positionne à la valeur fixe de 0 %.<br>- Le store incline les lamelles à la valeur fixe de
- Le store incline les lamelles à la valeur fixe de 0 %.

Pour la poursuite solaire avec les stores, il est fixé une position basse (100%) tant que la fonction d'ombrage est active. Cela limite les mouvements de positionnement, l'ombrage s'effectuant alors uniquement par orientation des lamelles.

#### *Note : La valeur du paramètre Position max. pour ombrage façade x n'a aucun effet lorsque le paramètre Ombrage Façade x a la valeur : Inclinaison 0 à 180° ou Inclinaison 90 à 180°.*

Valeur fixe par façade :

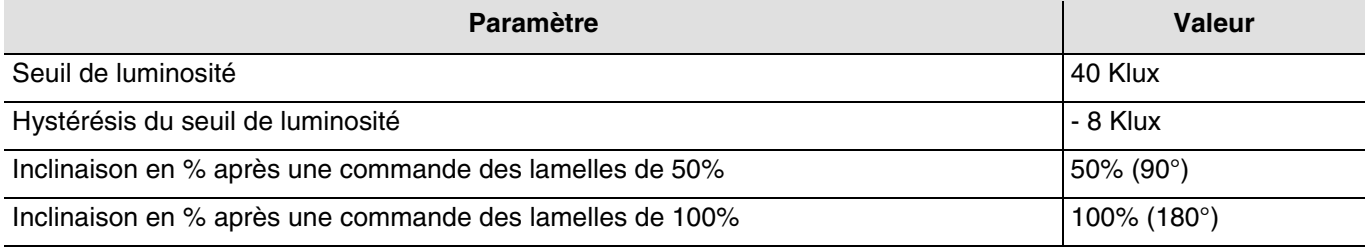

#### ■ Les liens

Pour cette fonction, le lien s'effectue par paramétrage. Ce paramètre permet de positionner des adresses de groupes prédéfinies pour le suivi solaire.

# :hager

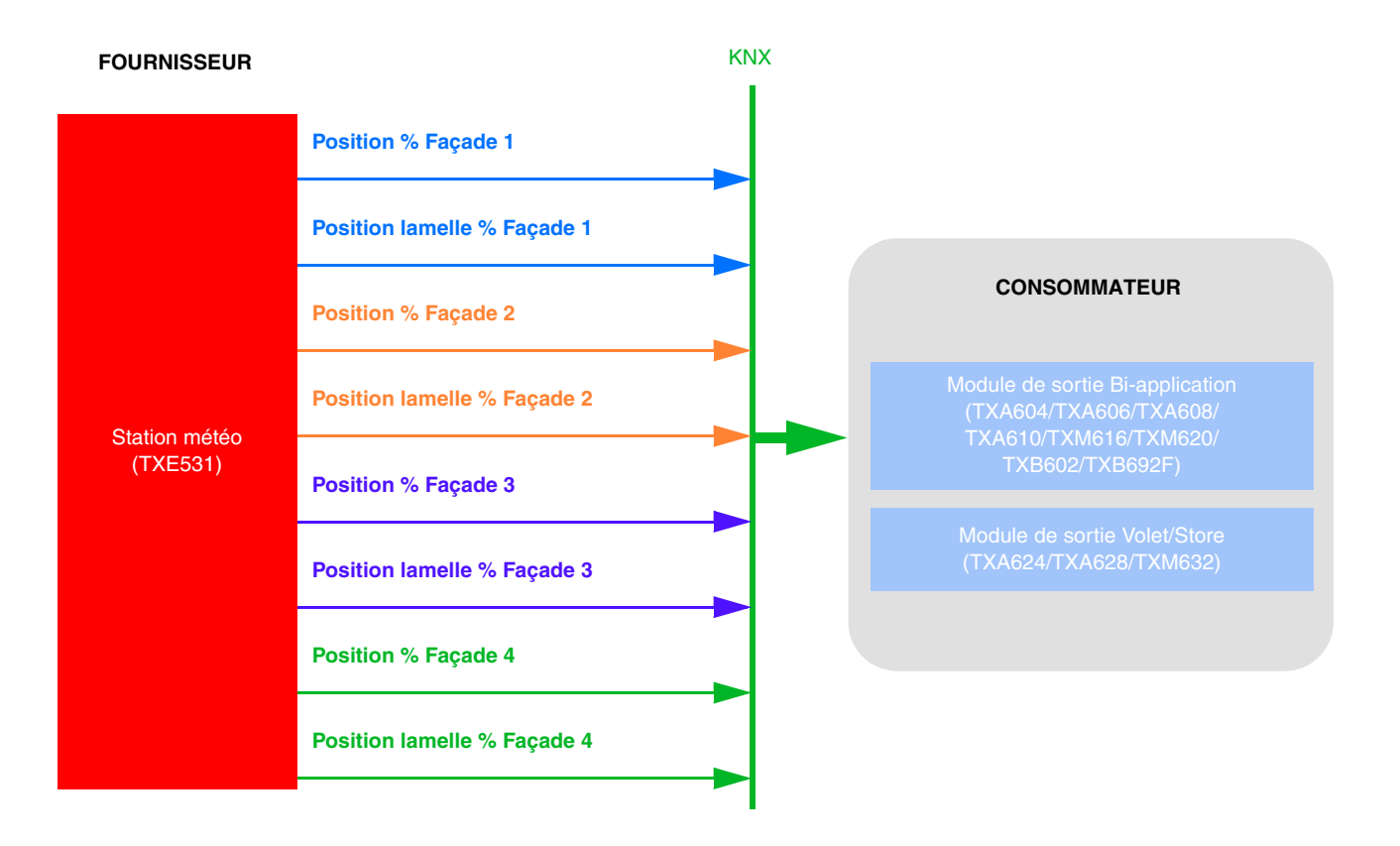

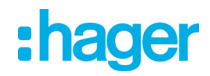

Le paramétrage s'effectue en 2 temps :

- Sur la station météo :

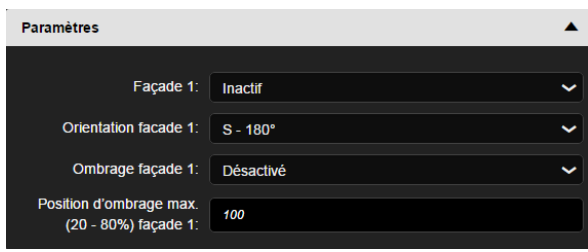

- Définir le type d'ombrage sur les différentes façades (**Façade x**). Ce paramètre détermine si l'ombrage s'effectue à l'aide de volet par position ou de store par inclinaison. *Note : Le fonctionnement est prévu uniquement pour des stores à lamelles horizontaux ou volet roulant*.
- Définir l'orientation des différentes façades **(Orientation façade x)**
- Définir l'activation de l'ombrage sur la façade **(Ombrage façade x)**
- Définir la position maximale du volet pour l'ombrage (20-80%) pour chaque façade. Ce paramètre n'est uniquement valable si l'ombrage s'effectue à l'aide de volet par position.
- Sur le module de sortie volet :

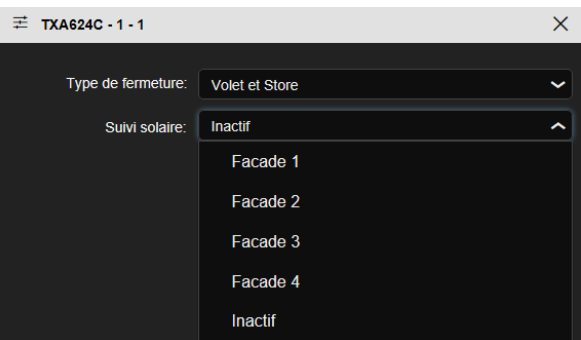

• Définir sur quelle façade se trouve le volet. Ce paramètre déclenche la fonction d'ombrage du volet.

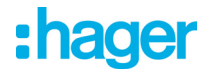

- Autre lien possible :

L'activation ou la désactivation de l'ombrage peut s'effectuer par façade par domovea à l'aide de l'appareil volet de la station météo.

Ceci est également faisable par bouton poussoir comme indiqué ci-dessous :

- **Automatisme désactivation** : Permet de d'activer ou de désactiver l'ombrage façade 1.

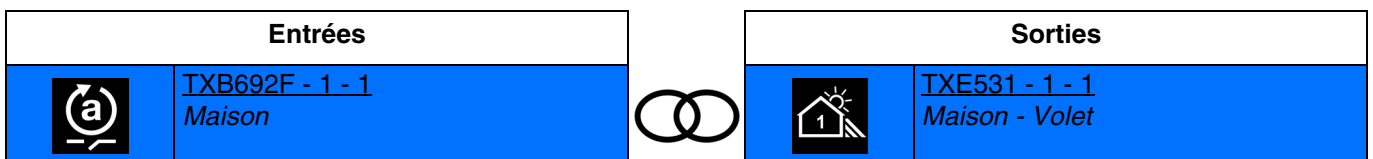

Fermeture du contact d'entrée : Ombrage façade 1 désactivé Ouverture du contact d'entrée : Ombrage façade 1 activé

- **Automatisme désactivation bouton poussoir** : Permet de d'activer ou de désactiver l'ombrage façade 1 à l'aide d'un bouton poussoir.

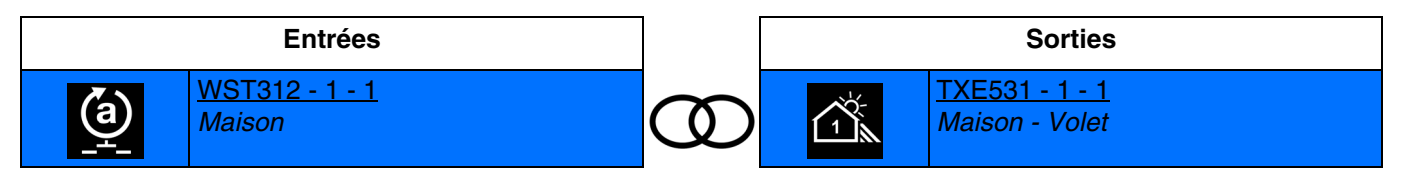

Appui sur le bouton poussoir : Basculement entre activation et désactivation de l'ombrage façade 1. Des fermetures successives inversent chaque fois l'état d'activation et désactivation de l'ombrage façade 1.

*Note : Cette fonction est uniquement disponible avec des produits d'entrées à bouton poussoir disposant de Leds pour l'indication d'état.*

L'activation ou la désactivation de l'ombrage peut s'effectuer sur les 4 façades représentées par les symboles suivant :

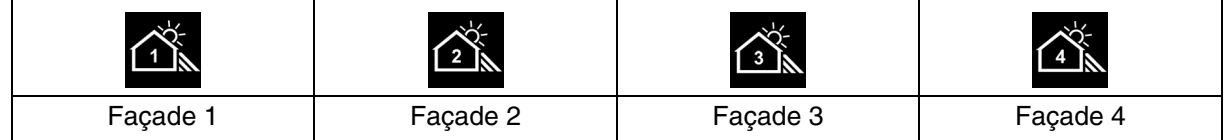

#### ■ Adresse de groupe

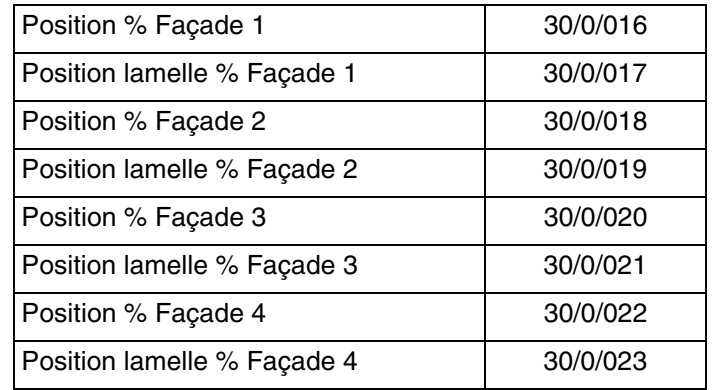

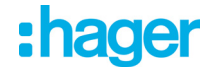

### **4.8 Récupération/Protection de chaleur**

Cette fonction permet de gérer la température intérieure en fonction des rayons du soleil et de la saison. La protection de chaleur permet, en été, de positionner les stores afin de limiter le réchauffement de la pièce. La récupération de chaleur permet, en hiver, de positionner les stores afin de réchauffer la pièce à l'aide des rayonnements solaires et de bénéficier ainsi d'apports gratuits.

Ces deux fonctions entraînent soit une ouverture ou une fermeture complète des volets ou stores. Contrairement à l'ombrage, elles seront principalement utilisées en période d'absence des occupants. ces fonctions sont valides sur toutes les façades actives.

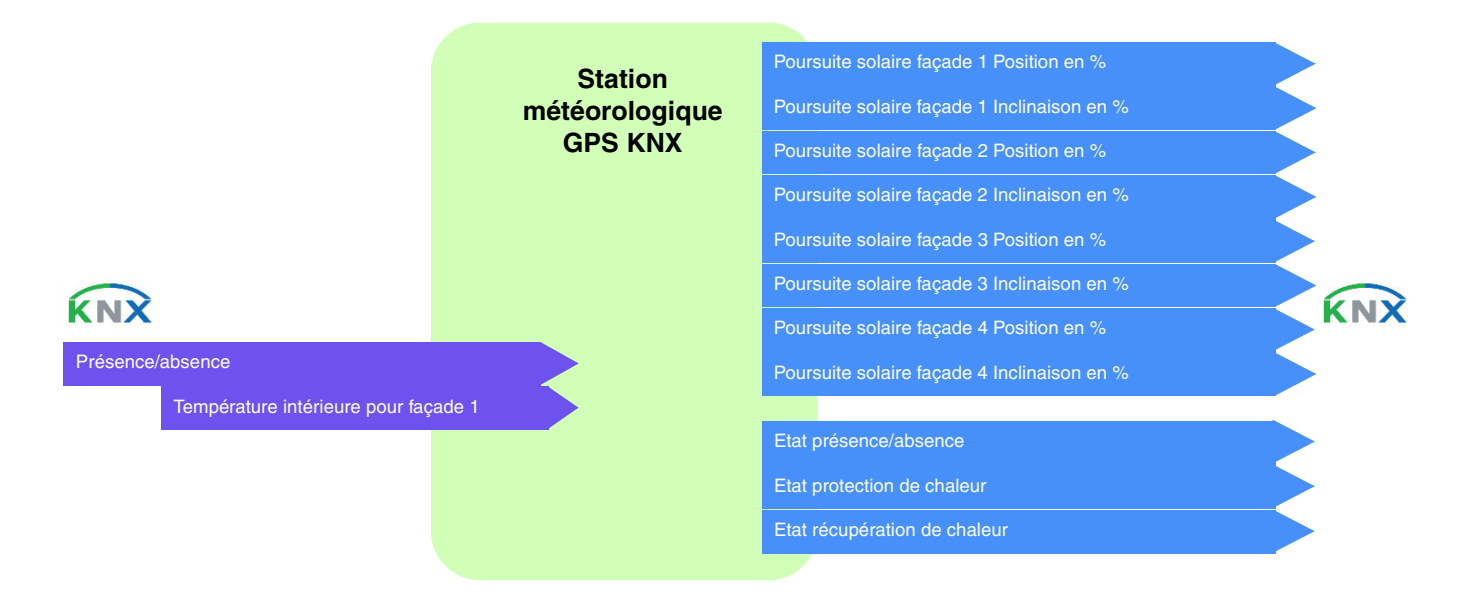

#### **La protection de chaleur**

La protection de chaleur est utilisée pour éviter une surchauffe de l'habitation et de limiter l'utilisation de la climatisation.

Elle dépend de :

- la luminosité sur la façade (plus de 40 klux)
- la position du soleil sur la façade
- la température extérieure pour toutes les façades
- ou de la température intérieure pour la façade 1

#### Fonctionnement de la protection de chaleur : (Avec les valeurs par défaut)

**Si** le niveau de luminosité est suffisant (plus de 40 Klux pendant plus d'une minute) **et** que le soleil est présent sur la façade **et** que la température extérieure est supérieure à 30°C **ou** que la température intérieure est supérieure à 26°C pour la façade 1 :

La protection de chaleur est activée. Les volets et les stores se ferment complètement. Cette fonction est prioritaire sur la commande d'ombrage.

Lorsque la protection de chaleur ou la récup est activé, il faut déclarer au moins une des façades en actif.

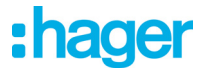

**Si** le niveau de luminosité est insuffisant (moins de 32 Klux pendant plus de 10 minutes) **ou** que le soleil n'est plus présent sur la façade **ou** que la température extérieure est inférieure à 24°C (= consigne T° ext pour protection de chaleur - 6°C) **et** que la température intérieure est inférieure à 22°C pour la façade 1 durant plus de 15 minutes : La protection de chaleur est désactivée. Les volets et les stores restent en position.

*Note : Si l'objet Température intérieure pour façade 1 ne reçoit pas de valeur, la température intérieure est ignorée et seulement la température extérieure est prise en compte.*

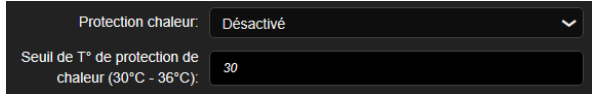

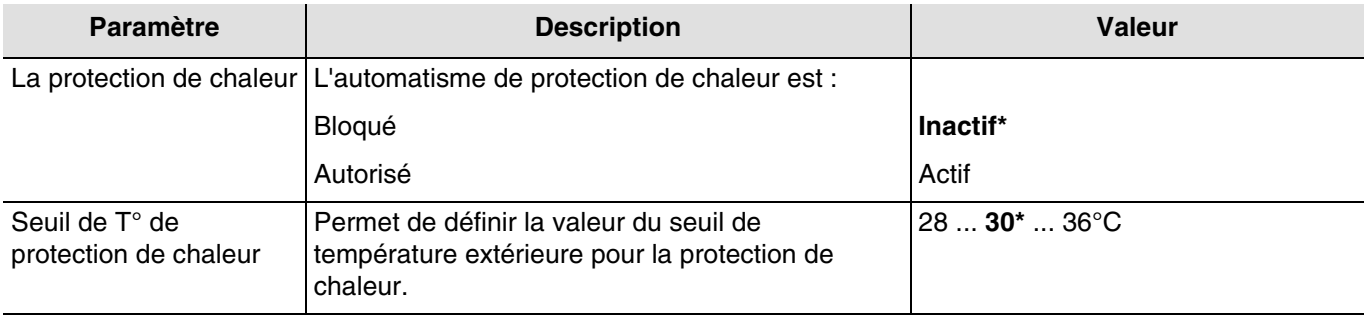

*Note : Le retour d'état de la protection de chaleur est uniquement utiliser pour domovea.*

#### **La récupération de chaleur**

Pour des raisons d'économie d'énergie, la récupération de chaleur permet de contribuer au réchauffement de l'habitation en utilisant l'énergie du soleil.

Elle dépend de :

- la luminosité sur la façade
- la position du soleil sur la façade
- la température extérieure pour toutes les façades
- ou de la température intérieure pour la façade 1

Fonctionnement de la récupération de chaleur : (Avec les valeurs par défaut)

**Si** le niveau de luminosité est suffisant (plus de 40 Klux pendant plus d'une minute) **et** que le soleil est présent sur la façade **et** que la température extérieure est inférieure à 12°C **et** que la température intérieure est inférieure à 22°C pour la façade 1 :

- La récupération de chaleur est activée. Les volets et les stores s'ouvrent complètement. **Attention** : Cette fonction ne devra pas être utilisée pour les ouvrants qui participent à la protection anti intrusion.

**Si** le niveau de luminosité est insuffisant (moins de 32 Klux pendant plus de 10 minutes) **ou** que le soleil n'est plus présent sur la façade **ou** que la température extérieure est inférieure à 22°C (=consigne T° ext pour protection de chaleur + 10°C) **et** que la température intérieure est supérieure à 26°C pour la façade 1 :

- La récupération de chaleur est désactivée. Les volets et les stores se ferment complètement.

*Note : Si l'objet Température intérieure pour façade 1 ne reçoit pas de valeur, la température intérieure est ignorée et seulement la température extérieure est prise en compte.*

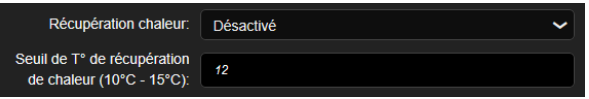

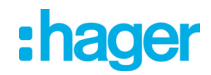

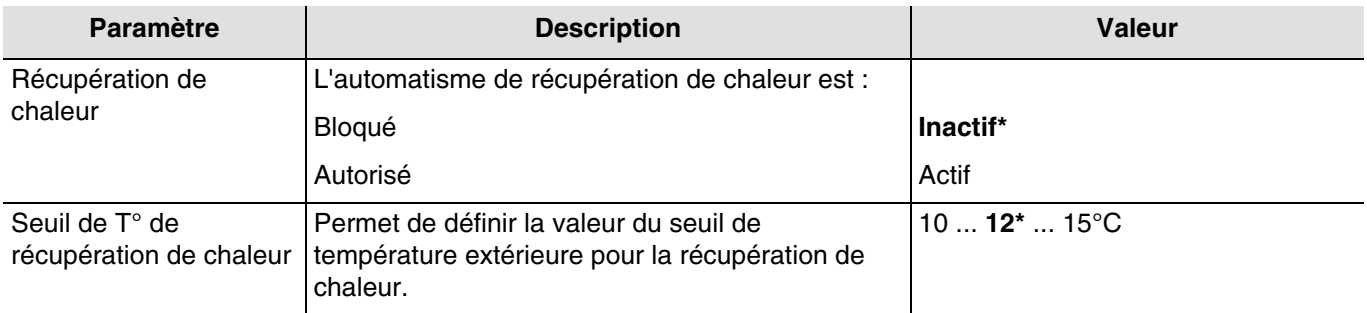

*Note : Le retour d'état de la récupération de chaleur est uniquement utiliser pour domovea.*

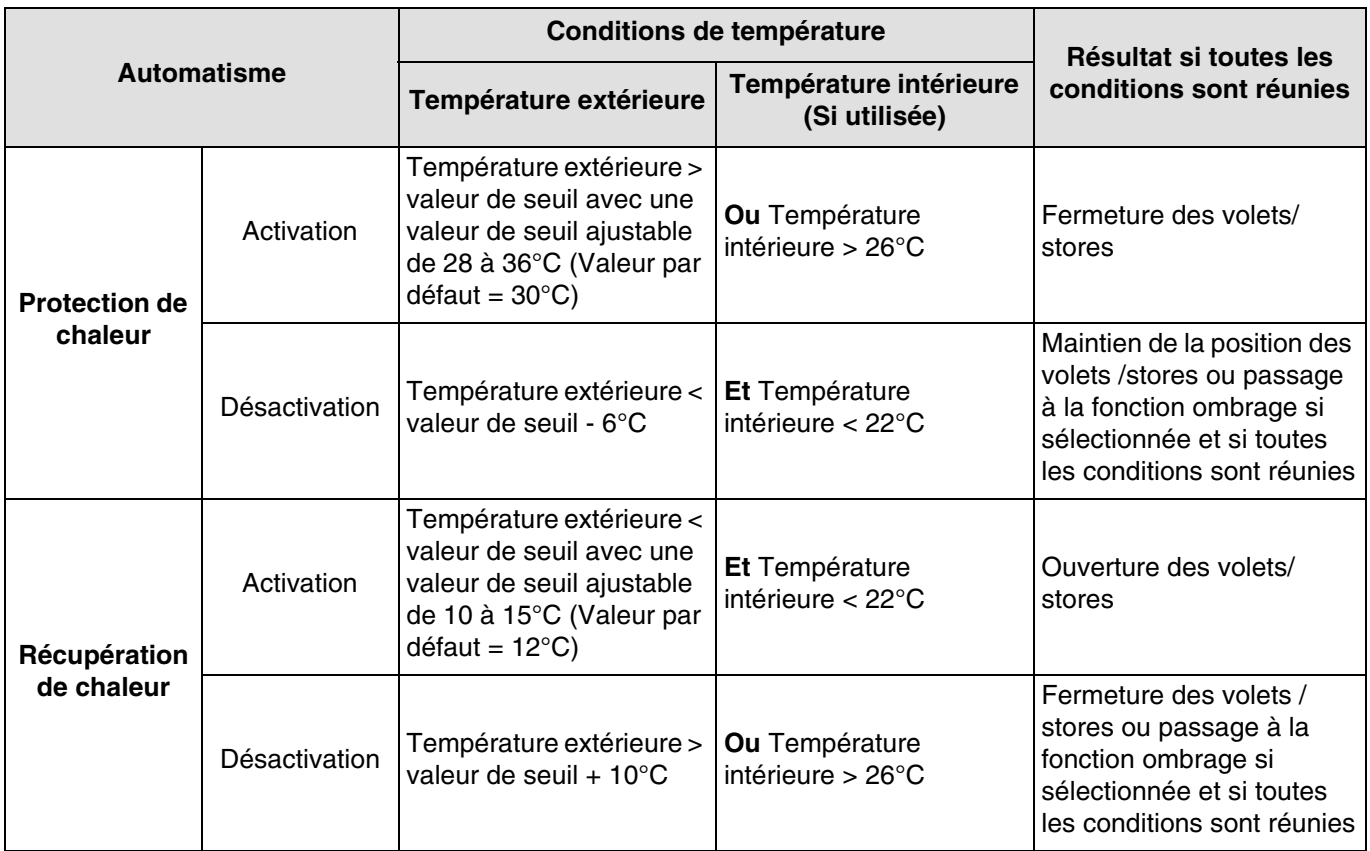

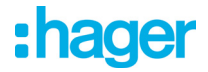

#### ■ Les liens

Pour cette fonction, le lien s'effectue par paramétrage. Ce paramètre permet de positionner des adresses de groupes prédéfinies pour la récupération/protection de chaleur.

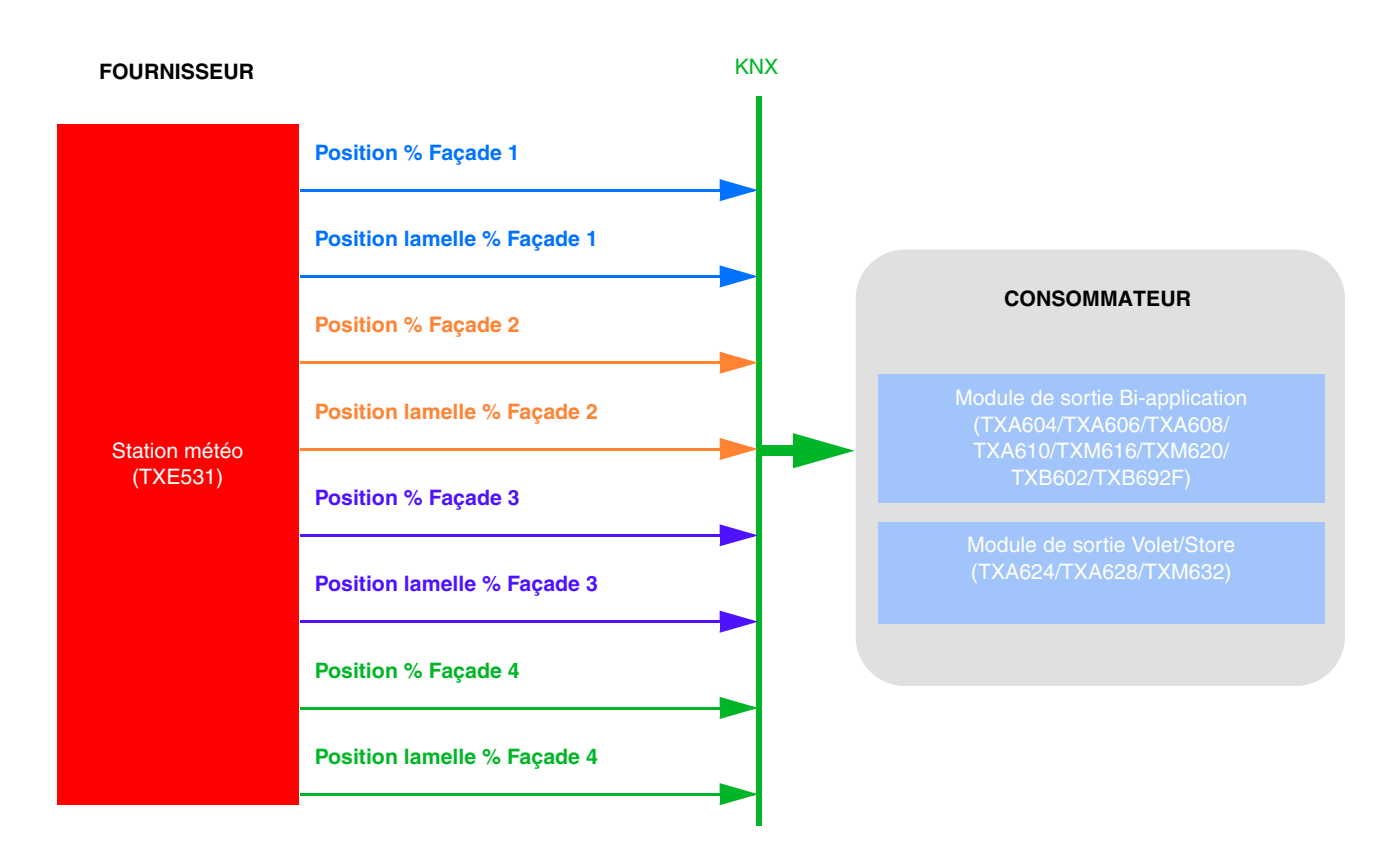

Le paramétrage s'effectue sur la station météo :

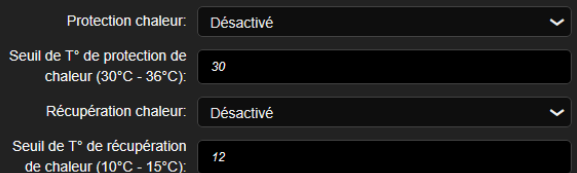

- Activer la protection de chaleur et/ou la récupération de chaleur.
- Définir les seuils de température.

Pour la température intérieure de la façade 1, il est nécessaire de créer un lien avec le thermostat.

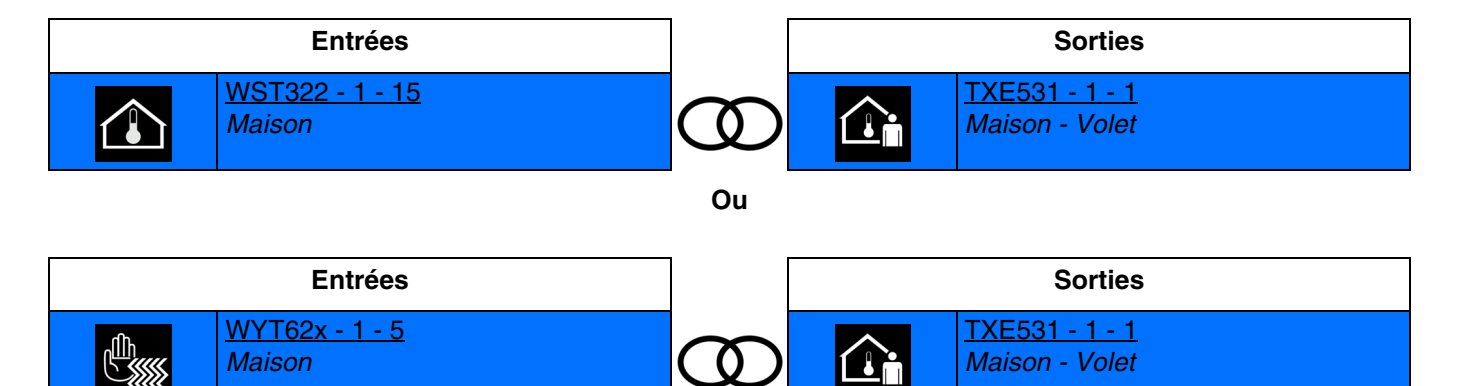

*Note : Ce lien est facultatif pour cette fonction.*

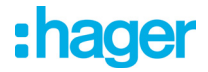

- Autre lien possible :

Par défaut, la fonction de présence/absence est active. L'activation ou la désactivation de présence/absence peut s'effectuer par Domovea à l'aide de l'appareil volet de la station météo.

Ceci est également faisable par bouton poussoir comme indiqué ci-dessous.

- **ON** : Permet de signaler la présence de l'utilisateur.

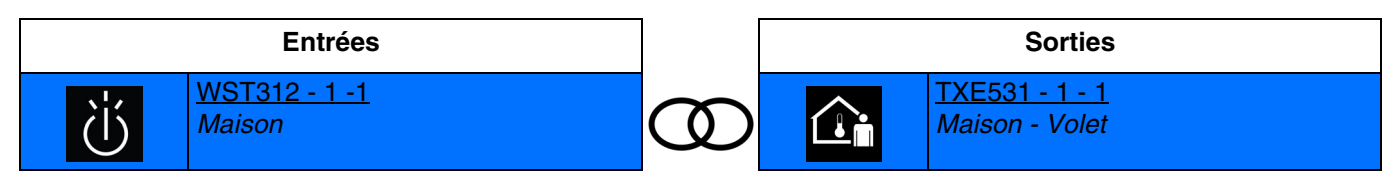

Fermeture du contact d'entrée : Présence de l'utilisateur. Ouverture du contact d'entrée : Pas d'action.

- **OFF** : Permet de signaler l'absence de l'utilisateur.

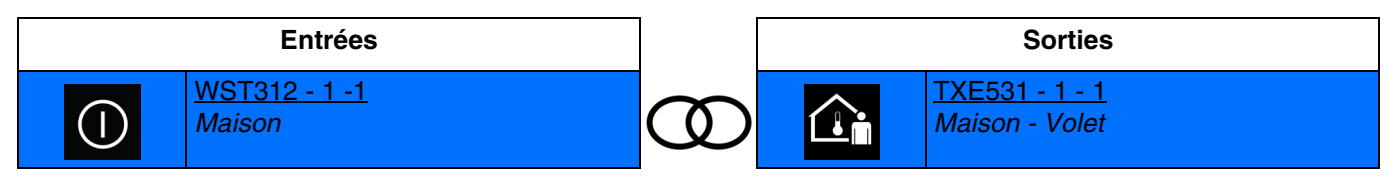

Fermeture du contact d'entrée : Absence de l'utilisateur. Ouverture du contact d'entrée : Pas d'action.

- **ON/OFF** : Permet de signaler la présence et l'absence de l'utilisateur (Interrupteur).

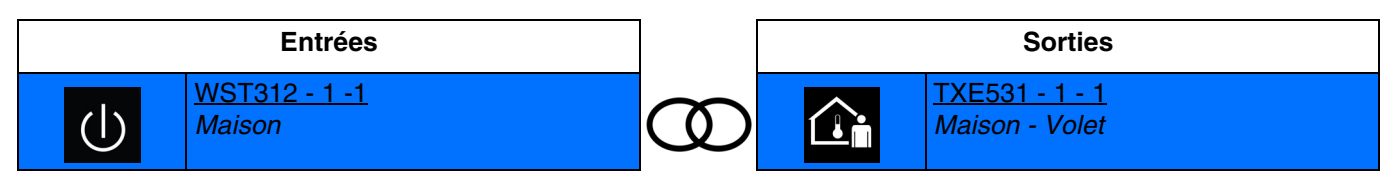

Fermeture du contact d'entrée : Présence de l'utilisateur. Ouverture du contact d'entrée : Absence de l'utilisateur.

- **Télérupteur** : Permet d'inverser l'état de présence/absence de l'utilisateur.

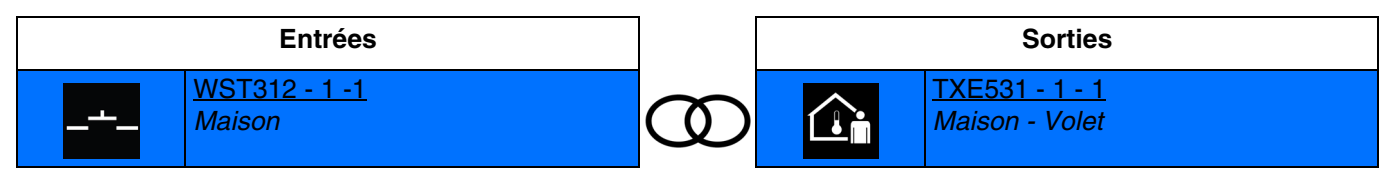

Fermeture du contact d'entrée : Basculement entre présence et absence de l'utilisateur. Des fermetures successives inversent chaque fois l'état de présence et d'absence de l'utilisateur.

*Note : L'utilisation de produits d'entrée à bouton poussoir disposant de Leds pour l'indication d'état est conseillée pour cette fonction. Les voyants permettent d'indiquer la présence (Led allumée) ou l'absence (Led éteinte) de l'utilisateur.*

# :hager

■ Adresse de groupe

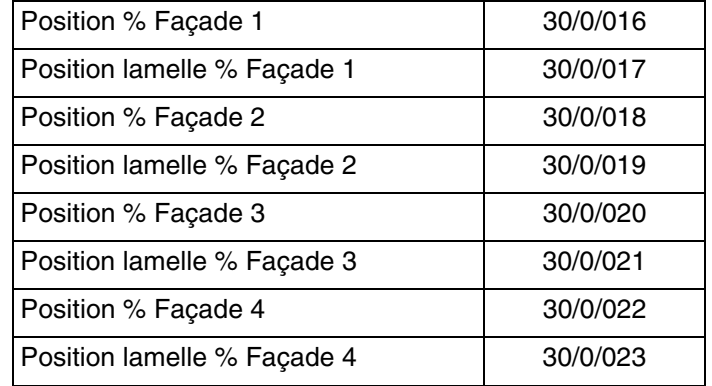

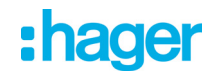

## **4.9 Export vers domovea**

La station météo est représentée par 2 appareils dans domovea.

*Note : la version software compatible de domovea doit être la version 3.6.1.0 ou supérieure.*

#### ■ Les données météo

L'appareil est généré à l'export en cochant la case "Export vers domovea" au niveau des paramètres de l'entrée. Cidessous les informations transmises :

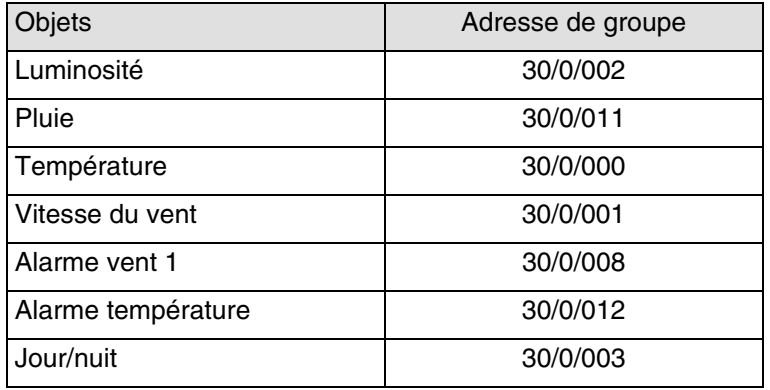

■ Les commandes d'ombrage et d'automatisme de volet

L'appareil est généré à l'export en cochant la case "Export vers domovea" au niveau des paramètres de sortie. Cidessous les informations transmises :

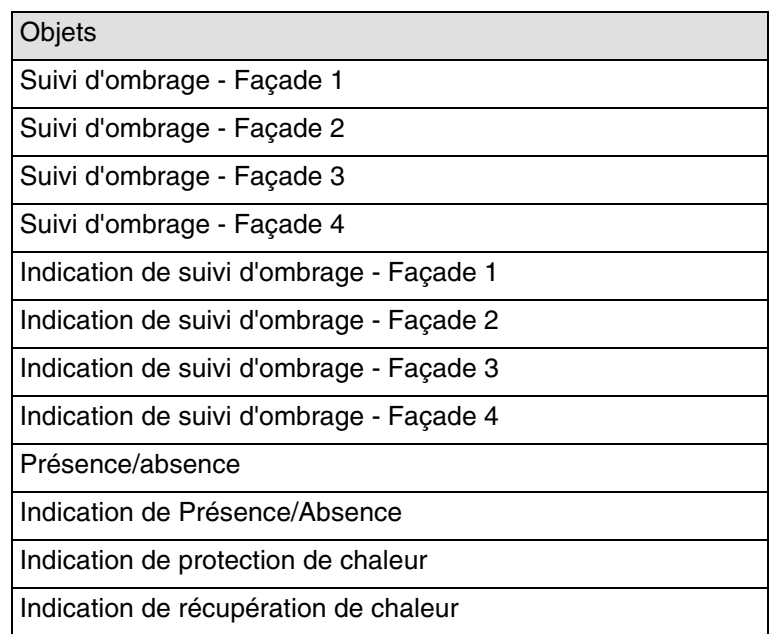

*Note : Les adresses de groupe de ces objets ne sont pas fixes. Ils peuvent varier selon le paramétrage de l'installation.*

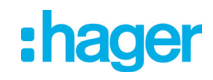

# **5. Appendice**

## **5.1 Spécifications**

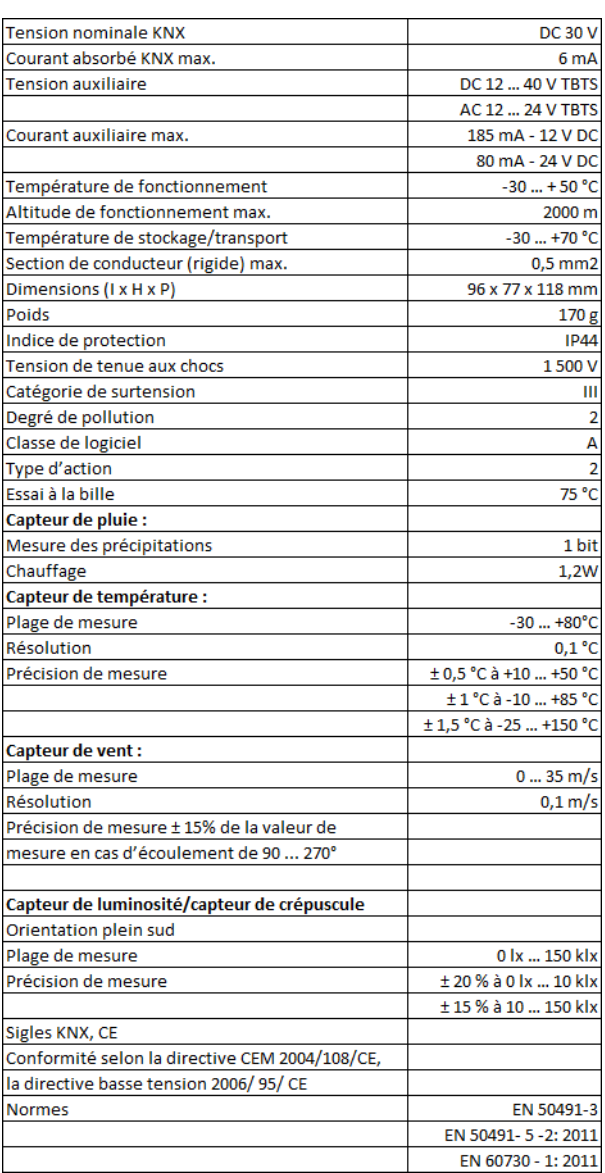

## **5.2 Principales caractéristiques**

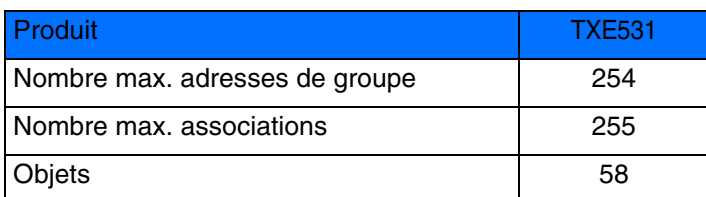

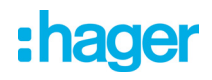

## 5.3 Index des objets

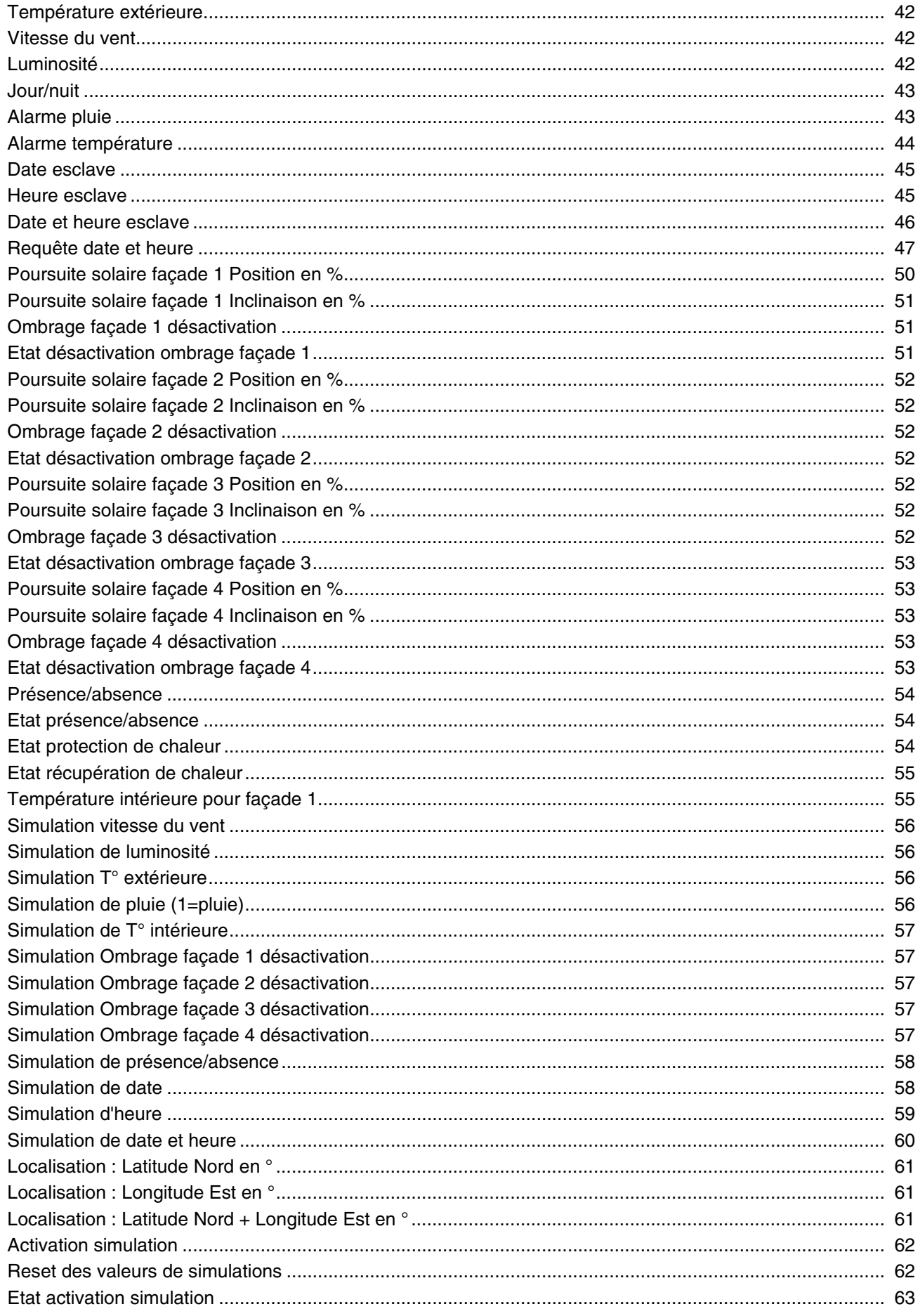

# :hager

- $\odot$ HAGER Electro S.A.S 132, Boulevard d'Europe B.P. 78 F- 67212 Obernai Cedex www.hager.fr Tel.: 03.88.04.78.54
- $\bigcirc$ S.A. Hager Modulec N.V. Boulevard Industriel 61 Industrielaan Bruxelles -1070 - Brussel http://www.hagergroup.be Tel.: 02/529.47.11
- $\bigoplus$ Hager AG Sedelstrasse 2 6021 Emmenbrücke http://www.hager.ch Tel.: +41 (0)41 269 90 00